Zadání bakalářské práce

České vysoké učení technické v Praze Fakulta elektrotechnická Katedra počítačové grafiky a interakce

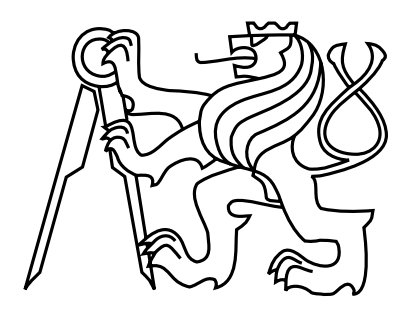

Bakalářská práce

# MOCAP - Snímání pohybu lidské postavy

Jan Nováček

Vedoucí práce: Ing. Roman Berka, Ph.D.

Studijní program: (BN2)Softwarové technologie a management, Bakalářský

Obor: (2612R062)Web a multimedia

13. května 2011

ii

## Poděkování

Na tomto místě bych chtěl poděkovat všem, kteří mi poskytli podklady a zázemí, díky kterým jsem mohl tuto práci realizovat. Zvláště bych chtěl poděkovat vedoucímu své bakalářské práce panu Ing. Romanu Berkovi, Ph.D. a celému týmu lidí z Institutu intermédií, kteří mi poskytli prostor a nástroje, bez kterých bych tuto práci nemohl realizovat. Rovněž bych chtěl poděkovat oponentce práce paní PaedDr. Vladaně Botlíkové, CSc. za její ochotu a cenné rady, které mi během práce poskytla. V neposlední řadě bych pak rád poděkoval svým konzultantům Michalu Červenkovi a Ing. Jiřímu Kortánkovi, kteří byli vždy ochotni mi pomoci a podělit se se mnou o své cenné zkušenosti. Všem patří můj velký dík.

 $\mathrm{iv}$ 

# Prohlášení

Prohlašuji, že jsem práci vypracoval samostatně a použil jsem pouze podklady uvedené v přiloženém seznamu.

Nemám závažný důvod proti užití tohoto školního díla ve smyslu §60 Zákona č. 121/2000 Sb., o právu autorském, o právech souvisejících s právem autorským a o změně některých zákonů (autorský zákon).

V Praze dne 13. kvˇetna 2011 ...............................................................................................

vi

## Abstract

This work investigates the possibility of creation videos using the MoCap technology. The work seeks to propose a procedure that allows simple and efficient creation of videos with this technology. At the end of the work there is an evaluation of the proposed procedure.

## Abstrakt

Tato práce se zabývá možností tvorby videí s použitím MoCap technologie. Práce se snaží navrhnout postup, který umožní jednoduchou a efektivní tvorbu videí s touto technologií. V závěru práce je pak navržený postup zhodnocen.

# Obsah

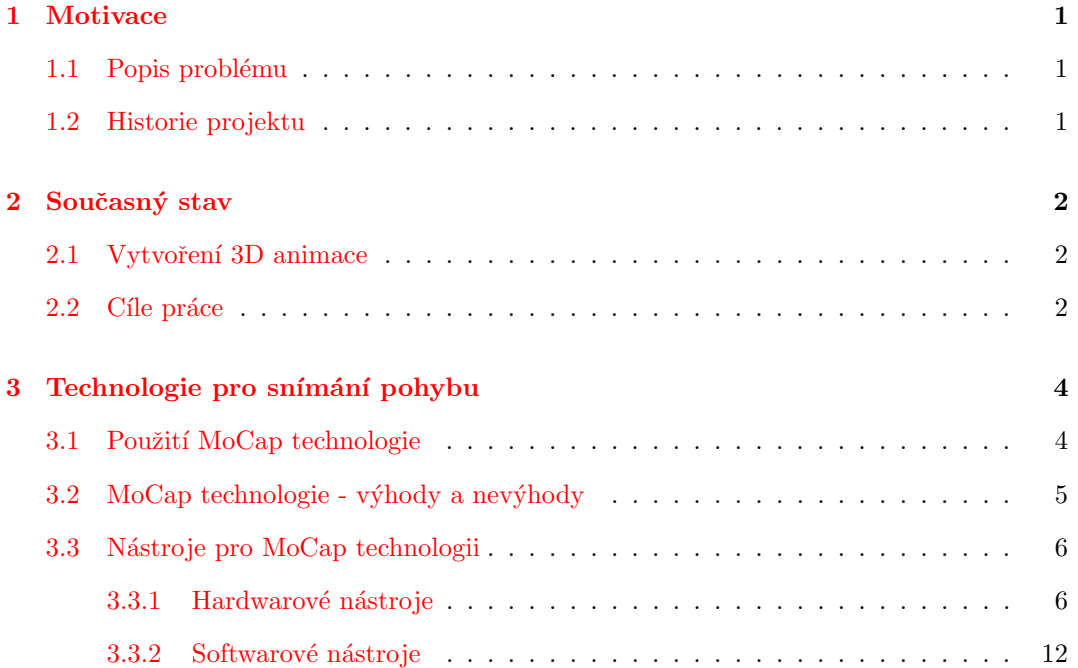

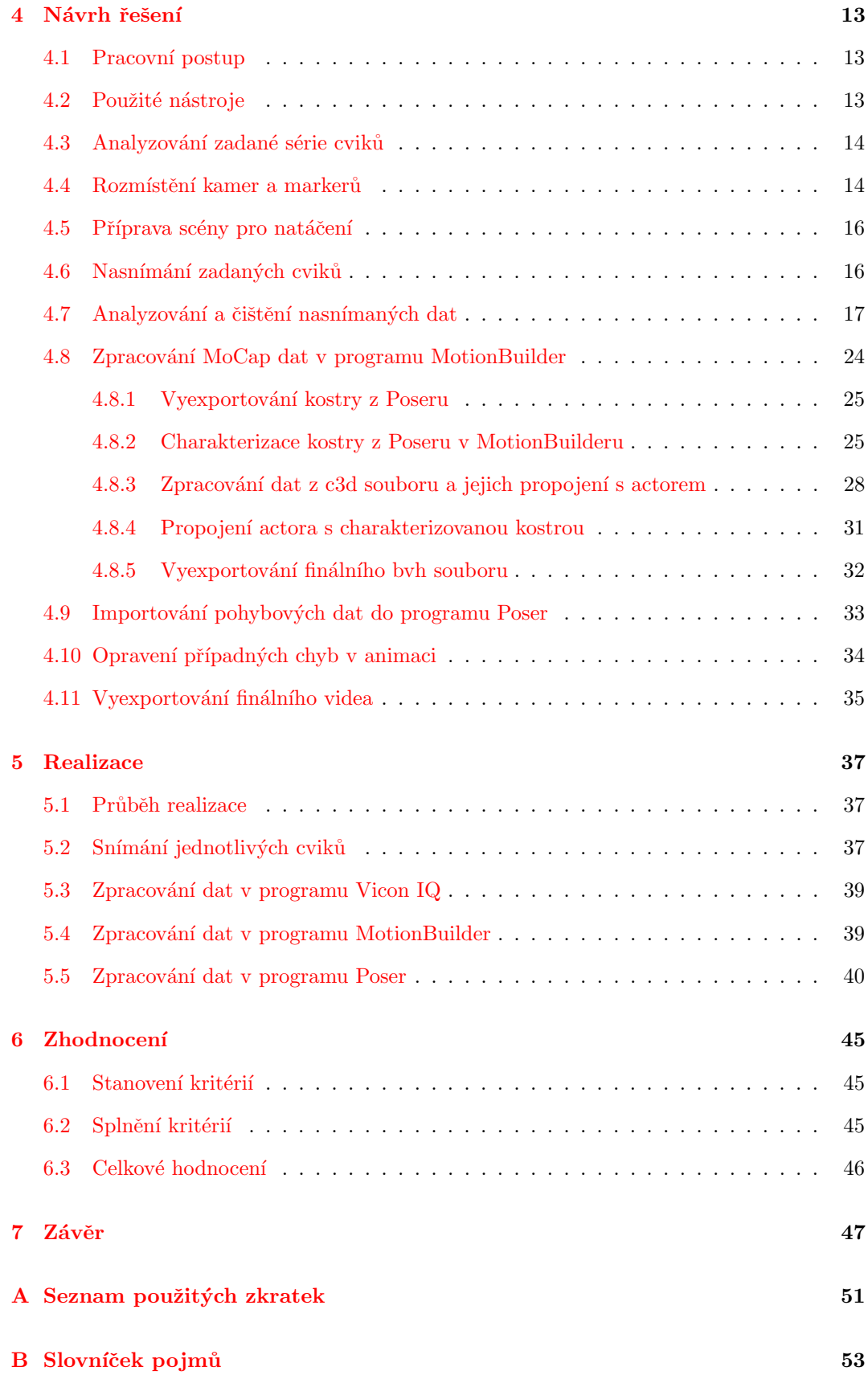

 $\bar{C}$ Obsah přiloženého DVD

xii

# Seznam obrázků

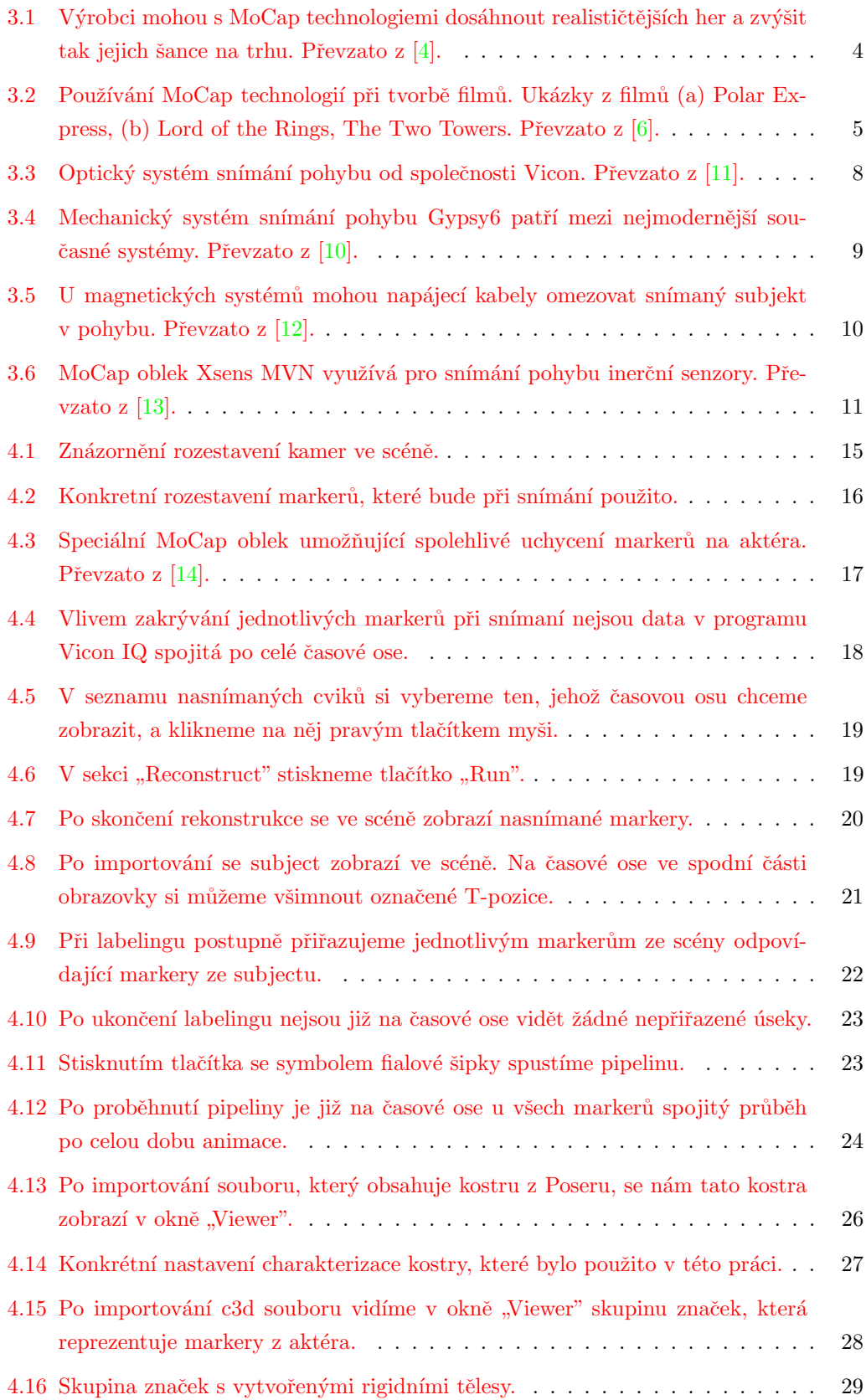

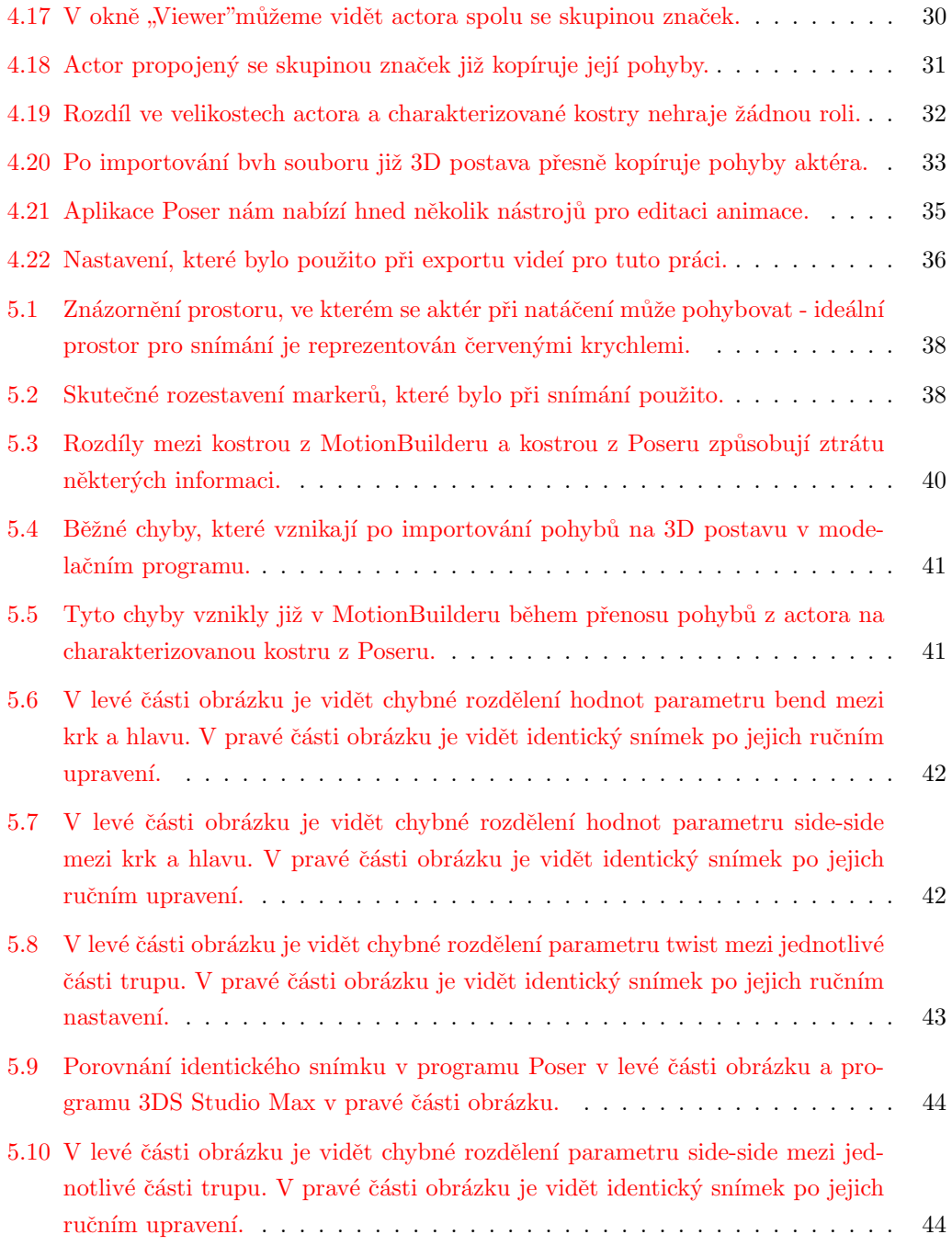

## <span id="page-17-0"></span>1 Motivace

#### <span id="page-17-1"></span>1.1 Popis problému

Cílem této bakalářské práce je ověření závěrů z bakalářské práce Jiřího Pospíšila<sup>[\[1\]](#page-64-6)</sup> a vytvoření videí, na kterých bude 3D postava předcvičovat zadanou sérii cviků, tato videa budou následně vložena na webové stránky Ústavu tělesné výchovy a sportu Českého vysokého učení technického v Praze (dále pouze ÚTVS). Aby jednotlivé pohyby 3D postavy působily co možná nejrealističtěji, budou zadané cviky nasnímány technologií motion capture (dále pouze MoCap). Použitím této technologie docílíme toho, že 3D postava bude přesně napodobovat pohyby člověka, a jednotlivá videa tak budou působit reálným dojmem. Práce tedy bude muset splnit následující dílčí cíle:

- $\bullet\,$ Nasnímat zadanou sérii cviků.
- Zpracovat nasnímaná data.
- Přenést nasnímané pohyby do modelačního programu a aplikovat je na 3D postavu.

Hlavní problém však spočívá v tom, že modelační programy nejsou schopny přímo pracovat s nasnímanými daty, bude proto nutné použít další program, který bude figurovat jako prostředník, a umožní tak aplikování nasnímaných pohybů na 3D postavu. Z toho je patrné, že data budou muset při zpracování projít několika programy a je nutné u každého z těchto programů nalézt takové nastavení, aby při přenosu dat nedocházelo k jejich znehodnocení a 3D postava ve finálním videu přesně kopírovala nasnímané pohyby.

#### <span id="page-17-2"></span>1.2 Historie projektu

Tato práce navazuje zejména na bakalářskou práci Jiřího Pospíšila<sup>[\[1\]](#page-64-6)</sup>. Jednotlivé technologie, které budu během své práce používat, byly sice již předmětem několika předchozích prací, šlo však převážně o práce menšího rozsahu, hlavně pak semestrální, a tyto technologie v nich nebyly používány za takovým účelem a v takové kombinaci jako v této práci. První rozsáhlejší prací, která používané technologie spojila za účelem vytvoření videí s 3D postavou předvádějící zadanou sérii cviků, byla právě práce Jiřího Pospíšila. Tato práce však pouze poukázala na existenci cesty, která vzájemné propojení daných technologií umožňuje. Úkolem mé bakalářské práce tedy bude tuto cestu rozšířit, nalézt takové konkrétní nastavení u jednotlivých technologií, které umožní jejich vzájemnou spolupráci, a na závěr vyhodnotit efektivnost a použitelnost této cesty.

### <span id="page-18-0"></span>2 Současný stav

#### <span id="page-18-1"></span>2.1 Vytvoření 3D animace

Jedním z hlavních cílů této práce je rozpohybování 3D postavy v modelačním programu tak, aby přesně kopírovala zadané cviky. K tomu, aby bylo možné tohoto výsledku dosáhnout, je nutné použít jednu ze dvou zcela odlišných technik.

První technikou, která umožňuje rozpohybování 3D postavy, je její ruční animování. Všechny dnešní modelační programy nabízejí nástroje, pomocí kterých se dají vymodelované postavy animovat. Tyto animace se typicky vytvářejí tak, že animátor prochází celý průběh budoucí animace a v určitých chvílích - neboli v konkrétních snímcích, anglicky framech - nastavuje jednotlivým částem postavy jejich pozici. Snímkům, ve kterých má daná část postavy nastavenou pozici, se říká klíčové. Výslednou animaci pak vytvoří modelační program tak, že u jednotlivých částí postavy proloží mezi klíčovými snímky křivku, která určí jejich postavení v průběhu celé animace. Tento způsob vytváření animací však spadá spíše do umělecké oblasti a k tomu, aby výsledná animace působila reálným dojmem, je potřeba mít k dispozici velmi zkušeného animátora.

V této práci proto bude použit druhý způsob, kterým lze rozpohybovat 3D postavu, a tím je technika snímání pohybu, anglicky motion capture (dále jen MoCap). MoCap však - jak by název mohl napovídat - neznamená zaznamenání pohybu v tom smyslu, že natočíme nějakého figuranta při cvičení. Jeho smysl spočívá v tom, že pohyby od tohoto figuranta oddělíme a dále již pracujeme pouze s nimi samotnými. Jak uvádí Maureen Furniss ve svém článku, motion capture zahrnuje měření polohy a orientace objektů ve fyzickém prostoru a následné zaznamenání těchto informací do počítačem zpracovatelné podoby, přičemž objektem zájmu může být jak lidská, tak i jakákoli jiná postava či objekt ve scéně[\[2\]](#page-64-7). Figurant, nejčastěji člověk, je tedy pouze nositelem informace, kterou nám MoCap umožní extrahovat, zpracovat a následně aplikovat na další objekt, typicky 3D postavu ve virtuální scéně.

Navíc díky tomu, že vstupní informací je u MoCapu pohyb skutečného člověka, působí výsledná animace velmi reálným dojmem a to i bez pomoci zkušeného animátora. Nasnímaná data je také možné použít opakovaně a MoCap je díky těmto výhodám oblíbeným a rychle se rozvíjejícím nástrojem pro tvorbu 3D animací.

S MoCap technologiemi se v dnešní době setkáváme doslova na každém kroku, i když si to ani nemusíme uvědomit. Jejich aplikace jsou naprosto běžné ve filmovém a herním průmyslu, v reklamě a v mnoha dalších oborech. Konkrétní příklady použití těchto technologií jsou uvedeny v kapitole 3.1 na straně 4.

#### <span id="page-18-2"></span>2.2 Cíle práce

Jak již bylo zmíněno v kapitole 1.1 na předchozí straně, cílem práce je ověření závěrů práce Jiřího Pospíšila<sup>[\[1\]](#page-64-6)</sup> a vytvoření realistických videí, na nichž bude 3D postava předvádět zadanou sérii cviků. Důležité přitom bude zjištění, zda způsob, který bude v této práci pro vytvoření videí použit, je vhodný i pro budoucí běžné použití - to znamená, zda výsledná videa odpovídají požadavkům, které jsou na ně kladeny z ÚTVS - tedy zejména velká přesnost pohybů - a zda proces jejich výroby není v porovnání s jinými metodami příliš složitý nebo časově náročný. Hlavním cílem práce je tedy vytvoření pracovního postupu, který v budoucnu umožní ÚTVS efektivně vytvářet videa vhodná pro studijní účely a to i bez přítomnosti profesionálních odborníků z oblasti animace.

# <span id="page-20-0"></span>3 Technologie pro snímání pohybu

#### <span id="page-20-1"></span>3.1 Použití MoCap technologie

MoCap je v dnešní době velmi rozšířenou technologií, která se používá v celé řadě oborů, jako je medicína, armáda, reklama nebo umění. Jeho hlavním působištěm však zůstává zábavní průmysl. Při tvorbě filmů nebo her je MoCap využíván jak pro animaci jednotlivých pohybů 3D postav, tak pro vytváření celých video sekvencí, čímž je dosaženo toho, že jednotlivé postavy působí realističtějším dojmem.

Herní průmysl je vůbec největším působištěm MoCap technologií, a pokud se podíváme na dnešní hry, tak je jasné, proč tomu tak je [\[3\]](#page-64-8). V dnešní době se výrobci snaží hráče nalákat především na realističnost her a na jejich co možná nejvěrnější chování a MoCap je přesně tou technologií, která jim může tyto vlastnosti poskytnout.

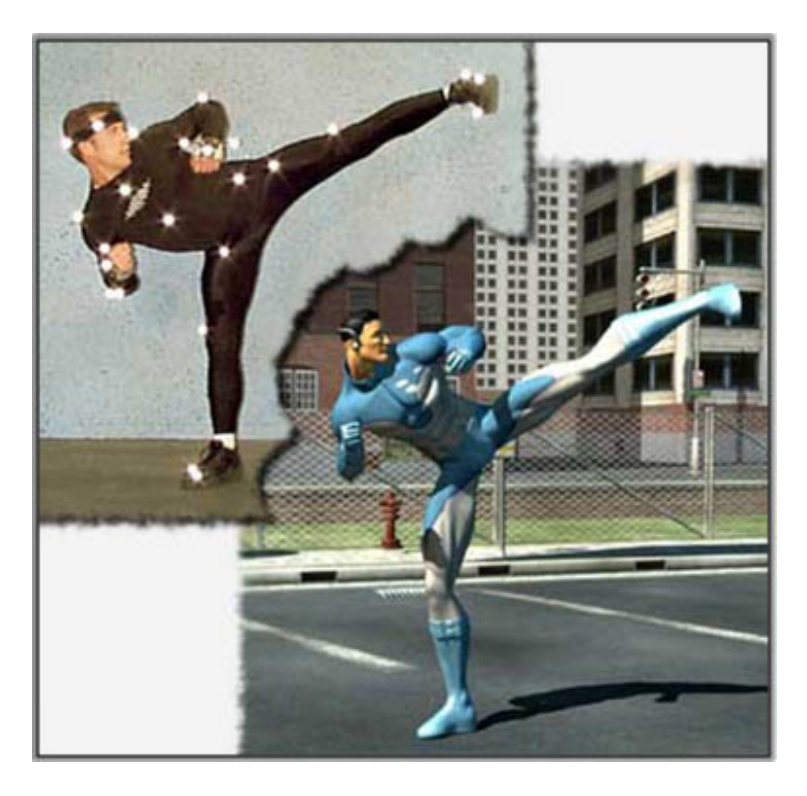

Obrázek 3.1: Výrobci mohou s MoCap technologiemi dosáhnout realističtějších her a zvýšit tak jejich šance na trhu. Převzato z  $[4]$ .

<span id="page-20-2"></span>Zřejmě druhým největším odbytištěm pro MoCap technologie je filmový průmysl. Za milníky MoCapu v tomto průmyslu jsou považovány zejména Final Fantasy The Spirits Within, Lord of the Rings: The Two Towers a Polar Express<sup>[\[5\]](#page-64-9)</sup>. MoCap se v dnešní době ve filmech používá stále častěji. Animace založené na MoCapu jsou prakticky nezbytné při tvorbě postav, které se mají realisticky pohybovat v situacích, které by byly pro skutečné herce nepraktické či nebezpečné (např. pády z lodi ve filmu Titanic) [\[3\]](#page-64-8).

MoCap má ve filmovém průmyslu další značnou výhodu a tou je cena. Jeho pořizovací ná-

klady jsou sice vyšší, tyto náklady se však jeho používáním rychle vrátí. Jak uvádí Maureen Furniss ve svém článku - tím, že použijeme MoCap technologie k rozpohybování virtuální postavy, ušetříme značné finance, které bychom museli investovat do jejich ručního animování. Cena jedné minuty takové scény tak může klesnou až na pětinu původní částky[\[2\]](#page-64-7).

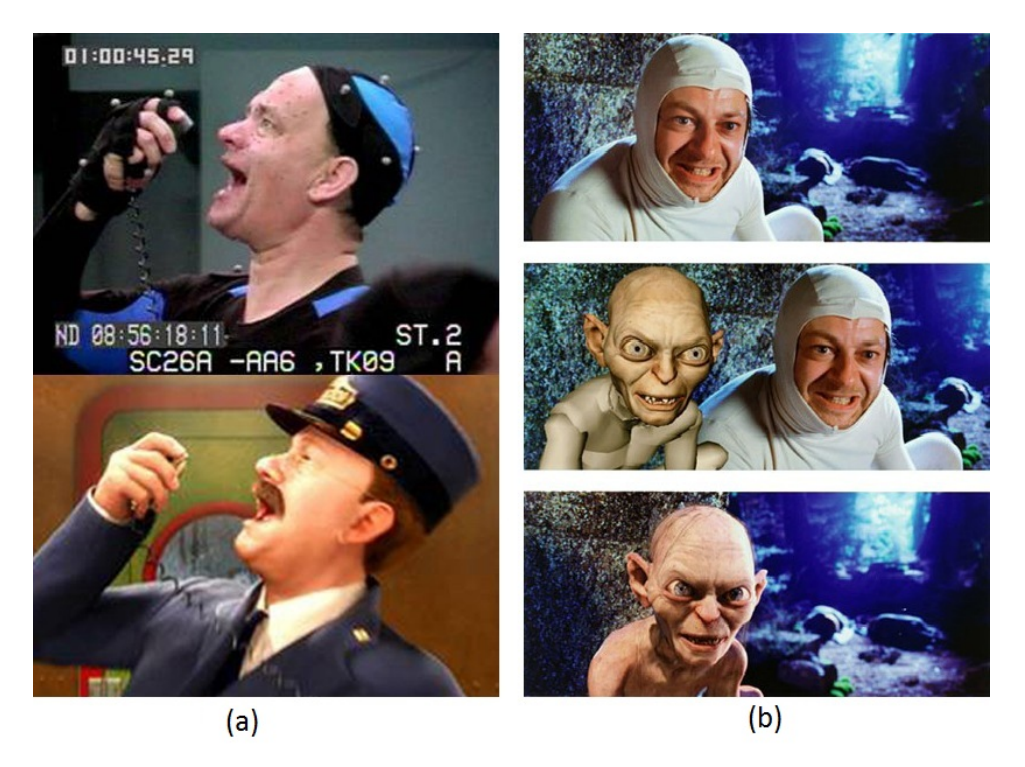

Obrázek 3.2: Používání MoCap technologií při tvorbě filmů. Ukázky z filmů (a) Polar Express, (b) Lord of the Rings, The Two Towers. Převzato z  $[6]$ .

### <span id="page-21-1"></span><span id="page-21-0"></span> $3.2 \quad \text{MoCap}$  technologie - výhody a nevýhody

Z předchozích řádků by se mohlo zdát, že MoCap je jakýmsi kouzelným proutkem, který má jen samé výhody a každý, kdo jej nepoužívá, dělá velkou chybu. Věci ovšem nejsou jen černo-bílé a i MoCap má mnoho nevýhod, kvůli kterým je třeba jeho použití zvážit. V první řadě jsou to především vysoké pořizovací náklady, ty se sice jeho častým používáním vrátí, avšak kupovat kompletní systém kvůli jedné několikasekundové animaci je nesmysl. Cena ale není jedinou vlastností MoCapu, kvůli které je třeba jeho použití zvažovat. Následuje seznam nevýhod, které MoCap technologie obecně mají  $[7]$ :

- Je potřeba speciální hardware a software, jejichž pořizovací cena je poměrně vysoká.
- Systémy mohou mít specifické požadavky na prostor, ve kterém bude snímaní probíhat.
- · Při výskytu problémů bývá snazší nasnímat celou scénu znovu než se pokoušet ručně manipulovat s daty. Navíc jen některé systémy umožňují prohlížení dat v reálném čase, a chyby se tak projeví typicky až po ukončení snímání.
- Aplikace těchto technologií na čtyřnohé tvory bývá obtížná.
- Tyto technologie velmi rychle zastarávají, během několika málo let se tedy zakoupený systém může stát nevyhovujícím.
- Výsledky jsou omezeny pouze na pohyby, které lze provést bez dodatečných úprav dat. Pohyby, které nerespektují fyzikální zákony, tedy nemohou být zachyceny.
- Pokud má virtuální model odlišné parametry od snímaného subjektu, mohou vznikat artefakty - například pokud má virtuální postava větší ruce než snímaný figurant, může se stát, že tyto ruce budou u některých pohybů procházet skrze jiné části těla.
- Nasnímaný pohyb nemusí vždy odpovídat skutečnému pohybu tak, jak jsme si původně představovali.

Na druhou stranu je však nutné uvést i seznam vlastností, kvůli kterým se vyplatí MoCap technologie použít:

- Kompletní animaci můžeme získat mnohem rychleji, s výkonnými systémy ji dokonce můžeme vytvářet v reálném čase.
- $\bullet$ Nasnímaná data je možné použít opakovaně.
- · Množství práce, kterou nám vytvoření animace zabere, neroste úměrně s délkou a složitostí požadované scény, jak je tomu u tradičních technik.
- $\bullet$ Můžeme dosáhnout komplexních pohybů spolu s realistickou fyzikální interakcí.
- $\bullet$  Jeden herec může ztvárnit i několik postav najednou.

#### <span id="page-22-0"></span>3.3 Nástroje pro MoCap technologii

Systémy pro MoCap jsou komplexní nástroje, které umožňují jak fyzické nasnímání pohybů aktéra, tak i následné upravení nasnímaných dat a jejich export do souborů vhodných pro další použití. Celý systém se tedy skládá ze dvou hlavních částí - z hardwarových nástrojů, které umožňují zachycení reálných pohybů, a softwarových nástrojů, které nasnímaná data zpracují.

#### <span id="page-22-1"></span>3.3.1 Hardwarové nástroje

Principů, podle kterých lze zaznamenat pohyby, existuje celá řada. Podle toho, který princip daný systém využívá, dělíme MoCap systémy do několika základních skupin. Každá z těchto skupin má své výhody i nevýhody a nelze proto říci, že by jedna z nich byla univerzální a vhodná pro jakékoli účely. Je vždy nutné zvážit podle konkrétní situace, jaký konkrétní druh MoCap technologie použijeme. Zde je přehled základních systémů pro MoCap technologii  $[8,$ [9\]](#page-64-12):

Optické - pravděpodobně nejrozšířenější MoCap systémy vůbec. Tyto systémy jsou založeny na sledování odraženého či vyzařovaného světla. K tomuto sledování se typicky používají kamery, jejichž počet se pohybuje od 4 až do desítek kusů. V závislosti na konkrétním systému pracují kamery ve viditelném nebo infračerveném spektru. Kamery jsou vždy rozmístěny kolem snímané scény a v průsečíku jejich zorných úhlů se pohybuje snímaný subjekt. Ten má na sobě umístěné markery, které buď vyzařují (aktivní), nebo odrážejí (pasivní) světlo. Kamery snímají scénu rychlostí od 30 až do 2000 snímků za vteřinu, přičemž k tomu, aby byla data použitelná, je nutné, aby byl každý marker vždy snímán alespoň třemi kamerami. Pokud tomu tak není, je tento marker v daný okamžik neviditelný a data je nutné ručně upravovat. Tyto systémy mají celou řadu výhod:

- $\bullet$  Optická data jsou velmi přesná.
- Rychlost snímání je v porovnání s ostatními systémy poměrně vysoká.
- Lze zaznamenávat i několik samostatných subjektů najednou.
- · Můžeme použít i velký počet markerů, přičemž jejich rozmístění můžeme vždy přizpůsobit aktuálním podmínkám.
- Snímaný subjekt se může volně pohybovat ve snímaném prostoru bez jakéhokoli omezen´ı.
- Snímaná scéna může být větší než u většiny ostatních systémů.

Optické systémy mají však i řadu nevýhod, k hlavním nevýhodám patří:

- Je nutný rozsáhlý post-processing, aby bylo možné nasnímaná data použít.
- Rotační data musí být dopočítávana až v post-processingu.
- Při nevhodném rozmístění kamer nebo markerů může během snímání docházet k tomu, že některé markery nebudou v určitých chvílích viditelné, jejich pozice se proto musí dopočítat v post-processingu.
- Je nutné kontrolovat světelné podmínky ve scéně hlavně u pasivních systémů.
- V porovnání s ostatními systémy jsou pořizovací náklady u těchto systémů vysoké.

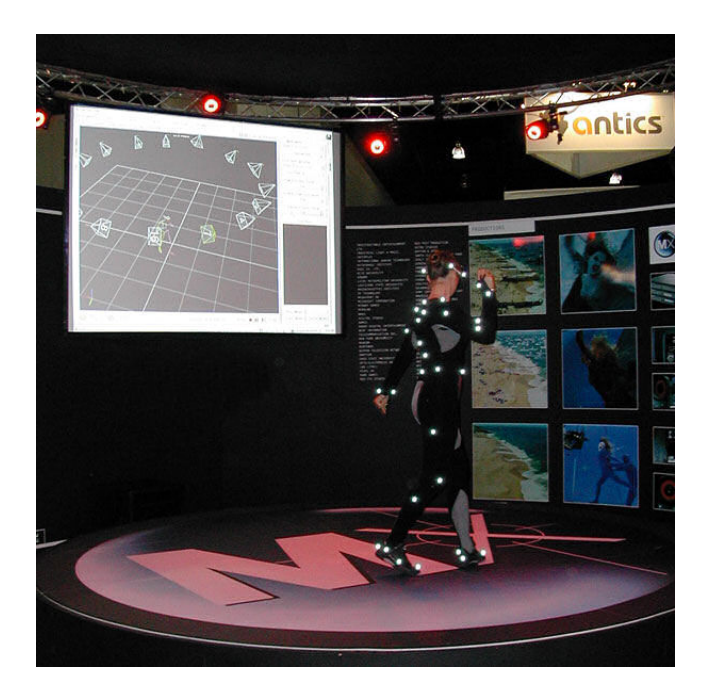

<span id="page-24-0"></span>Obrázek 3.3: Optický systém snímání pohybu od společnosti Vicon. Převzato z [\[11\]](#page-64-2).

- Mechanické v principu se jedná o nejjednodušší systémy. Jsou založeny na tom, že snímaný subjekt - obvykle člověk - má na sobě jakousi vnější kostru, ta je tvořena pevnými tyčemi a potenciometry, které jsou navzájem propojené a kopírují kosti a klouby skutečné lidské kostry. Při samotném snímání pak tyče kopírují pohyby kostí a potenciometry snímají úhly, které tyto tyče navzájem svírají. Tato data jsou následně odesílána do počítače. Pomocí relativně jednoduchých výpočtů, které mohou být snadno prováděny i v reálném čase, se z těchto dat vypočítají pozice a rotace jednotlivých končetin a určí se postoj celého těla. Tyto systémy se vyznačují následujícími výhodami:
	- $\bullet$  Mohou pracovat i v reálněm čase.
	- $\bullet$  Jedná se o poměrně levné systémy.
	- Velmi jednoduchá práce a manipulace se snímacím zařízením.
	- Nezávislost na okolních podmínkách například světelných nebo elektromagnetických.
	- · Při použití bezdrátových systémů je oblast, ve které se může snímaný subjekt pohybovat, prakticky neomezená.

I tento systém má však hned několik nevýhod, zde je jejich seznam:

- · Obtížné určení polohy subjektu vůči okolnímu světu.
- Je vhodný prakticky pouze pro lidské postavy.
- Pohyby subjektu jsou omezeny vnější kostrou.
- $\bullet$ Snímací rychlost je relativně nízká.
- · Přizpůsobování senzorů může být někdy obtížné.

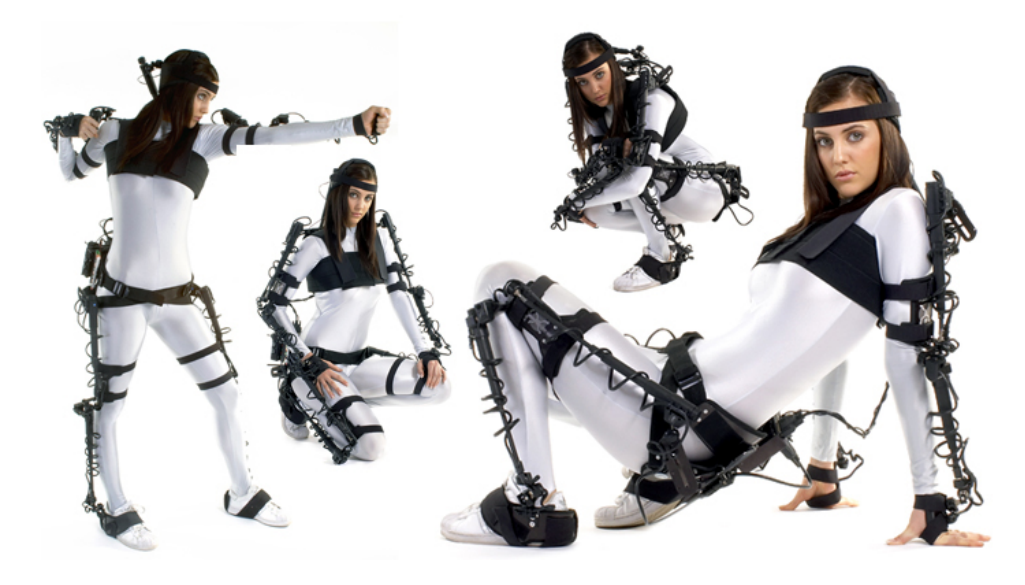

Obrázek 3.4: Mechanický systém snímání pohybu Gypsy6 patří mezi nejmodernější současné systémy. Převzato z  $[10]$ .

- <span id="page-25-0"></span>Magnetické - nebo také elektromagnetické systémy. U těchto systémů je na snímaný subjekt umístěno 12-20 senzorů, ty se skládají ze tří vzájemně ortogonálních cívek uzavřených ve feromagnetickém obalu. Cívky jsou napájeny elektrickým proudem, a generují tak tři ortogonální magnetická pole - tato pole buď alternují (pak mluvíme o AC systémech), nebo pulsují (pak se jedná o DC systémy). Senzory jsou pak nejčastěji kabelem propojeny s přijímačem, ten je u AC systémů složen ze tří ortogonálních cívek, v případě DC systémů jej tvoří tři magnetometry. Řídicí jednotka pak dokáže měřením napětí generovaného elektromagnetickou indukcí určit relativní pozici a orientaci senzoru vůči přijímači. Tím, že systémy dokáží určit i orientaci jednotlivých senzorů bez post-processingu, jsou tyto systémy schopny pracovat v reálném čase. Zde je seznam výhod těchto systémů:
	- Pozici a orientaci senzorů je možné zjistit i bez post-processingu.
	- Systémy jsou schopny pracovat v reálném čase.
	- $\bullet~$  Díky tomu, že lidské tělo ani další nekovové objekty nebrání šíření elektromagnetického pole, nedochází k dočasnému zakrytí senzorů u složitějších pohybů - jako je tomu u optických systémů.
	- · Více subjektů může být snímáno současně s různým nastavením.
	- Jedná se o relativně levné systémy.

Ovšem i tyto systémy mají řadu nevýhod, zde je jejich seznam:

- $\bullet$  Senzory jsou citlivé na magnetické a elektrické rušení.
- · Napájecí kabely senzorů mohou omezovat snímaný subjekt v pohybu.
- $\bullet\,$ Snímací rychlost u těchto systémů je velmi nízká.
- $\bullet$  Magnetická data vykazují častý šum.

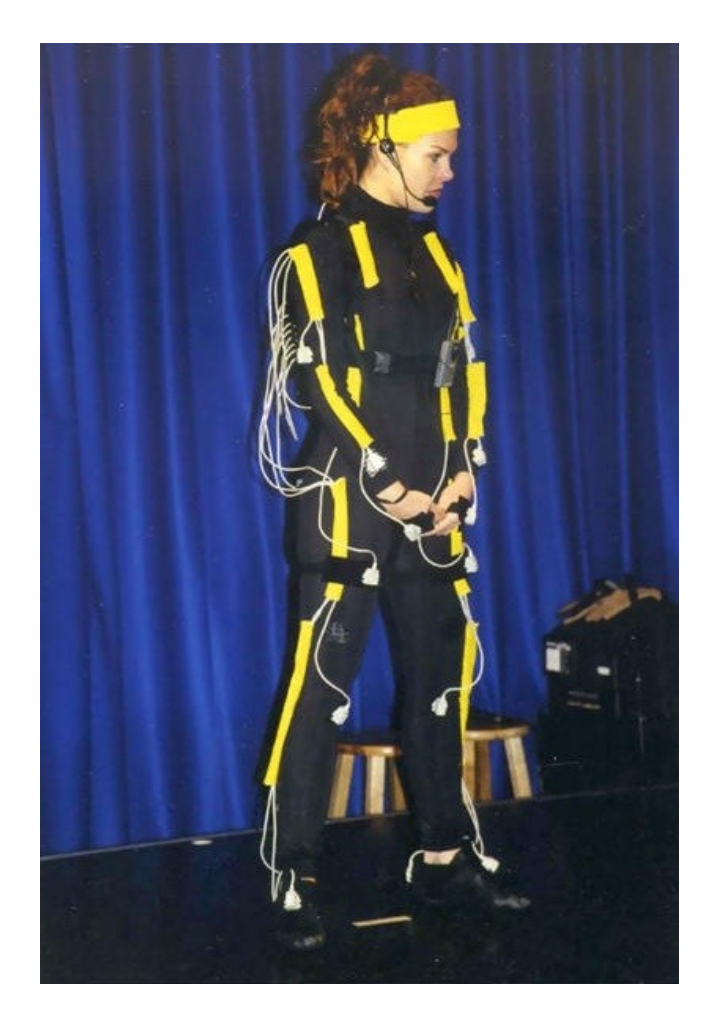

<span id="page-26-0"></span>Obrázek 3.5: U magnetických systémů mohou napájecí kabely omezovat snímaný subjekt v pohybu. Převzato z  $[12]$ .

- Inerční senzory u těchto systémů se skládají z gyroskopů slouží ke zjištění orientace senzoru - a akcelerometrů - slouží ke zjištění polohy senzoru. V každém senzoru jsou umístěny tři gyroskopy v navzájem ortogonálních rovinách a tři akcelerometry, které leží ve stejných rovinách jako jednotlivé gyroskopy. K tomu, aby mohly tyto senzory správně pracovat, je nutné, aby byla známa jejich počáteční poloha, poté jsou již senzory schopny zaznamenávat změny od této polohy. Tyto systémy mají celou řadu výhod:
	- Senzory nijak neomezují snímaný subjekt v pohybu.
	- Nedochází k zakrývání senzorů jako u optických systémů.
	- $\bullet$  Senzory nejsou citlivé na elektromagnetické rušení.
	- Senzory jsou schopny pracovat velmi rychle.
	- $\bullet~$ Není potřeba žádný další hardware jako například kamery.

Tyto systémy mají však zásadní nevýhodu:

· Hlavní nevýhodou těchto systémů je akumulace chyb - lineárně s dobou měření totiž roste i odchylka naměřených hodnot od těch skutečných. Například pokud by měl akcelerometr na začátku chybu měření jen 1 mili-g, tak každé další měření by vytvářelo průběžnou odchylku v akceleraci 0,0098 m/s<sup>2</sup>. Po pouhých 30 vteřinách by se tedy vypočítané hodnoty lišily od těch skutečných až o 4,5 m. Dokud nebude tento problém nějak vyřešen, tak tato vlastnost prakticky znemožňuje samostatné používání těchto systémů. Jsou ovšem velmi užitečné při kombinaci s ostatními systémy.

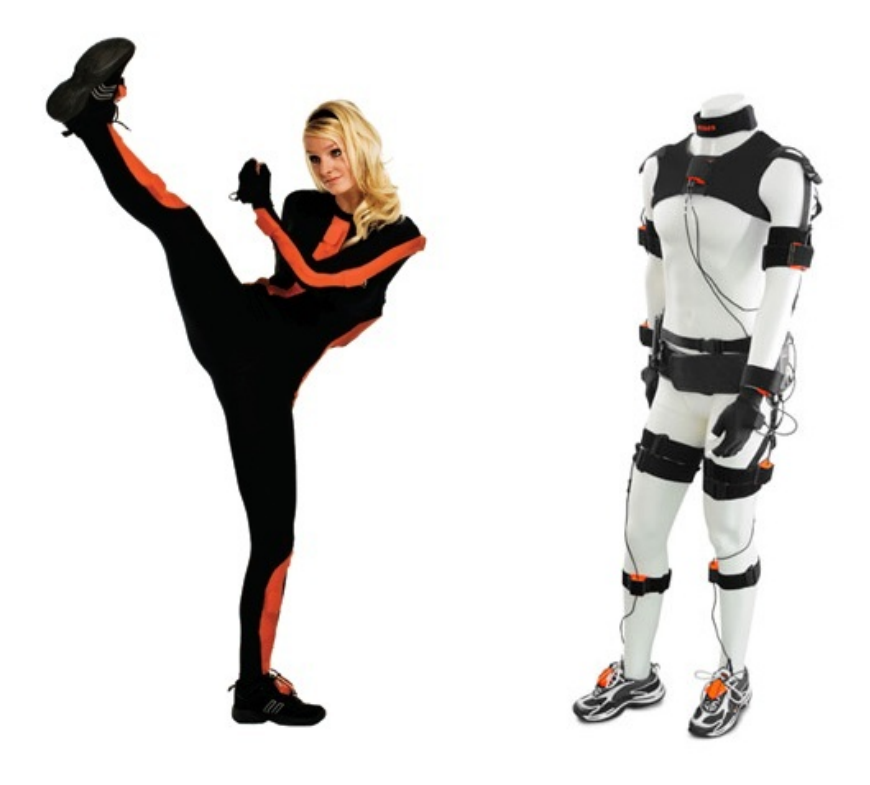

<span id="page-27-0"></span>Obrázek 3.6: MoCap oblek Xsens MVN využívá pro snímání pohybu inerční senzory. Převzato z  $[13]$ .

- Akustické u těchto systémů jsou na figuranta umístěny senzory, které vysílají ultrazvukové impulzy. Přijímače jsou pak schopny triangulací spolu s měřením doby letu jednotlivých pulzů určit pozici senzorů. Tyto systémy mají řadu výhod:
	- Nedochází k zakrývání senzorů jako u optických systémů.
	- $\bullet$  Systém není závislý na světelných podmínkách.

Ovšem i tyto systémy mají své nevýhody:

- Plocha, ve které se může snímaný subjekt pohybovat, je omezena umístěním jednotlivých přijímačů.
- · Snímací rychlost u těchto systémů je poměrně nízká je limitována rychlostí zvuku.
- · Odrazy zvuku mohou způsobovat nepřesnosti.
- Snímání je citlivé například i na povětrností podmínky.
- Rádiové tyto systémy nejsou v současné době příliš často používány. Jsou založeny na podobných principech jako akustické systémy, mohou však pracovat mnohem rychleji, neboť rychlost šíření rádiových vln je vyšší než rychlost zvuku. Tyto systémy mají ale značný potenciál, a v budoucnu by tak mohlo dojít k jejich většímu rozšíření.

V praxi samozřejmě nemusí systémy striktně dodržovat rozdělení do těchto skupin, naopak se velmi často jednotlivé principy kombinují. Jejich vhodným spojením se totiž mohou eliminovat nevýhody, které samy o sobě jednotlivé principy mají.

#### <span id="page-28-0"></span>3.3.2 Softwarové nástroje

Při vytváření animací s použitím MoCap technologií se běžně používá několik softwarových nástrojů. Tyto nástroje je možné rozdělit do tří základních skupin:

- MoCap software Jedná se o nástroje, které pracují přímo s daty získanými z jednotlivých senzorů během snímání. Tyto nástroje se liší v závislosti na konkrétním výrobci a druhu senzorů. Všechny tyto nástroje mají však společný účel a tím je zpracování nasnímaných dat a jejich převedení do formátů vhodných pro další zpracování, typicky c3d souborů. Tyto nástroje také často obsahují funkce, které umožňují opravit některé chyby, které mohou vzniknout při snímání. Příkladem těchto nástrojů je program Vicon IQ od společnosti Vicon<sup>[\[15\]](#page-65-1)</sup> nebo Arena od společnosti NaturalPoint<sup>[\[19\]](#page-65-2)</sup>.
- Animační software Tyto nástroje slouží k dalšímu zpracování nasnímaných dat. Jejich vstupem však již nejsou přímo data ze snímacích senzorů, ale například c3d soubory, které jsou výstupem práce s MoCap softwarem. Tyto nástroje poskytují rozsáhlé funkce pro zpracování a editaci pohybových dat a umožňují jejich následné exportování do celé řady souborů. Zřejmě nejrozšířenějším programem z této skupiny je program Mo-tionBuilder od společnosti Autodesk[\[17\]](#page-65-3).
- Modelační programy Tyto nástroje umožňují vytvářet a animovat jak samostatné 3D postavy, tak i celé virtuální scény. Umožňují také aplikovat pohybová data na jednotlivé 3D postavy a exportovat finální videa. Do této skupina spadá celá řada programů, typickým příkladem je program 3DS Studio Max od společnosti Autodesk[\[18\]](#page-65-4) nebo Poser od společnosti SmithMicro[\[16\]](#page-65-5).

### <span id="page-29-0"></span>4 Návrh řešení

#### <span id="page-29-1"></span>4.1 Pracovní postup

K tomu, abych mohl splnit zadání své bakalářské práce, budu při její realizaci muset projít následujícími etapami:

- Analyzovat zadanou sérii cviků.
- $\bullet\,$ Vymyslet ideální rozmístění kamer a markerů.
- Připravit scénu pro natáčení.
- $\bullet\,$ Nasnímat zadanou sérii cviků.
- $\bullet$ Analyzovat a vyčistit nasnímaná data.
- Zpracovat MoCap data v programu MotionBuilder.
- **Importovat pohybová data do programu Poser.**
- Opravit případné chyby v animaci.
- $\bullet$ Vyexportovat finální videa.

V následujících odstavcích se u každé z těchto fází zastavím a navrhnu přesný postup, který umožní jejich splnění, a zároveň se pokusím předvídat problémy, které by se mohly při jejich realizaci objevit. Vzhledem k tomu, že tato práce má v budoucnu sloužit jako pomůcka pro případnou tvorbu dalších animací, budou sekce [4.3](#page-30-0) až [4.11](#page-51-0) psány formou tutoriálu, tedy v první osobě množného čísla - tato podoba je pro čtenáře přirozenější a umožní mu snazší zorientování v celém procesu.

#### <span id="page-29-2"></span>4.2 Použité nástroje

Konkrétní MoCap technologie, kterou ve své práci použiji, bude systém Vicon[\[15\]](#page-65-1), kterým disponuje Institut intermédií na Fakultě elektrotechnické Českého vysokého učení technického v Praze (dále jen IIM). Jedná se o optický MoCap systém, který se skládá jak z hardwarových prostředků - jako jsou kamery a server - tak i softwarových nástrojů - program Vicon IQ - a představuje tak komplexní řešení od nasnímání cviků až po zpracování nasnímaných dat. Systém Vicon, který je IIM dostupný, je však již trochu starší, a má tak hned několik omezení, se kterými se bude nutné během práce vyrovnat.

Hlavním problémem je počet kamer, které jsou zde pro snímání pohybů dostupné. Máme k dispozici pouze 6 kamer, přičemž k tomu, aby byla data z jednoho markeru použitelná, je nutné, aby jej najednou snímaly alespoň 3 kamery. Proto je vždy nutné přizpůsobit rozmístění markerů i kamer konkrétním cvikům, které mají být v danou chvíli snímány.

Dalším problémem je prostor, který je v IIM k dispozici. Vzhledem k omezené velikosti haly je nutné počítat s tím, že plocha, která vznikne rozestavením kamer a ve které bude možné snímat cviky, nebude větší než 2x2 metry. Tomu je tedy nutné přizpůsobit již samotný výběr cviků. Vzhledem k těmto problémům není u systému Vicon, který je v IIM k dispozici, možné nalézt univerzální rozmístění kamer a markerů, které by bylo vhodné pro snímání jakýchkoli pohybů. Pro každé snímání je tedy nutné nalézt a otestovat rozmístění individuálně, v závislosti na právě snímaných pohybech.

Dalším problémem bude zpracování nasnímaných dat a jejich přenesení na 3D postavu. Modelačním programem, který bude v této práci použit, je program Poser od společnosti SmithMicro<sup>[\[16\]](#page-65-5)</sup>. Ten ale není schopen pracovat přímo s daty, která získáme ze systému Vicon, a bude tedy nutné použít další program, který bude sloužit jako prostředník mezi systémem Vicon a Poserem. Tímto programem bude MotionBuilder od společnosti Autodesk[\[17\]](#page-65-3). To znamená, že během práce musí data projít třemi programy od třech různých výrobců. Bude proto nutné nalézt v každém z těchto programů takové nastavení, aby během přenosu mezi nimi nedocházelo ke ztrátám informací a znehodnocování dat.

#### <span id="page-30-0"></span>4.3 Analyzování zadané série cviků

Analyzování pohybů, které mají být nasnímány, je velmi důležité, neboť jim při natáčení musí být přizpůsobeno jak rozmístění kamer ve scéně, tak i rozmístění markerů na těle aktéra, tedy snímaného subjektu. Proto je vždy vhodné si ujasnit, co mají dané pohyby vyjadřovat a jaký je jejich smysl.

Pohyby, určené pro tuto práci, představují soubor speciálně cílených cviků pro procvičení celé páteře. Jsou vhodné pro uvolnění zatuhlých míst, pro zahřátí a zvýšení pohyblivosti páteřních skloubení. Všechny části páteře se procvičují zvlášť čtyřmi základními pohyby: předklon, záklon, úklon, otočení. Posledním pohybem je kombinace klonu a rotace, tzv. ždímání. Soubor cviků je určen pro pravidelné denní cvičení. Po něm je možné očekávat i ústup případných zdravotních problémů a výrazné zlepšení hybnosti.

#### <span id="page-30-1"></span>4.4 Rozmístění kamer a markerů

Jak rozmístění kamer ve scéně, tak i rozmístění markerů na těle aktéra - tedy snímaného subjektu - je nutné vždy přizpůsobit konkrétním cvikům, které se mají v daný čas natáčet. To je způsobeno hlavně již zmíněným nedostatkem kamer, neboť se šesti kamerami není možné nalézt nějaké univerzální rozmístění, které by bylo vhodné pro snímání jakýchkoli pohybů.

U cviků, které byly vybrány pro tuto práci, je důraz kladen na zadní část těla, hlavně pak na páteř a správné držení hlavy. Součástí cviků jsou však i komplexnější pohyby, a proto bude nutné, aby byly kamery rozmístěny kolem celé scény. Důležité ale bude dostatečně pokrýt scénu zezadu, neboť vzhledem k charakteru cviků je klíčové správné zachycení páteře. Rozestavení na obrázku [4.1](#page-31-0) se tedy ukazuje jako ideální, neboť svým rozestavením pokrývá celou scénu, což potřebujeme pro zachycení komplexnějších pohybů. Zároveň díky třem kamerám - umístěným blízko sebe v zadní části scény - slibuje, že markery na zadní části aktéra budou viditelné v maximální možné míře.

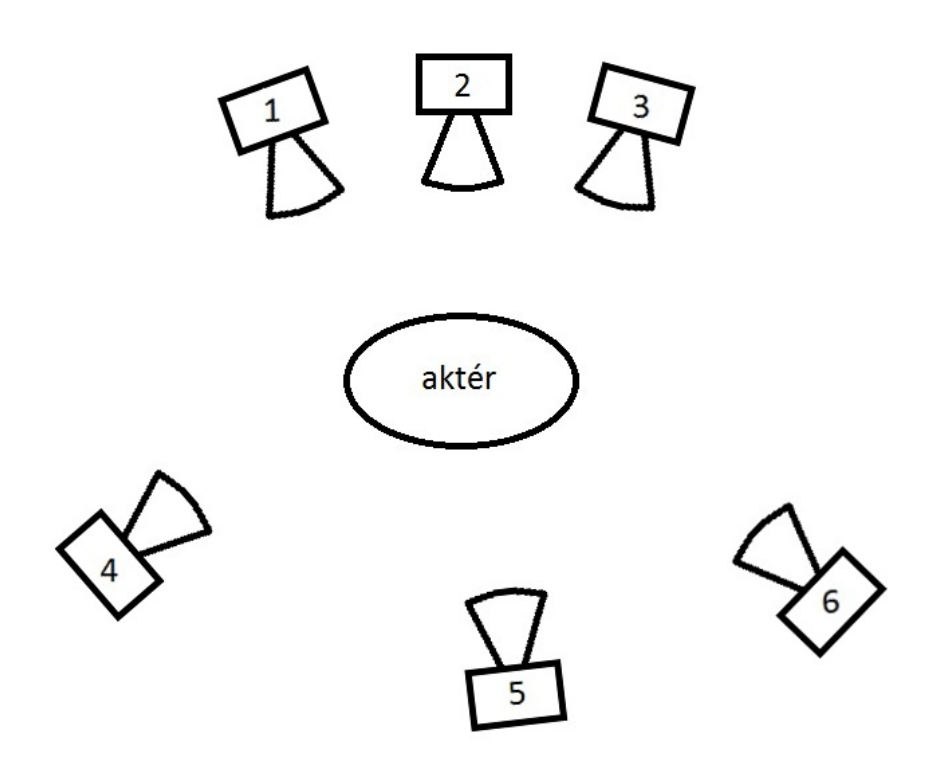

<span id="page-31-0"></span>Obrázek 4.1: Znázornění rozestavení kamer ve scéně.

Rozmístění markerů na těle aktéra tedy musí respektovat jak charakter zadaných cviků, tak i rozestavení kamer ve scéně. V tomto případě je pozornost kamer soustředěna na zadní část aktéra, na kterou je také u jednotlivých cviků kladen největší důraz. Markery tedy budou soustředěny tak, aby byly po maximální možnou dobu viditelné třemi kamerami, umístěnými v zadní části scény - budou tedy umístěny převážně v zadní části aktéra.

Pro počet markerů obecně platí, že každá nepohyblivá část těla má alespoň jeden marker - to představuje minimálně 12 markerů: jeden na hlavu, tři na trup po jednom na každé předloktí, ruku, stehno a holeň. To je ovšem opravdu jen nejzákladnější možné rozestavení a pro naše účely je naprosto nedostatečné. Markerů tedy budeme potřebovat více. Zároveň je ale důležité, abychom jich nepoužili zbytečně moc, protože příliš velký počet markerů podstatně komplikuje post-processing. Je proto vždy důležité zvážit jejich počet a přizpůsobit ho snímaným pohybům a konkrétním částem těla podle toho, jak jsou pro zvolené pohyby důležité. V našem případě je pozice hlavy, stejně jako její orientace, velmi důležitá, proto budou na hlavu umístěny čtyři markery. To nám zaručí, že i při ztrátě některého z nich budeme mít dostatek dat pro její správné určení. Další velmi důležitou částí těla je pro nás trup. Na samotnou páteř bude umístěno šest markerů, které nám umožní sledovat i drobné změny v její poloze. Další dva markery budou umístěny na hrudník a břicho. To znamená, že trup bude mít celkem osm markerů. I správné pohyby rukou jsou pro zadané cviky velmi důležité. Na každou ruku připadne jeden marker na rameno, dva na ruku, jeden na loket, jeden na předloktí a tři na dlaň, což nám umožní získat i informaci o její orientaci. To znamená, že budeme mít osm markerů na každou ruku. Pohyby nohou nejsou pro naše cviky tak zásadní, přesto i pro ně musíme několik markerů vyčlenit. Pro každou nohu použijeme jeden marker

na bok, jeden na stehno, jeden na koleno, jeden na holeň a jeden na kotník. Tímto způsobem získáme základní informace o poloze celé nohy. Na každou nohu tedy připadne 5 markerů, to znamená, že celkem budeme na našeho aktéra potřebovat 38 markerů. Konkrétní rozestavení markerů, které pro našeho aktéra použijeme, je vidět na obrázku [4.2.](#page-32-2)

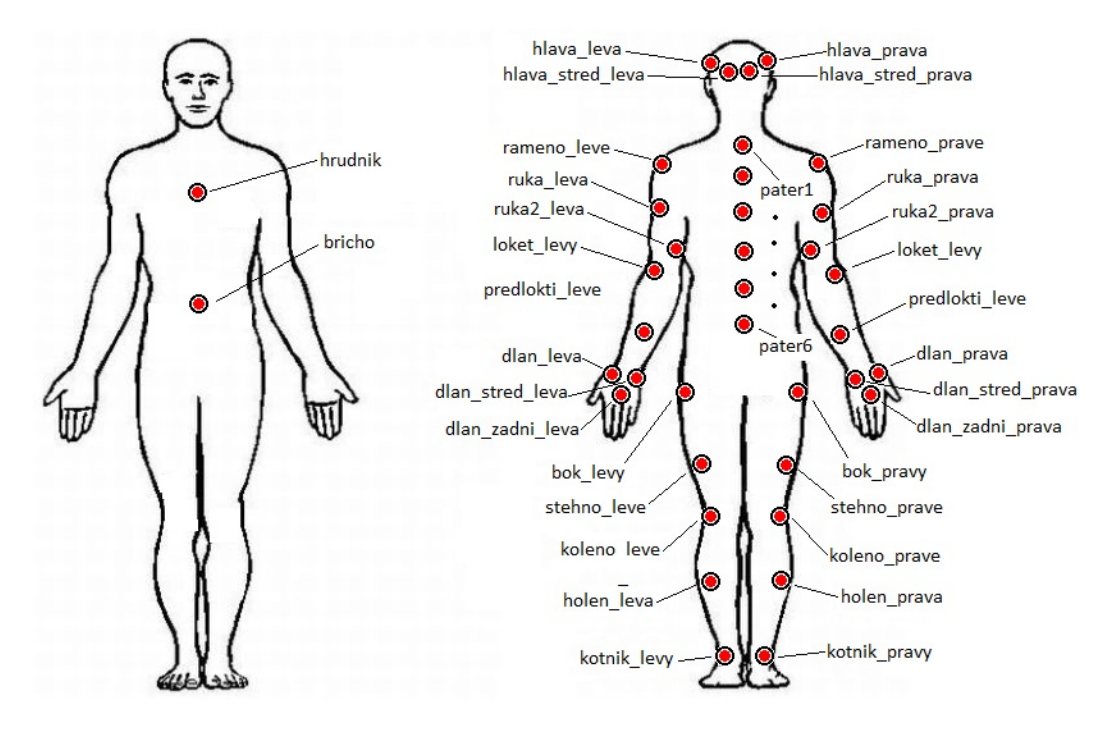

<span id="page-32-2"></span>Obrázek 4.2: Konkretní rozestavení markerů, které bude při snímání použito.

#### <span id="page-32-0"></span>4.5 Příprava scény pro natáčení

Při přípravě scény k natáčení bude nutné nejprve rozestavit kamery - viz obrázek [4.1.](#page-31-0) Po jejich rozestavení bude nutné je propojit se serverem, nastavit a následně zkalibrovat. Podrobný postup, jak tyto operace provést, je popsán v bakalářské práci Jiřího Pospíšila v kapitole 4 - Postup tvorby animace pomocí systému Vicon $[1]$ .

#### <span id="page-32-1"></span>4.6 Nasnímání zadaných cviků

Samotné snímání bude probíhat několik hodin. Každý cvik bude nutné nasnímat nejméně třikrát, aby se předešlo náhodným chybám při snímání a bylo možné vždy vybrat ta nejucelenější data. Navíc je pravděpodobné, že bude nutné upravit pozice některých markerů, tak aby lépe odpovídaly skutečnému rozestavení kamer.

K uchycení markerů na aktéra použiji speciální MoCap oblek, který umožňuje spolehlivější přichycení markerů a zároveň nijak neomezuje aktéra v pohybu. S použitím tohoto obleku je možné dosáhnou mnohem lepších výsledků než při přichycování markerů přímo na tělo aktéra.

Samotné natáčení probíhá přes program Vicon IQ. Nasnímaná data jsou ukládána přímo

v tomto programu, a není proto nutné jejich následné přenášení.

Při natáčení dbáme na to, aby každý cvik vždy začínal a končil v T-pozici, tedy v pozici, kdy jsou ruce rozpažené a nohy u sebe - celá postava tedy tvoří písmeno " $T$ ".

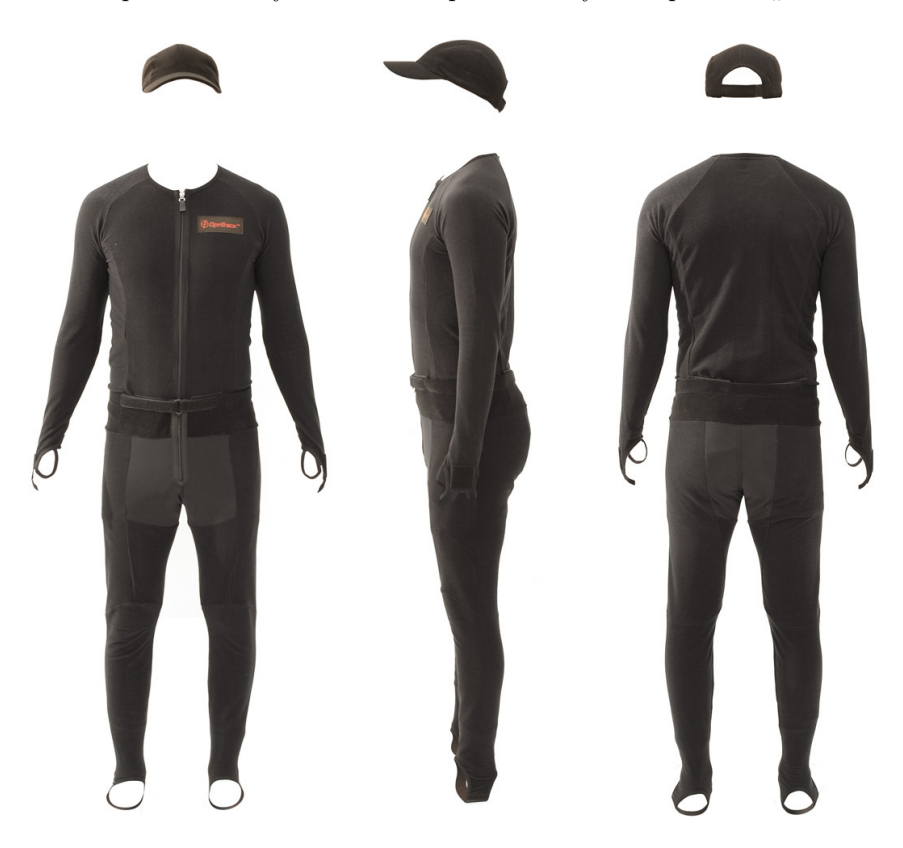

Obrázek 4.3: Speciální MoCap oblek umožňující spolehlivé uchycení markerů na aktéra. Převzato z  $[14]$ .

### <span id="page-33-1"></span><span id="page-33-0"></span>4.7 Analyzování a čištění nasnímaných dat

V této části budeme pracovat již jen v programu Vicon IQ. Zde již máme surová data z natáčení, která je nutné zpracovat. Je totiž třeba počítat s tím, že při natáčení je prakticky nemožné docílit toho, aby byly všechny markery viditelné po celou dobu snímání. To znamená, že takové markery budou v některých framech nedostupné, což způsobí, že nasnímaná data budou na časové ose vypadat obdobně jako na obrázku [4.4,](#page-34-0) tedy že některá data nebudou spojitá v celé časové ose.

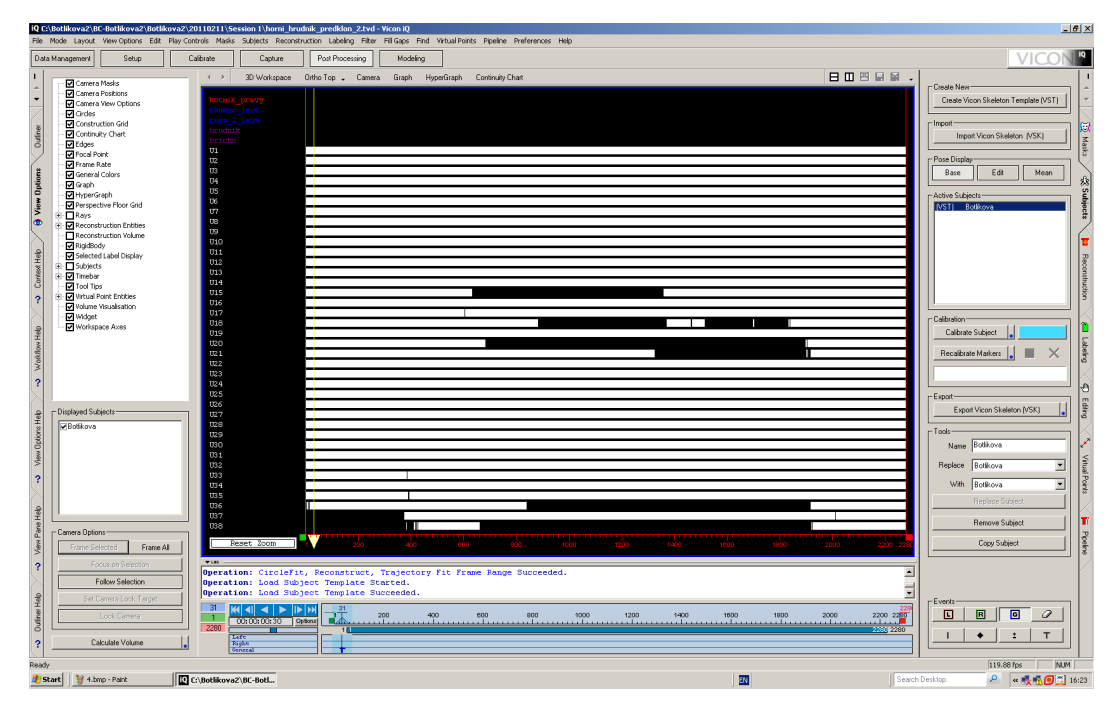

<span id="page-34-0"></span>Obrázek 4.4: Vlivem zakrývání jednotlivých markerů při snímaní nejsou data v programu Vicon IQ spojitá po celé časové ose.

Nyní tedy přijde na řadu zpracování dat. Nejprve je ale nutné vytvořit subject, ten bude reprezentovat jakousi naši virtuální kostru. Vyzveme tedy aktéra, aby se postavil do T-pozice a ve Viconu IQ se přepneme do sekce "Subject". Zkontrolujeme, že všechny markery jsou v danou chvíli viditelné, a stiskneme tlačítko "Create Vicon Skeleton Template (VST)". Při vytváření subjectu je vhodné jednotlivé markery pojmenovat a změnit jejich defaultní barvu, což nám v budoucnu umožní lepší orientaci při jejich dalším zpracování. V této práci byla subjectu nastavena různá barva pro markery na pravé a levé straně postavy a rovněž pro markery v její přední a zadní části. Vytvořený subject uložíme a můžeme přejít k samotnému zpracování nasnímaných dat.

V tuto chvíli již budeme moci začít zpracovávat jednotlivé cviky. Nejprve si ze všech verzí daného cviku vybereme tu, která má na časové ose nejméně prázdných míst, tedy průběhy jednotlivých markerů na časové ose budou maximálně spojité. Abychom si mohli časovou osu prohlédnout, je nutné, abychom nejprve daný cvik zrekonstruovali. V seznamu nasnímaných cviků si tedy vybereme ten, jehož časovou osu chceme zobrazit, a klikneme na něj pravým tlačítkem myši, v zobrazené nabídce najedeme na položku "Open" a zvolíme "Raw capture data".

| Data Management | Setup                                                   | Calibrate               | Capture              | Post Processing                       | Modeling      |                                       |              |                          |                  |                       | VICON <sup>R</sup> |
|-----------------|---------------------------------------------------------|-------------------------|----------------------|---------------------------------------|---------------|---------------------------------------|--------------|--------------------------|------------------|-----------------------|--------------------|
|                 | □ 图 图 图 图 图 目 首 面                                       |                         |                      |                                       |               |                                       |              |                          |                  |                       |                    |
|                 |                                                         | <b>CHILDFILES</b>       | <b>TYPE SUBJECTS</b> | <b>CAMERACALIBRA MASK</b>             |               | THRESHOLDTABLESTARDUR/DUR/DESCRIPTION | <b>NOTES</b> |                          | Batch Processor- |                       |                    |
|                 | Hava_zaklon_2                                           | ۰                       | Unclas               | Session 1.cp                          | Session 1.msk | 00:15 1846                            |              |                          |                  | Idle                  |                    |
|                 | H hlava_zakion_3                                        | $\mathbf{G}$            | Unclas               | Session 1.cp                          | Session 1.msk | 00:13 1596                            |              |                          |                  |                       |                    |
|                 | Mava uklon 1                                            | $\overline{\mathbf{v}}$ | Undas                | Session 1.cp                          | Session 1.msk | 00:22 2610                            |              |                          |                  | ß.<br>۰               |                    |
|                 | In hisya ukion 2                                        | ØC                      | Undas                | Session 1.cp                          | Session 1.msk | 00:21 2537                            |              |                          |                  |                       |                    |
|                 | hlava_uklon_3                                           | ۰                       | Unclas               | Session 1.cp                          | Session 1.msk | 00:21 2486                            |              |                          |                  |                       |                    |
|                 | Hava_uklon_v_ose_1                                      | ЮC                      | Unclas               | Session 1.cp                          | Session 1 msk | 00:21 2492                            |              |                          |                  |                       |                    |
|                 | M Hava_uklon_v_ose_2                                    | ۰                       | Unclas               | Session 1.cp                          | Session 1.msk | 00:24 2914                            |              |                          |                  |                       |                    |
|                 | M hlava_uklon_v_ose_3                                   | ø                       | Unclas               | Session 1.cp                          | Session 1.msk | 00:232751                             |              |                          |                  |                       |                    |
|                 | Hava otoceni 360 1                                      | ØC                      | Undas                | Session 1.cp                          | Session 1.msk | 00:21 2534                            |              |                          |                  |                       |                    |
|                 | Mava_otoceni_360_2                                      | ۰                       | Undas                | Session 1.cp                          | Session 1.msk | 00:21 2524                            |              |                          |                  |                       |                    |
|                 | Mava_otoceni_360_3                                      | ø                       | Undas                | Session 1.cp                          | Session 1.msk | 00:23 2776                            |              |                          |                  |                       |                    |
|                 | H hlava kutaleni 1                                      | øe                      | Unclas               | Session 1.cp                          | Session 1.msk | 00:25 3003                            |              |                          |                  |                       |                    |
|                 | hlova_kutaleni_2                                        | ۰                       | Unclas               | Session 1.cp                          | Session 1 msk | 00:27 3294                            |              |                          |                  |                       |                    |
|                 | Hova_kutaleni_3                                         | ⋒                       | Unclas               | Session 1.cp                          | Session 1.msk | 00:28 3319                            |              |                          |                  |                       |                    |
|                 | Hava_kruh_1                                             | ø¢                      | Undas                | Session 1.cp                          | Session 1.msk | 00:20 2421                            |              |                          |                  |                       |                    |
|                 | Maya kruh 2                                             |                         | Unclas               | Session 1.cp                          | Session 1.msk | 00:20 2341                            |              |                          |                  |                       |                    |
|                 | Mava_kruh_3                                             | ø                       | Undas                | Session 1.cp                          | Session 1.msk | 00:19 2269                            |              |                          |                  |                       |                    |
|                 | horni_hrudnik_predklon_t                                | രര                      | Undas                | Session 1.cp                          | Session 1.msk | 00:192305                             |              |                          |                  |                       |                    |
|                 | <b>El homi_hruchik_precklory</b>                        |                         |                      | Session 1.cp                          | Session 1 msk | 00:192280                             |              |                          |                  |                       |                    |
|                 | horni_hrudnik_predklor                                  | New                     |                      | $   1$ $ -$                           | Session 1.msk | 00:16 1889                            |              |                          |                  |                       |                    |
|                 | In homi_hrudnik_zaklon_1                                | Open                    |                      | Raw capture data<br>h <sub>1.cp</sub> | Session 1.msk | 00:16 1930                            |              |                          |                  |                       |                    |
|                 | [1] homi_hrudnik_zakion_2                               | Edit:                   |                      | Session 1.cp                          | Session 1.msk | 00:21 2459                            |              |                          |                  |                       |                    |
|                 | [8] homi hrudnik zaklon 3                               | Delete File             |                      | Session 1.cp                          | Session 1.msk | 00:14 1623                            |              |                          |                  |                       |                    |
|                 | M horni_hrudnik_naklon_:                                | Mark Node(s)            |                      | Session 1.cp                          | Session 1.msk | 00:03344                              |              |                          |                  |                       |                    |
|                 | horni_hrudnik_naklon_2                                  |                         | SPACE                | Session 1.cp                          | Session 1.msk | 00:24 2878                            |              |                          |                  |                       |                    |
|                 | homi_hrudnik_naklon_;                                   | Clear Marks             |                      | Session 1.cp                          | Session 1.msk | 00:28 3392                            |              |                          |                  |                       |                    |
|                 | horni_hrudnik_naklon_-                                  | Refresh                 | F <sub>5</sub>       | Session 1.cp                          | Session 1.msk | 00:29 3426                            |              |                          |                  |                       |                    |
|                 | <b>In</b> horni_hrudnik_ramena                          | Rename                  |                      | Session 1.cp                          | Session 1.msk | 00:23 2712                            |              |                          |                  |                       |                    |
|                 | <b>In</b> horni hrudnik ramena                          |                         |                      | Session 1.cp                          | Session 1.msk | 00:13 1507                            |              |                          |                  |                       |                    |
|                 | <b>In</b> horni hrudnik ramena.                         | Inport                  |                      | Session 1.cp                          | Session 1.msk | 00:13 1564                            |              |                          |                  |                       |                    |
|                 | <b>In</b> homi hrudnik ramena                           | Auto Import             |                      | Session 1.cp                          | Session 1.msk | 00:14 1663                            |              |                          |                  |                       |                    |
|                 | horni_hruchik_ramena_                                   |                         |                      | Session 1.cp                          | Session 1.msk | 00:13 1584                            |              |                          |                  |                       |                    |
|                 | <b>In</b> horni_hrudnik_ramena                          | Export Excel            |                      | Session 1.cp                          | Session 1.msk | 00:13 1517                            |              |                          |                  |                       |                    |
|                 | In homi_hruchik_ruce_na                                 | Cut Selected            | $Qx \rightarrow x$   | Session 1.cp                          | Session 1.msk | 00:25 2988                            |              |                          |                  |                       |                    |
|                 | [8] homi_hrudnik_ruce_na                                | Copy Selected           | Ctrl-c               | Session 1.cp                          | Session 1.msk | 00:28 3362                            |              |                          |                  |                       |                    |
|                 | <b>In</b> homi hrudnik ruce na                          | Delete Selected         | DEL                  | Session 1.cp                          | Session 1.msk | 00:24 2874                            |              |                          |                  |                       |                    |
|                 | M dolni_hrudnik_predklon                                | <b>Padie</b>            | <b>Cirico</b>        | Session 1.cp                          | Session 1.msk | 00:22 2623                            |              |                          |                  |                       |                    |
|                 | <b>In</b> dolni hrudnik predidoni                       |                         |                      | Session 1.cp                          | Session 1.msk | 00:182109                             |              |                          |                  |                       |                    |
|                 | dolni_hrudnik_predklon                                  | Sort Nodes By           |                      | Session 1.cp                          | Session 1.msk | 00:16 1902                            |              |                          |                  |                       |                    |
|                 | dolní_hrudník_zaklon_1                                  |                         |                      | Session 1.cp                          | Session 1.msk | 00:17 2037                            |              |                          |                  |                       |                    |
|                 | dolni_hrudnik_zakkin_2                                  | Select Font             |                      | Session 1.cp                          | Session 1.msk | 00:15 1822                            |              |                          |                  |                       |                    |
|                 | M dolni_hrudnik_zaklon_3                                | Open Database           |                      | Session 1.cp                          | Session 1.msk | 00:14 1731                            |              |                          |                  |                       |                    |
|                 | [ii] dolni hrudnik uklon 1                              |                         | <b>TINYA</b>         | Session 1.cp                          | Session 1.msk | 00:30 3610                            |              |                          |                  |                       |                    |
|                 | m dolni hrudnik uklon 2                                 | ۰                       | Undas                | Session 1.cp                          | Session 1.msk | 00:283409                             |              |                          |                  |                       |                    |
|                 | dolní hrudník uklon 3                                   | ø                       | Undas                | Session 1.cp                          | Session 1.msk | 00:27 3266                            |              |                          |                  |                       |                    |
|                 | dolni_hrudnik_otoceni_1                                 | ۰                       | Unclas               | Session 1.cp                          | Session 1.msk | 00:28 3321                            |              |                          |                  |                       |                    |
|                 | dolni_hrudnik_otoceni_2                                 | ø                       | Unclas               | Session 1.cp                          | Session 1.msk | 00:24 2848                            |              |                          |                  |                       |                    |
|                 | <b>In</b> dolni hrudnik otoceni 3                       |                         | Unclas               | Session 1.cp                          | Session 1.msk | 00:27 3185                            |              |                          |                  |                       |                    |
|                 | i dolni hrudnik ruce na ramer                           |                         | <b>Hools</b>         | <b>Environ Live</b>                   | Constant and  | nn-21.2451                            |              |                          |                  |                       |                    |
|                 | states for state were as                                |                         |                      |                                       |               |                                       |              |                          |                  |                       |                    |
|                 |                                                         |                         |                      |                                       |               |                                       |              |                          |                  |                       |                    |
|                 |                                                         |                         |                      |                                       |               |                                       |              | $\overline{\phantom{a}}$ |                  | O Files: 0%           |                    |
|                 |                                                         |                         |                      |                                       |               |                                       |              |                          |                  |                       |                    |
|                 |                                                         |                         |                      |                                       |               |                                       |              | $\frac{1}{\epsilon}$     |                  | Show Current Pipeline |                    |
|                 |                                                         |                         |                      |                                       |               |                                       |              |                          |                  |                       |                    |
|                 | C:\Botlkova2\BC-Botlkova2\Botlkova2\20110211\Session 1\ |                         |                      |                                       |               |                                       |              |                          |                  |                       |                    |
|                 |                                                         |                         |                      |                                       |               |                                       |              |                          |                  |                       |                    |

<span id="page-35-0"></span>Obrázek 4.5: V seznamu nasnímaných cviků si vybereme ten, jehož časovou osu chceme zobrazit, a klikneme na něj pravým tlačítkem myši.

Po zpracování se Vicon IQ automaticky přepne do části post-processingu, zde si otevřeme část "Reconstruction" a v sekci "Reconstruct" stiskneme tlačítko "Run".

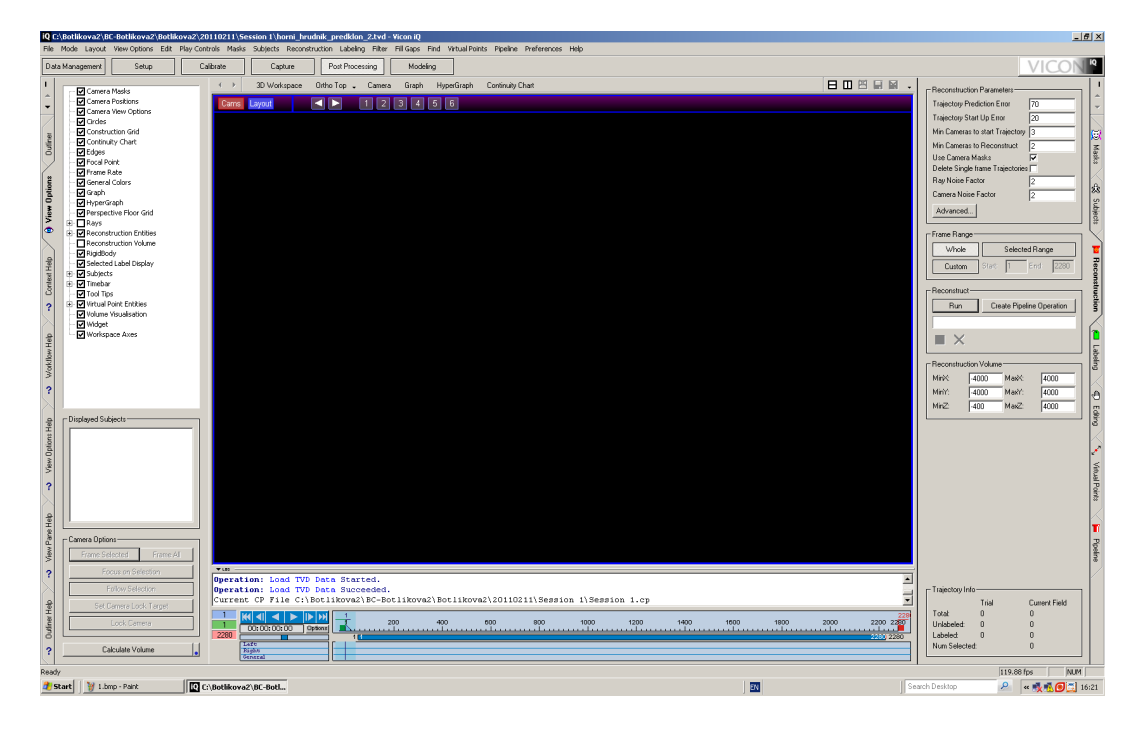

Obrázek 4.6: V sekci "Reconstruct" stiskneme tlačítko "Run".

<span id="page-35-1"></span>Poté, co rekonstrukce proběhne, se nám zobrazí nasnímaná data - tedy jednotlivé markery,
v tuto chvíli si již můžeme celý cvik pustit. Abychom si mohli prohlédnout časovou osu, přepneme se do sekce "Continuity Chart". Tyto kroky tedy budeme opakovat tak dlouho, dokud nevybereme nejčistší verzi daného cviku - tedy tu, která má u jednotlivých markerů na časové ose nejvíce spojitý průběh.

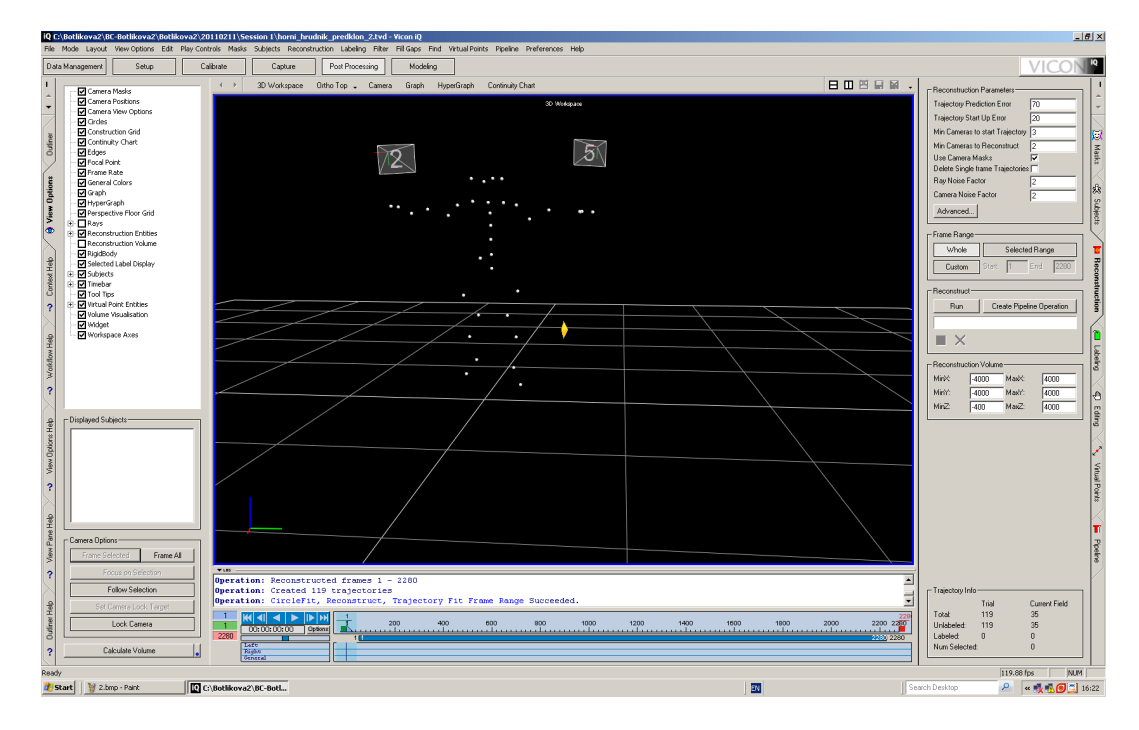

Obrázek 4.7: Po skončení rekonstrukce se ve scéně zobrazí nasnímané markery.

Pokud již máme vybranou nejlepší verzi cviku, importujeme do scény námi vytvořený subject - v sekci "Subject" stiskneme "Import Vicon skeleton (VSK)" a vyhledáme náš subject. Ten se následně zobrazí ve scéně. Nyní najdeme T-pozici, tedy tu pozici, ve které měl aktér rozpažené ruce a nohy u sebe, touto pozicí by měly začínat a končit všechny snímané cviky. V T-pozici najdeme frame, na kterém budou vidět všechny markery, které na sobě aktér během natáčení měl. Když takový frame najdeme, stiskneme v části "Events" tlačítko "T". Na časové ose se pak u tohoto framu zobrazí ikona "T".

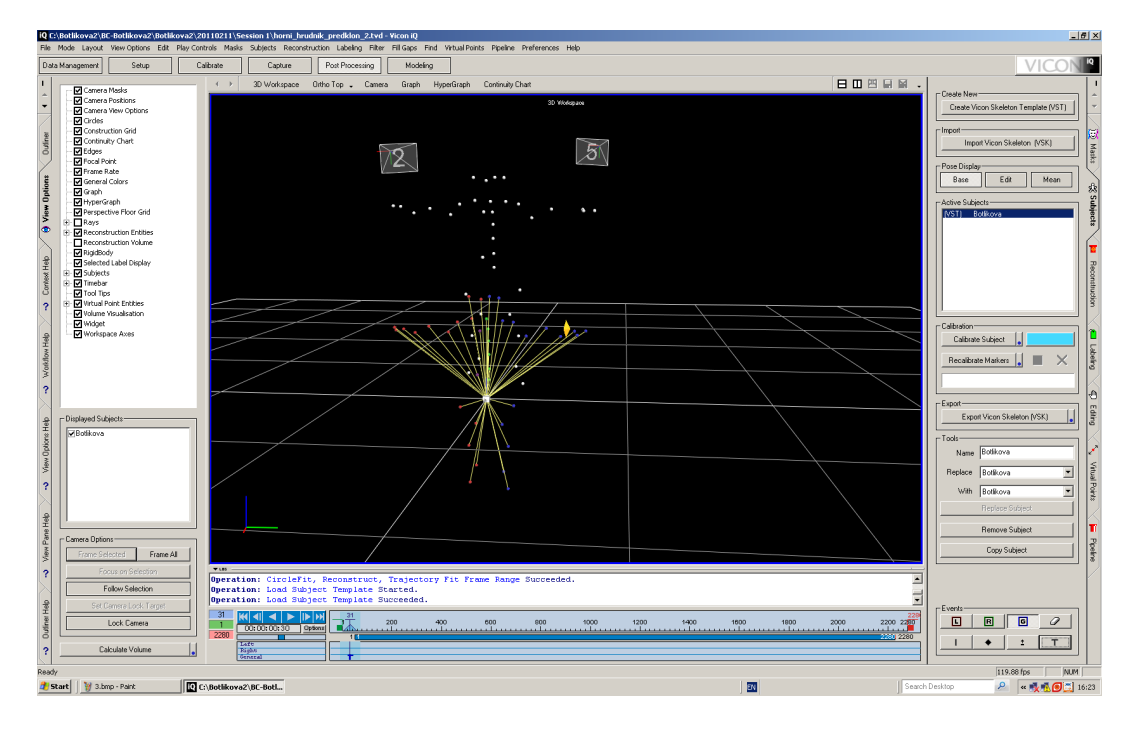

Obrázek 4.8: Po importování se subject zobrazí ve scéně. Na časové ose ve spodní části obrazovky si můžeme všimnout označené T-pozice.

Nyní přichází na řadu labeling, tedy pojmenování nasnímaných markerů. V předchozím kroku jsme do scény naimportovali subject, ten obsahuje již pojmenované markery, nyní tedy ke každému markeru z aktéra - ty jsou zatím bílé a nemají přiřazená jména - přiřadíme odpovídající marker ze subjectu. Přepneme se do sekce "Labeling", v části "Modes" zvolíme<br> "Seguence" a můžeme začít. Mód sequence nám zařídí, že jednotlivé markery ze subjectu se nám budou postupně nabízet samy, my tedy budeme pouze klikat na příslušné markery z aktéra. To, který marker má být zrovna přiřazen, vidíme v pravé spodní části, jedná se vždy o zvýrazněný marker. Zda přiřazení markeru proběhlo správně, poznáme i podle toho, že marker z aktéra převezme barvu od markeru ze subjectu, proto je vhodné při vytváření subjectu barvy u jednotlivých markerů změnit, aby nezůstaly v defaultním stavu, který by nám nyní orientaci neulehčoval.

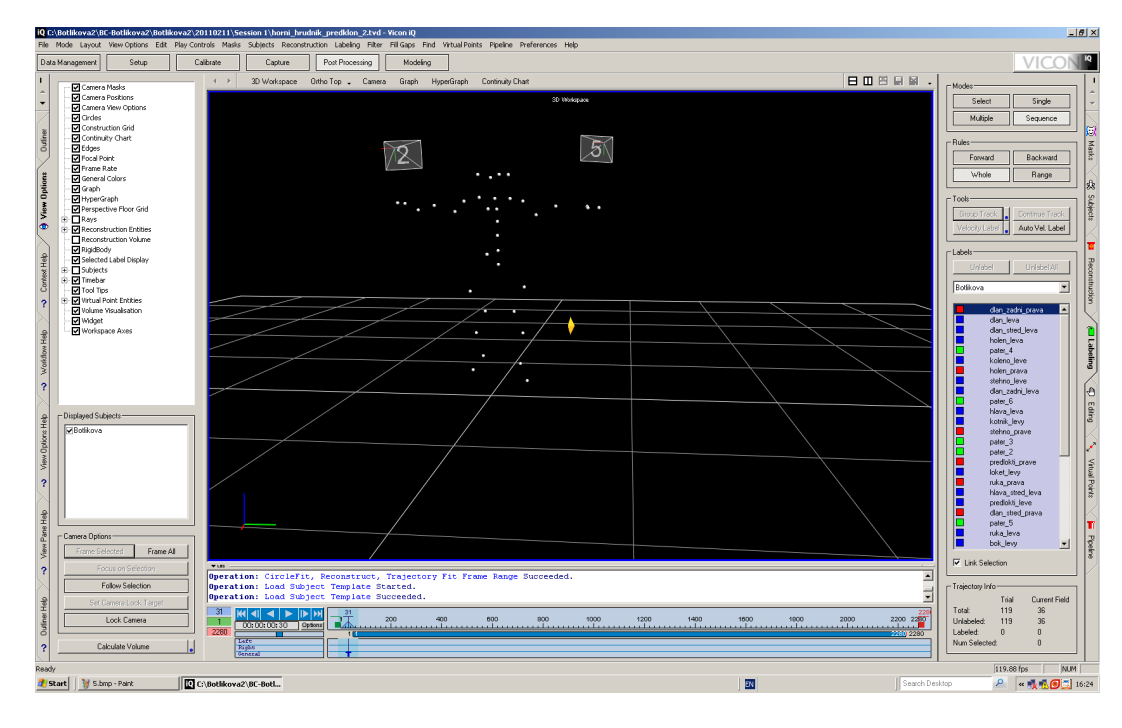

Obrázek 4.9: Při labelingu postupně přiřazujeme jednotlivým markerům ze scény odpovídající markery ze subjectu.

Pokud jsme již pojmenovali všechny markery z aktéra, tedy žádný z nich již není bílý, můžeme se znovu podívat na časovou osu. Zde již můžeme vidět správně pojmenované markery a jim přiřazený úsek na časové ose - ovšem jen část, která je spojitá s framem, ve kterém jsme prováděli labeling. Pokud se posuneme dolů, nalezneme zde ještě několik bílých úseků - tyto úseky vznikly tak, že marker byl v některých framech nedostupný, Verze Vicon IQ, která je v IIM k dispozici, není schopná tyto úseky sama k některému z markerů přiřadit a ani nám s tím jakkoli pomoct. V tuto chvíli tedy začíná proces čištění dat. Vrátíme se do sekce "Labeling" a změníme mód na "Single". Nyní musíme projít celý průběh animace a každému nepojmenovanému - tedy bílému - markeru přiřadit název ze seznamu v pravé spodní části. To, které markery nejsou v daném framu přiřazeny, poznáme tak, že v seznamu jsou zvýrazněny šedou barvou.

| Data Management<br>Setup<br>Calibrate<br>Post Processing<br>Modeling<br>Capture<br>日口凹目图,<br>$4 - 3$<br>3D Workspace Ortho Top . Camera Graph HyperGraph Continuity Chart<br>-Pipeline Control-<br>Camera Masks<br>Camera Positions<br>国国<br><b>hw pipeline</b><br>Camera View Options<br>$\blacksquare$ Ordes<br>→ ⊡<br>Trajectory Labeler<br>an stred leva<br>Construction Grid<br>M<br>Trim Tails<br>len leva<br>Continuity Chart<br>Outin <sub>0</sub><br>$\boxdot$<br>pater <sub>4</sub><br>Kinematic Fit<br><b>Z</b> Edges<br>leno levo<br>☑<br><b>V</b> Focal Point<br>Kinematic Smooth<br>Frame Rate<br>⊡<br>Fill Gaps using Kinematic Model<br>View Options<br>General Colors<br>$\boxdot$<br>Delete Unlabeled Trajectories<br>an zadni leva<br><b>Vi</b> Graph<br>☑<br>pater 6<br>Export data to C3D file<br><b>Vi</b> HyperGraph<br>dava leva<br>図<br>Export motion to V-file<br>Perspective Floor Grid<br>tnik levy<br><b>E</b> Rays<br>lo.<br>+ ØReconstruction Entities<br>ater 3<br>Reconstruction Volume<br>pater 2<br>PigidBody<br>Contest Help<br>M Selected Label Display<br>E- El Subjects<br><b>E</b> Timebar<br>on etras<br><b>M</b> Tool Tips<br><b>E</b> Mirtual Point Entities<br>$\overline{?}$<br>Volume Visualisation<br>ater 5<br><b>Z</b> Widget<br>Workspace Axes<br>Workflow Help<br>Ŷ.<br>- Displayed Subjects<br>View Options Help<br><b>VBolikova</b><br>ater <sub>1</sub><br>udnik<br>micho<br>$\overline{\mathbf{r}}$<br>Pane Help<br>Camera Options<br><b>Soluti</b><br>W.<br>w.<br>a.<br>Reset Zoom<br>View<br>Frame All<br>Frame Selected<br>my pipeline : 0%<br>7185<br>Focus on Selection<br>$\overline{?}$<br>$\blacktriangle$<br>л<br>Follow Selection<br>Ξ<br>Operation: Load Trial file Started.<br>$\blacksquare$<br>Operation: Load Trial file Succeeded.<br>Help<br>Set Cemera Lock Target<br>- Operation Control:<br>-1<br>42<br>$\frac{1}{2}$ $\frac{1}{2}$ $\frac{1}{2}$ $\frac{1}{2}$ $\frac{1}{2}$ $\frac{1}{2}$ $\frac{1}{2}$ $\frac{1}{2}$ $\frac{1}{2}$ $\frac{1}{2}$ $\frac{1}{2}$ $\frac{1}{2}$<br><b>Outliner</b><br>4000<br>. 42 m<br>Lock Carrera<br>00:00:00:00 0ptimal<br>4242<br>10319-4242<br>т<br>$\times$<br>ь<br>ø<br>Lafe<br>Calculate Volume<br>$\overline{\mathbf{r}}$<br>Right<br>119.88 fps<br>Ready | 10 C:\Botlikova2\BC-Botlikova2\Botlikova2\20110211\Session 1\dolni_hrudnik_krouzeni_oprava.trial - Vicon iO<br>File Mode Layout View-Options Edit Play-Controls Masks Subjects Reconstruction Labeling Filter Fill-Gaps Find Virtual-Points Pipeline Preferences Help |  |  |  |  |  | $-16$ $\times$          |
|----------------------------------------------------------------------------------------------------|----------------------------------------------------------------------------------------------------|--|--|--|--|--|-------------------------|
|                                                                                                    |                                                                                                    |  |  |  |  |  |                         |
|                                                                                                    |                                                                                                    |  |  |  |  |  | Ю                       |
|                                                                                                    |                                                                                                    |  |  |  |  |  | Matks<br> 線<br>subject: |
|                                                                                                    |                                                                                                    |  |  |  |  |  | Reconstruction          |
|                                                                                                    |                                                                                                    |  |  |  |  |  |                         |
|                                                                                                    |                                                                                                    |  |  |  |  |  |                         |
|                                                                                                    |                                                                                                    |  |  |  |  |  |                         |
|                                                                                                    |                                                                                                    |  |  |  |  |  |                         |
|                                                                                                    |                                                                                                    |  |  |  |  |  |                         |
| P 《吸吸图 16:20<br>Start   V untitledS.bmp - Paint<br>38<br>Search Desktop<br>C:\Botlikova2\BC-BotL                                                                                                    |                                                                                                    |  |  |  |  |  | <b>NUM</b>              |

Obrázek 4.10: Po ukončení labelingu nejsou již na časové ose vidět žádné nepřiřazené úseky.

Když dokončíme labeling u všech markerů, tedy na časové ose již nejsou vidět žádné nepřiřazené - bílé - úseky, přejdeme do sekce "Pipeline" a stiskneme tlačítko se symbolem fialové šipky, které představuje " $Start"$ .

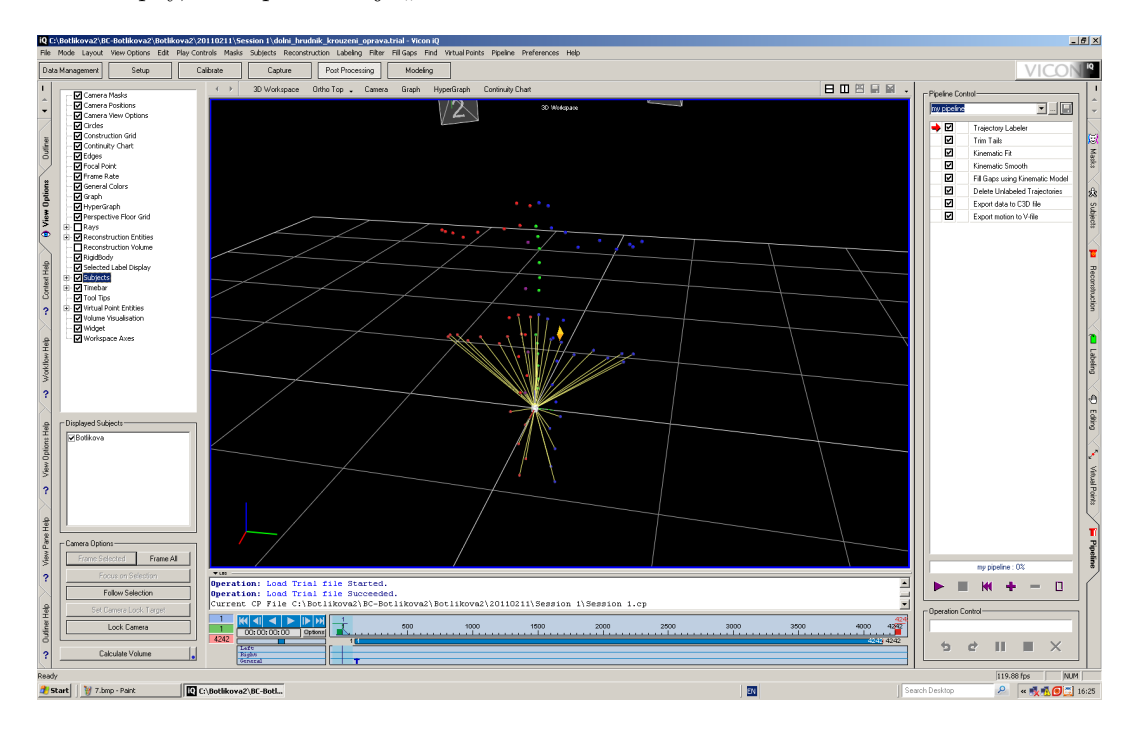

Obrázek 4.11: Stisknutím tlačítka se symbolem fialové šipky spustíme pipelinu.

Pipelina provede hned několik úkonů, mimo jiné namapuje aktéra na subject, pokusí se

dopočítat chybějící úseky dat na časové ose a vyexportuje data do souboru c3d. Poté, co pipelina proběhne, si můžeme prohlédnout celou animaci. Je vidět, že jednotlivé markery již neblikají, nebot' pipelina je v chybějících úsecích dopočítala. Pokud se přepneme na časovou osu, tak uvidíme, že u všech markerů je již spojitý průběh po celou dobu animace. V tuto chvíli končí práce v programu Vicon IQ.

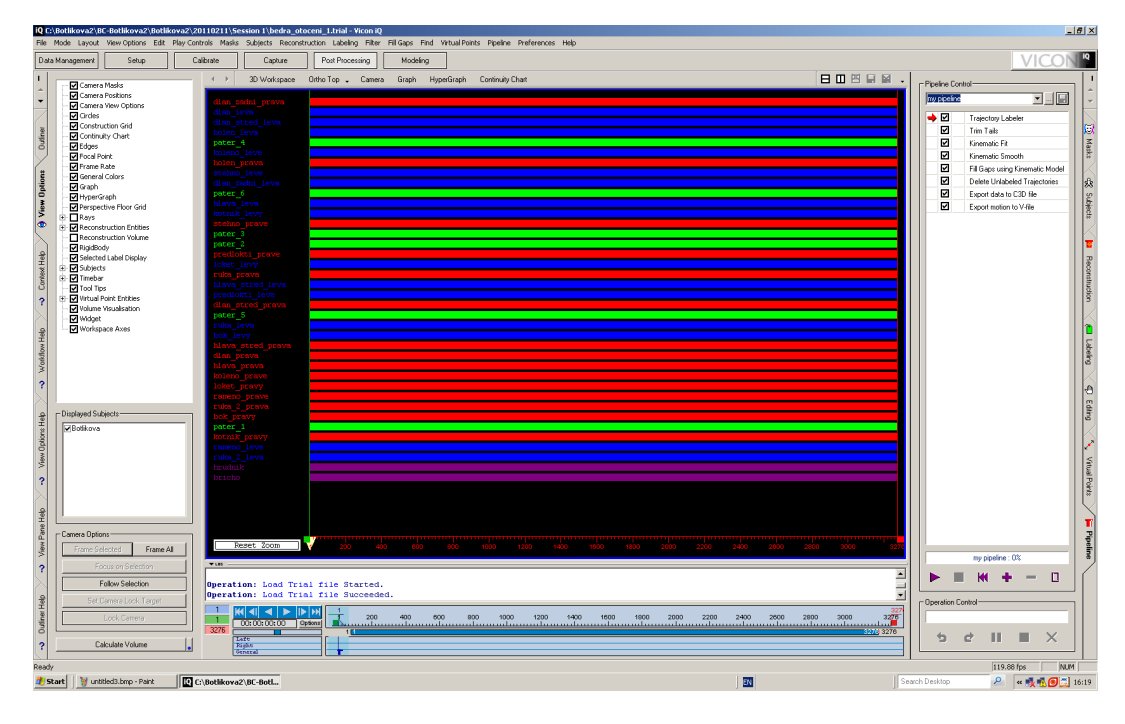

Obrázek 4.12: Po proběhnutí pipeliny je již na časové ose u všech markerů spojitý průběh po celou dobu animace.

## 4.8 Zpracování MoCap dat v programu MotionBuilder

Jako výstup předchozího kroku získáme pro každý nasnímaný cvik c3d soubor, který nese informace o jednotlivých pohybech reprezentovaných markery. Tyto soubory však nelze přímo importovat na 3D postavu. Nejprve je nutné je dále zpracovat v programu, který tvoří prostředníka mezi Vicon systémem a Poserem. Tímto programem je právě MotionBuilder, který nám umožní c3d soubory převést na bvh soubory, které již půjdou přímo aplikovat na konkrétní 3D postavy v Poseru.

Aby však bylo možné získat potřebné bvh soubory, bude nutné v MotionBuilderu provést hned několik úkonů:

- Vyexportovat kostru z Poseru.
- Charakterizovat kostru z Poseru v MotionBuilderu.
- Zpracovat data z c3d souboru a propojit je s actorem.
- Propojit actora s charakterizovanou kostrou.
- Vyexportovat finální bvh soubor.

Při práci v MotionBuilderu bude třeba překonat několik problémů. Bude třeba nalézt takové nastavení jednotlivých parametrů, aby vyexportovaná data byla v Poseru použitelná, avšak vzhledem k tomu, že se jedná o programy od různých výrobců, není tato kompatibilita zaručena. V následujících odstavcích se budu věnovat postupu, který bude třeba u každého ze zmíněných úkonů provést, a zároveň se pokusím nalézt pro něj ideální možné nastavení.

#### 4.8.1 Vyexportování kostry z Poseru

Aby bylo možné pohybová data v bvh souboru z MotionBuilderu do Poseru naimportovat, je nutné, aby měla správnou formu, tedy takovou, které bude Poser rozumět. Proto si nejprve potřebujeme z Poseru vyexportovat kostru, se kterou budeme moci následně pracovat v MotionBuilderu. Tak zaručíme, že z něj exportovaná data budou mít správnou formu a při jejich následné aplikaci na 3D postavu v Poseru by se neměly vyskytnout žádné problémy.

Nejprve si otevřeme program Poser. V něm si otevřeme 3D postavu, na kterou chceme v budoucnu data aplikovat. Pokud ji nemáme připravenou, je možné použít některou předpřipravenou postavu z knihovny. Nyní otevřeme nabídku "Figure", otevřeme možnost "Use Inverse Kinematics" a zrušíme zaškrtnutí u všech položek. Inverzní kinematiku samozřejmě v budoucnu používat budeme, ale vzhledem k tomu, že s vyexportovanou kostrou budeme pracovat v MotionBuilderu, který rovněž inverzní kinematiku používá, je lepší ji u této kostry nemít a předejít tak možným problémům.

Nyní otevřeme nabídku "Window" a spustíme "Join Editor". Otevře se nové okno. Myší označíme pánev u našeho modelu - tedy hip - a stiskneme "Zero Rotations". Tím dojde k vyrovnání postavy.

V tuto chvíli je již postava, přesněji její kostra, připravena k vyexportování. Otevřeme tedy nabídku "File" a v sekci "Export" zvolíme možnost "BVH motion...". Otevře se nabídka, ve které zvolíme možnost "Scale automatically" a stiskneme tlačítko "OK". Poté zvolíme název a místo uložení souboru. Tímto krokem prozatím práce v Poseru končí.

#### 4.8.2 Charakterizace kostry z Poseru v MotionBuilderu

Jedná se o velmi důležitý bod. V tomto místě se prakticky definuje rozhraní, prostřednictvím kterého bude MotionBuilder s Poserem komunikovat. Charakter totiž představuje jakousi virtuální kostru MotionBuilderu. Kostra z Poseru je naopak prostředník, s jehož pomocí získají data takovou podobu, aby s nimi mohl Poser pracovat. Obě tyto kostry přitom nejsou identické a při charakterizování určíme, jak se mají jejich rozdíly překlenout.

Začneme tím, že si otevřeme MotionBuilder. V nabídce "File" zvolíme možnost "Motion File Import" a vyhledáme soubor, který obsahuje kostru vyexportovanou z Poseru. Import lze samozřejmě vyvolat i jiným způsobem, například když v okně "Asset Browser" otevřeme sekci "Asset Browser", poté v levé části okna, která obsahuje seznam adresářů, klikneme pravým tlačítkem myši a zvolíme možnost "Add favorite path". Poté vyhledáme adresář, v němž je daný soubor uložen. Nyní zde již bude nastavený adresář dostupný i při dalším spuštění MotionBuilderu. Pokud nyní v seznamu klikneme na námi přidaný adresář, zobrazí se jeho obsah v pravé části okna. Konkrétní soubor importujeme tak, že jej přetáhneme do okna "Viewer" a zvolíme možnost "BVH Import".

Po importování souboru, který obsahuje kostru z Poseru, se nám v okně "Viewer" tato kostra zobraz´ı.

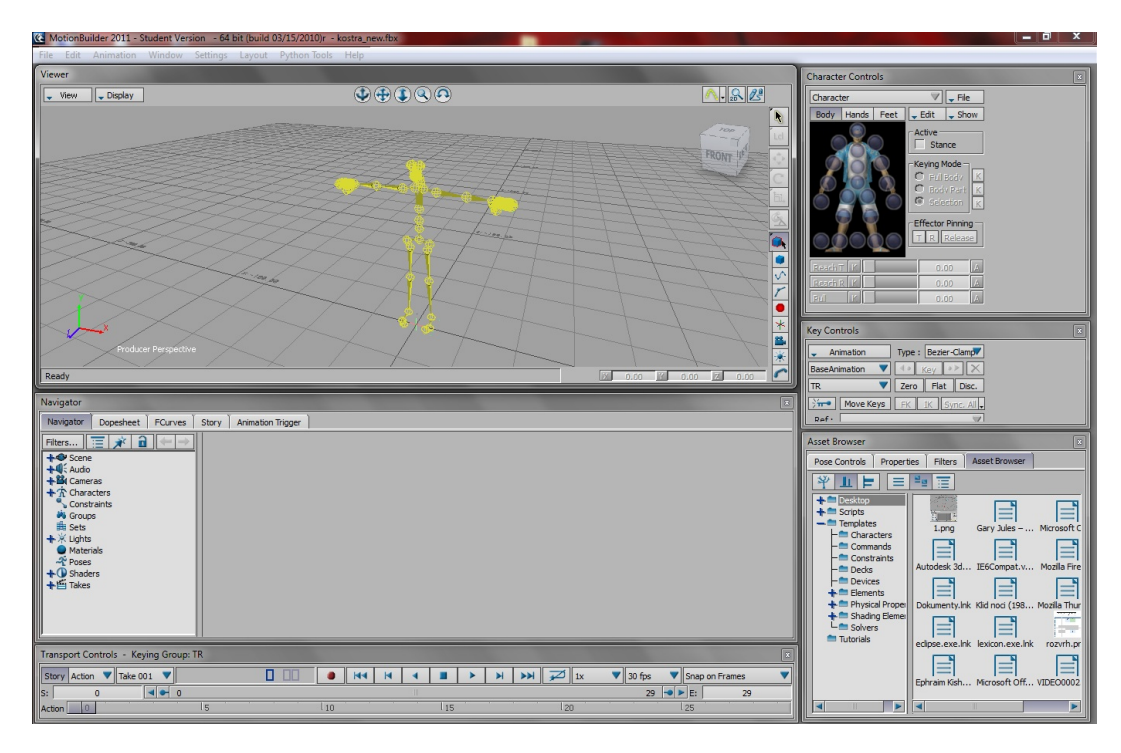

Obrázek 4.13: Po importování souboru, který obsahuje kostru z Poseru, se nám tato kostra zobrazí v okně "Viewer".

Nyní můžeme kostru charakterizovat. To provedeme tak, že v okně "Asset Browser" v sekci "Asset Browser" najdeme v seznamu adresář "Temptales" a následně "Characters" a klikneme na něj levým tlačítkem myši. V pravé části okna najdeme položku "Character", tu přetáhneme do okna "Viewer" na pánev - tedy hip - importované kostry a stiskneme "Characterize". Otevře se upozornění, které nás informuje o chybě, neboť vzhledem k odlišné jmenné konvenci nebyly nalezeny některé povinné uzly. Stiskneme tedy tlačítko "Ok", zobrazí se seznam nenalezených uzlů, který uzavřeme stisknutím tlačítka "Close".

V tuto chvíli je tedy nutné ručně nastavit parametry k charakterizování. V okně "Navigator", v sekci "Navigator" rozbalíme položku "Characters" a dvakrát klikneme na náš charakter. Když se nyní přepneme do části "character definition", tak uvidíme seznam všech položek, které charakter obsahuje. K jednotlivým položkám je tedy nutné přiřadit odpovídající části kostry z Poseru. Nutné je přiřadit alespoň položky z kategorie "Base (required)", ale je vhodné přiřadit co možná nejvíce položek a předejít tak možným problémům při přenosu dat z MotionBuilderu do Poseru - jako je například nefunkčnost některých kloubů. Konkrétní nastavení charakterizace se může měnit v závislosti na charakteru nasnímaných dat. Pro data, která vzešla ze snímání pro tuto práci, je ideální nastavení na obrázku [4.14.](#page-43-0)

| Navigator                                                      |                                     |                                                                     |                                           |                                | $\boxed{\mathbf{x}}$ |  |  |  |  |  |
|----------------------------------------------------------------|-------------------------------------|---------------------------------------------------------------------|-------------------------------------------|--------------------------------|----------------------|--|--|--|--|--|
| Navigator<br>Dopesheet  <br>FCurves                            | Story<br><b>Animation Trigger</b>   |                                                                     |                                           |                                |                      |  |  |  |  |  |
| $\mathbf{a}$<br>Filters $\ \Xi\ $<br>$\overrightarrow{H}$<br>← | Character Definition                | Character Settings                                                  |                                           |                                |                      |  |  |  |  |  |
| ++ Scene                                                       |                                     |                                                                     |                                           |                                |                      |  |  |  |  |  |
| $+4$ $\frac{1}{2}$ Audio<br>+3 Cameras                         | Character :                         |                                                                     | Clear Mapping List                        | <b>Extract Naming Template</b> | Control Rig :        |  |  |  |  |  |
| · 介 Characters                                                 | Characterize                        |                                                                     | Create                                    |                                |                      |  |  |  |  |  |
| $-\frac{1}{10}$ Characte<br>$\sim$ Constraints                 |                                     | Mapping List                                                        | Naming Template                           |                                | Delete               |  |  |  |  |  |
| <b>M</b> Groups                                                | Reference                           | <b>BVH:reference</b>                                                | <not set=""></not>                        |                                |                      |  |  |  |  |  |
| <b>Et Sets</b><br><b>+ X</b> Lights                            | Left Foot Floor<br>Right Foot Floor | <drop here="" object=""></drop>                                     | <not set=""></not>                        |                                |                      |  |  |  |  |  |
| <b>O</b> Materials                                             | Left Hand Floor                     | <drop here="" object=""><br/><drop here="" object=""></drop></drop> | <not set=""><br/><not set=""></not></not> |                                |                      |  |  |  |  |  |
| Poses<br>$\bigoplus$ Shaders                                   | Right Hand Floor                    | <drop here="" object=""></drop>                                     | <not set=""></not>                        |                                |                      |  |  |  |  |  |
| +白 Takes                                                       | · Base (required)                   |                                                                     |                                           |                                |                      |  |  |  |  |  |
|                                                                | - Hips                              | BVH:hip                                                             | <not set=""></not>                        |                                |                      |  |  |  |  |  |
|                                                                | - LeftUpLeg                         | BVH: Thigh                                                          | <not set=""></not>                        |                                |                      |  |  |  |  |  |
|                                                                | - LeftLeg                           | <b>BVH:IShin</b>                                                    | <not set=""></not>                        |                                |                      |  |  |  |  |  |
|                                                                | - LeftFoot                          | <b>BVH:IFoot</b>                                                    | <not set=""></not>                        |                                |                      |  |  |  |  |  |
|                                                                | - RightUpLeg                        | BVH:rThigh                                                          | <not set=""></not>                        |                                |                      |  |  |  |  |  |
|                                                                | - RightLeg                          | BVH:rShin                                                           | <not set=""></not>                        |                                |                      |  |  |  |  |  |
|                                                                | - RightFoot<br>- Spine              | <b>BVH:rFoot</b><br><b>BVH:chest</b>                                | <not set=""><br/><not set=""></not></not> |                                |                      |  |  |  |  |  |
|                                                                | - LeftArm                           | <b>BVH:IShldr</b>                                                   | <not set=""></not>                        |                                |                      |  |  |  |  |  |
|                                                                | - LeftForeArm                       | <b>BVH: ForeArm</b>                                                 | <not set=""></not>                        |                                |                      |  |  |  |  |  |
|                                                                | - LeftHand                          | <b>BVH:lHand</b>                                                    | <not set=""></not>                        |                                |                      |  |  |  |  |  |
|                                                                | - RightArm                          | <b>BVH:rShldr</b>                                                   | <not set=""></not>                        |                                |                      |  |  |  |  |  |
|                                                                | - RightForeArm                      | <b>BVH:rForeArm</b>                                                 | <not set=""></not>                        |                                |                      |  |  |  |  |  |
|                                                                | - RightHand                         | BVH:rHand                                                           | <not set=""></not>                        |                                |                      |  |  |  |  |  |
|                                                                | - Head                              | <b>BVH:head</b>                                                     | <not set=""></not>                        |                                |                      |  |  |  |  |  |
|                                                                | - Auxiliary<br>- LeftToeBase        |                                                                     |                                           |                                |                      |  |  |  |  |  |
|                                                                | - RightToeBase                      | <drop here="" object=""><br/><drop here="" object=""></drop></drop> | <not set=""><br/><not set=""></not></not> |                                |                      |  |  |  |  |  |
|                                                                | - LeftShoulder                      | <b>BVH:ICollar</b>                                                  | <not set=""></not>                        |                                |                      |  |  |  |  |  |
|                                                                | - RightShoulder                     | <b>BVH:rCollar</b>                                                  | <not set=""></not>                        |                                |                      |  |  |  |  |  |
|                                                                | - Neck                              | <b>BVH:neck</b>                                                     | <not set=""></not>                        |                                |                      |  |  |  |  |  |
|                                                                | - LeftFingerBase                    | <drop here="" object=""></drop>                                     | <not set=""></not>                        |                                |                      |  |  |  |  |  |
|                                                                | - RightFingerB                      | <drop here="" object=""></drop>                                     | <not set=""></not>                        |                                |                      |  |  |  |  |  |
|                                                                | $-$ Spine                           |                                                                     |                                           |                                |                      |  |  |  |  |  |
|                                                                | Spine                               | <b>BVH:chest</b>                                                    | <not set=""></not>                        |                                |                      |  |  |  |  |  |
|                                                                | Spine 1                             | BVH:abdomen                                                         | <not set=""></not>                        |                                |                      |  |  |  |  |  |
|                                                                | Spine2<br>- Spine3                  | <b>BVH:waist</b><br><drop here="" object=""></drop>                 | <not set=""><br/><not set=""></not></not> |                                |                      |  |  |  |  |  |
|                                                                | - Spine4                            | <drop here="" object=""></drop>                                     | <not set=""></not>                        |                                |                      |  |  |  |  |  |
|                                                                | - Spine5                            | <drop here="" object=""></drop>                                     | <not set=""></not>                        |                                |                      |  |  |  |  |  |
|                                                                | Spine6                              | <drop here="" object=""></drop>                                     | <not set=""></not>                        |                                |                      |  |  |  |  |  |
|                                                                | - Spine7                            | <drop here="" object=""></drop>                                     | <not set=""></not>                        |                                |                      |  |  |  |  |  |
|                                                                | Spine8                              | <drop here="" object=""></drop>                                     | <not set=""></not>                        |                                |                      |  |  |  |  |  |
|                                                                | - Spine9                            | <drop here="" object=""></drop>                                     | <not set=""></not>                        |                                |                      |  |  |  |  |  |
|                                                                | $+$ Roll                            |                                                                     |                                           |                                |                      |  |  |  |  |  |
|                                                                | $+$ Special                         |                                                                     |                                           |                                |                      |  |  |  |  |  |
|                                                                | + Left Hand<br>Right Hand           |                                                                     |                                           |                                |                      |  |  |  |  |  |
|                                                                | + Left Foot                         |                                                                     |                                           |                                |                      |  |  |  |  |  |
|                                                                | Right Foot                          |                                                                     |                                           |                                |                      |  |  |  |  |  |
|                                                                | + Left In-Hand                      |                                                                     |                                           |                                |                      |  |  |  |  |  |
|                                                                | + Right In-Hand                     |                                                                     |                                           |                                |                      |  |  |  |  |  |
|                                                                | + Left In-Foot                      |                                                                     |                                           |                                |                      |  |  |  |  |  |
|                                                                | + Right In-Foot                     |                                                                     |                                           |                                |                      |  |  |  |  |  |
|                                                                | $-$ Neck                            |                                                                     |                                           |                                |                      |  |  |  |  |  |
|                                                                | $-$ Neck                            | <b>BVH:neck</b>                                                     | <not set=""></not>                        |                                |                      |  |  |  |  |  |
|                                                                | $-$ Neck1<br>$-$ Neck2              | <drop here="" object=""><br/><drop here="" object=""></drop></drop> | <not set=""><br/><not set=""></not></not> |                                |                      |  |  |  |  |  |
|                                                                | $-$ Neck3                           | <drop here="" object=""></drop>                                     | <not set=""></not>                        |                                |                      |  |  |  |  |  |
|                                                                | $-$ Neck4                           | <drop here="" object=""></drop>                                     | <not set=""></not>                        |                                |                      |  |  |  |  |  |
|                                                                | $-$ Neck5                           | <drop here="" object=""></drop>                                     | <not set=""></not>                        |                                |                      |  |  |  |  |  |
|                                                                | $-$ Neck6                           | <drop here="" object=""></drop>                                     | <not set=""></not>                        |                                |                      |  |  |  |  |  |
|                                                                | $-$ Neck $7$                        | <drop here="" object=""></drop>                                     | <not set=""></not>                        |                                |                      |  |  |  |  |  |
|                                                                | $-$ Neck $8$                        | <drop here="" object=""></drop>                                     | <not set=""></not>                        |                                |                      |  |  |  |  |  |
|                                                                | $-$ Neck9                           | <drop here="" object=""></drop>                                     | <not set=""></not>                        |                                |                      |  |  |  |  |  |
|                                                                | + Props                             |                                                                     |                                           |                                |                      |  |  |  |  |  |
|                                                                |                                     |                                                                     |                                           |                                |                      |  |  |  |  |  |

<span id="page-43-0"></span>Obrázek 4.14: Konkrétní nastavení charakterizace kostry, které bylo použito v této práci.

Poté, co dokončíme nastavení charakterizace, zaškrtneme políčko "Characterize", zobrazí se nabídka, ve které stiskneme tlačítko "Biped", protože pracujeme s lidskou postavou, a tím dokončíme proces charakterizování. V tuto chvíli uložíme náš projekt v MotionBuilderu a aplikaci ukončíme.

#### 4.8.3 Zpracování dat z c3d souboru a jejich propojení s actorem

V tomto kroku již budeme pracovat s daty, která jsme získali z aplikace Vicon IQ. Nejprve tedy spustíme MotionBuilder a importujeme c3d soubor, který chceme zpracovat. Import souboru můžeme opět provést buď přes nabídku "File", nebo přes favorite path v okně "Asset Browser". Po importování souboru se v okně "Viewer" objeví skupina značek, která představuje markery ze snímaného aktéra.

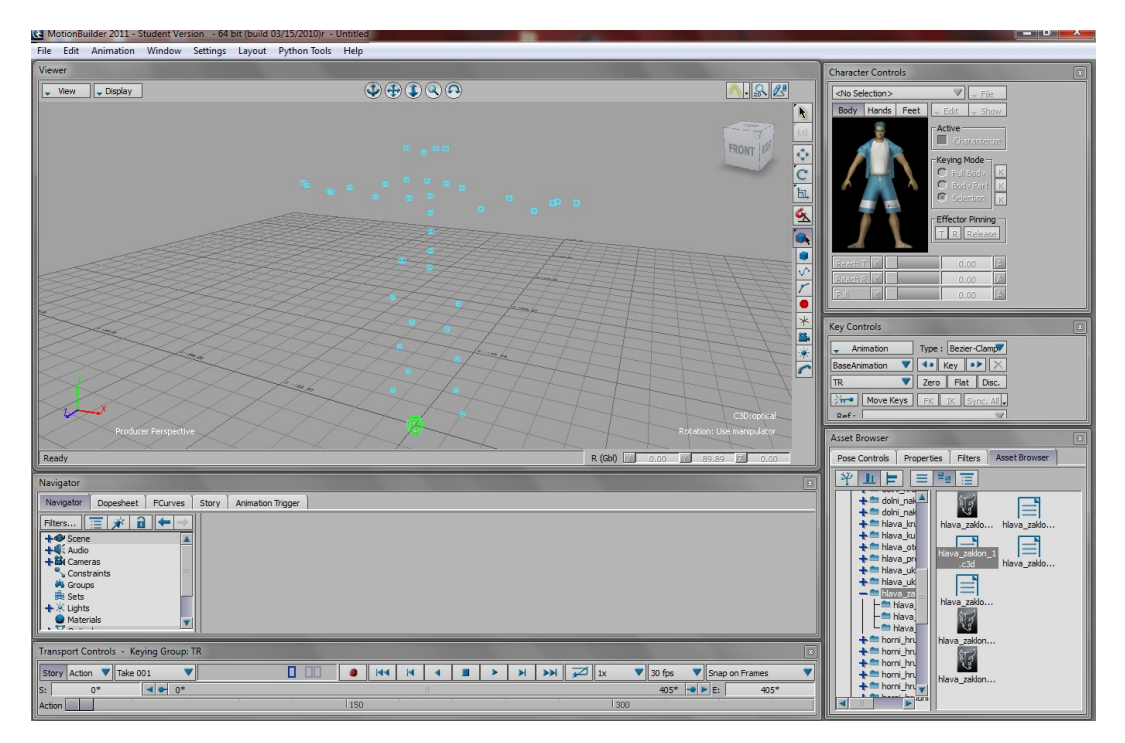

Obr´azek 4.15: Po importov´an´ı c3d souboru vid´ıme v oknˇe " Viewer" skupinu znaˇcek, kter´a reprezentuje markery z aktéra.

Nyní vytvoříme rigidní tělesa. Pokud jsme při natáčení pro nějakou část postavy použili více markerů, je vhodné tyto markery spojit do rigidního tělesa. V praxi při vytvoření rigidního tělesa vznikne nová značka, jejíž pozice je dána interpolací všech značek tvořících toto rigidní těleso. Taková značka je navíc schopna poskytnou i informace o své orientaci a dokáže také odstranit některé chyby, které se mohly u původních značek vyskytovat - jako je například třes některé značky.

Rigidní těleso vytvoříme tak, že si v okně "Navigator" rozklikneme položku "Opticals" a dvakrát klikneme na "C3D:optical", poté se přepneme do záložky "Rigid Bodies". Nyní v okně "Viewer" označíme značky, ze kterých chceme vytvořit rigidní těleso, a opět se vrátíme do okna "Navigator", kde stiskneme tlačítko "Add" - tím se rigidní těleso vytvoří, upravíme tedy jeho název a zaškrtneme políčko "Done".

Typickým příkladem rigidního tělesa je hlava, ovšem můžeme jich mít mnohem více. Rigidní tělesa, která byla v této práci použita, jsou vidět na obrázku [4.16.](#page-45-0)

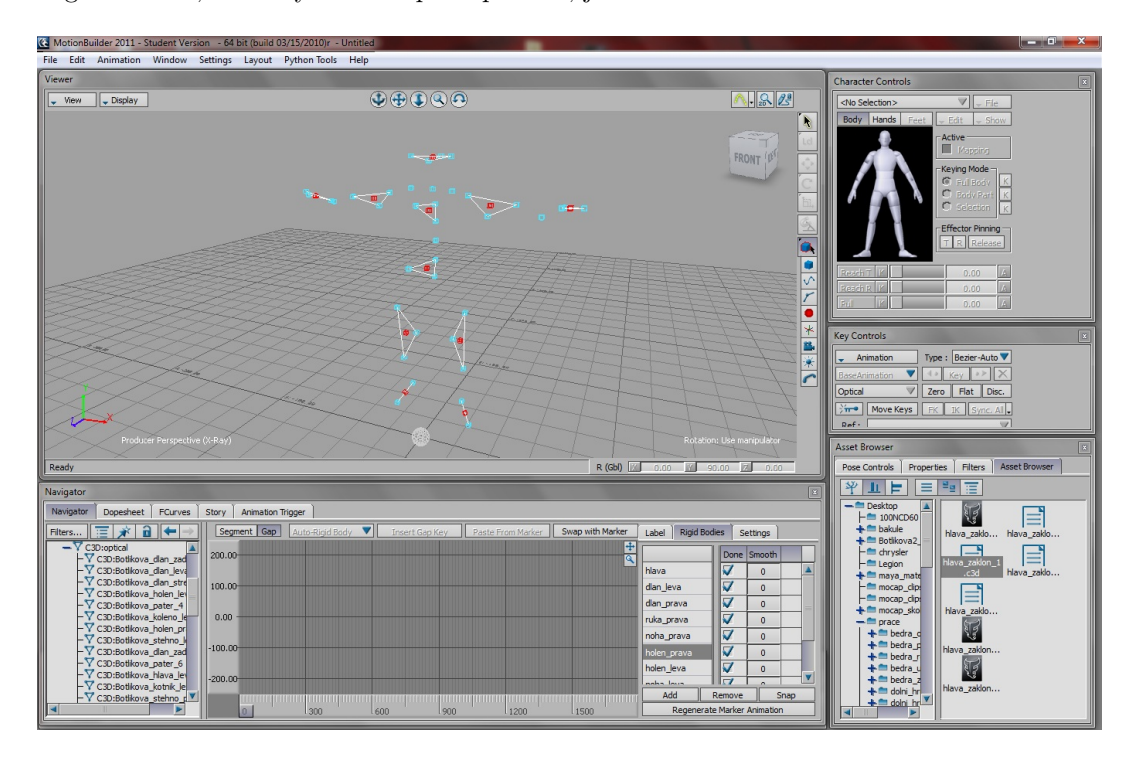

<span id="page-45-0"></span>Obrázek 4.16: Skupina značek s vytvořenými rigidními tělesy.

Pokud jsme již vytvořili všechna rigidní tělesa, je čas přidat do scény actora. Actor v MotionBuilderu představuje postavu, která bude po propojení se skupinou značek schopna převzít její pohyby. Prostřednictvím actora tedy propojíme data z Vicon IQ, která reprezentuje skupina značek, s MotionBuilderem, který je zastoupen actorem. Toho následně propojíme s charakterizovanou kostrou a tím s Poserem - zde je vidět funkce MotionBuilderu, který nám právě ono propojení Vicon IQ a Poseru umožní.

Actora přidáme do scény tak, že v okně "Asset Browser" v sekci "Asset Browser" najdeme v seznamu adresář "Temptales" a následně "Characters" a klikneme na něj levým tlačítkem myši. V pravé části okna najdeme položku "Actor" a přetáhneme ji do okna "Viewer". Nyní již můžeme vidět actora přímo v naší scéně.

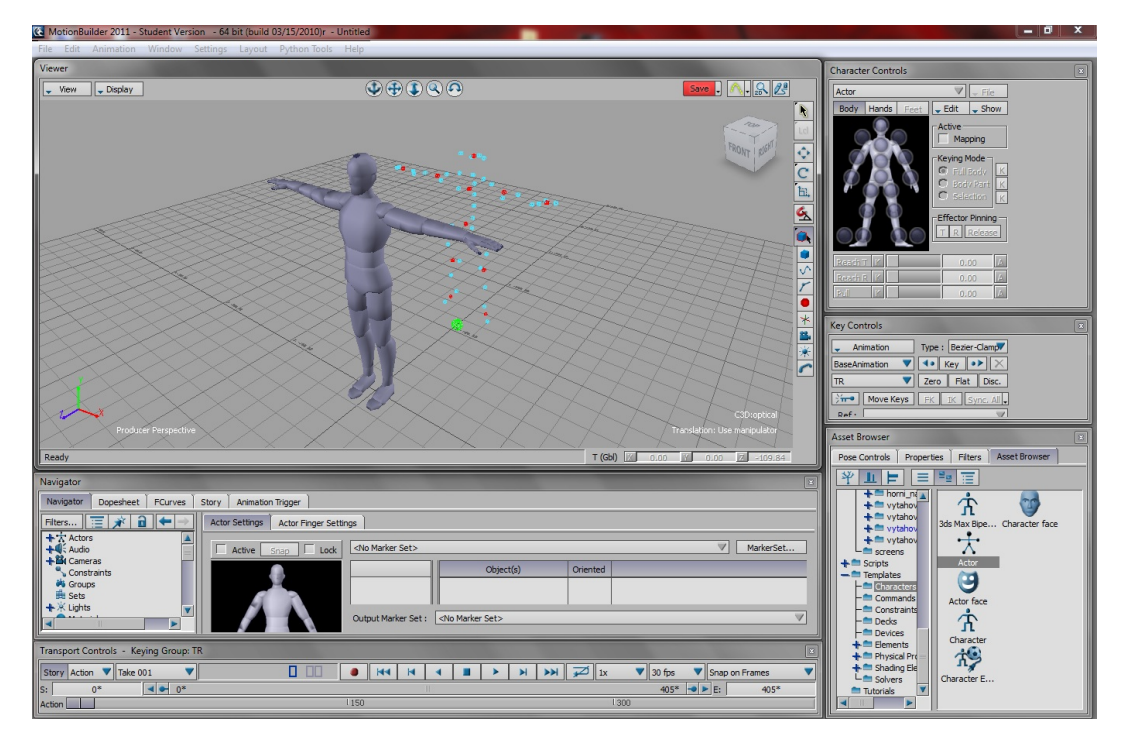

Obrázek 4.17: V okně "Viewer"můžeme vidět actora spolu se skupinou značek.

Jak můžeme vidět, postavení actora neodpovídá skupině značek, což je nutné napravit. Nyní tedy upravíme actora a skupinu značek tak, aby si navzájem odpovídali. Nejprve posuneme skupinu značek k actorovi - k tomu, abychom mohli hýbat se všemi značkami najednou, použijeme kouli, která se u nich nachází. Jejím prostřednictvím můžeme měnit jak jejich pozici, tak i rotaci. Pokud jsou značky správně umístěny, začneme upravovat actora. Budeme měnit jeho velikost, postavení, sklon rukou a další parametry tak, aby co možná nejvíce odpovídali jednotlivým značkám.

Pokud jsme s postavením actora spokojeni, začneme k němu přiřazovat jednotlivé značky. V okně "Navigator" si rozklikneme položku "Actors" a dvakrát klikneme na našeho actora. V sekci "Actor settings" stiskneme tlačítko "MarkerSet..." a zvolíme možnost "Create". Nyní se nám u actora v okně "Navigator" zobrazily bubliny, které nám umožní k daným částem actora přiřadit konkrétní značky. Toto přiřazení provedeme tak, že si v seznamu rozklikneme položku "Scene" a následně "C3D:optical", odtud přetáhneme příslušnou značku nebo rigidní těleso do konkrétní bubliny. Začneme tím, že přetáhneme všechna rigidní tělesa, u každého z nich navíc zaškrtneme políčko "Oriented", poté přetáhneme i ostatní značky, u nich však necháme políčko "Oriented" nezaškrtnuté. Tímto způsobem tedy jednotlivým částem actora přiřadíme všechny odpovídající značky, nebot' do jedné bubliny je možné vložit až 5 značek. V případě, že by tento počet nestačil a do některé bubliny bychom potřebovali vložit více značek, bude nutné buď některé značky vynechat, nebo je spojit do rigidního tělesa.

Když dokončíme přiřazování značek, stiskneme tlačítko "Snap", objeví se nabídka, ve které stiskneme tlačítko " $TR$ ". V tuto chvíli se postavení actora přizpůsobí značkám a spojení je vytvořeno. Pokud nyní spustíme animaci, tak vidíme, že actor kopíruje pohyby značek. Nyní tedy projekt v MotionBuilderu uložíme a aplikaci ukončíme.

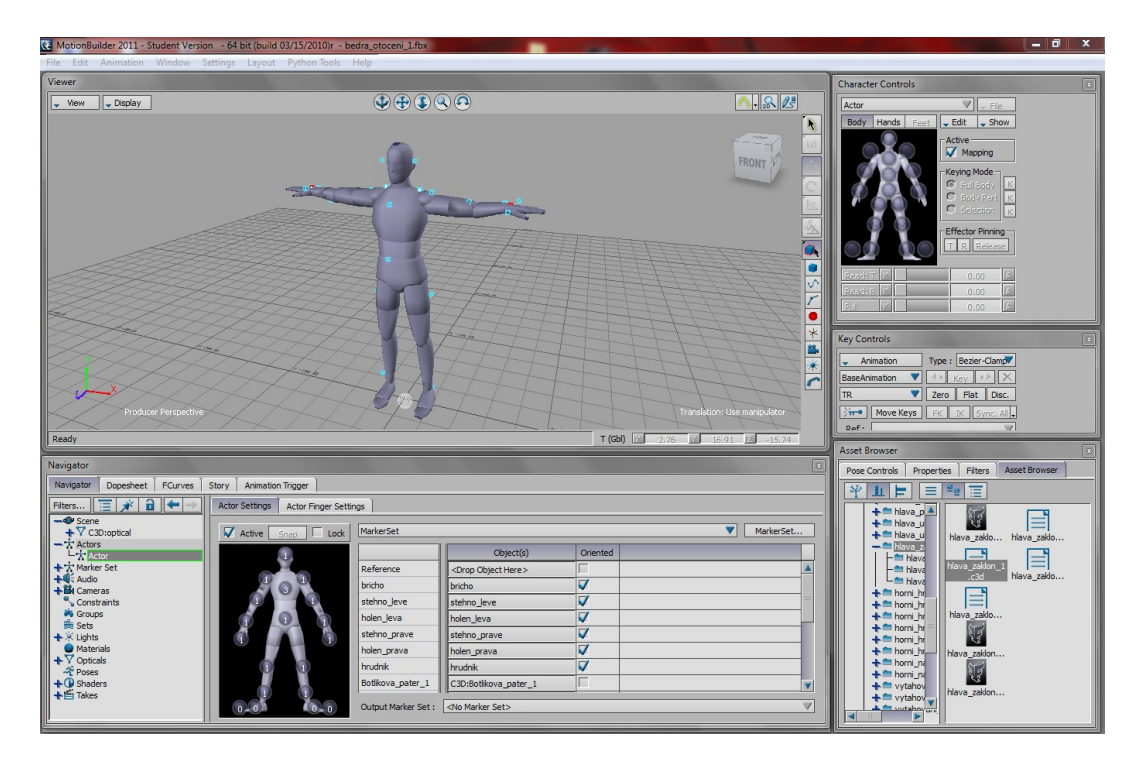

Obrázek 4.18: Actor propojený se skupinou značek již kopíruje její pohyby.

#### 4.8.4 Propojení actora s charakterizovanou kostrou

V tomto kroku dovršíme propojení Viconu IQ a Poseru prostřednictvím MotionBuilderu a to díky tomu, že propojíme actora, který nyní v MotionBuilderu reprezentuje nasnímaná data z Vicon IQ, s charakterizovanou kostrou, která reprezentuje Poser.

Nejprve v MotionBuilderu otevřeme soubor, který obsahuje skupinu značek propojenou s actorem. Zde v nabídce "File" zvolíme možnost "Merge..." a vyhledáme soubor, který obsahuje charakterizovanou kostru z Poseru. Nabídku, která se objeví, potvrdíme stisknutím tlačítka "Merge".

V tuto chvíli již vidíme ve scéně jak actora, tak i charakterizovanou kostru. Rozdíl v jejich velikostech nehraje žádnou roli, a není proto nutné je dále upravovat. Nyní tedy můžeme actora s kostrou propojit. V okně "Navigator" si rozklikneme položku "Characters" a dvakrát klikneme na náš charakter. Přepneme se na záložku "Character settings" a rozbalíme možnost "Actor" a následně "Damping", damping pak nastavíme na maximum, tedy 100. Nastavení dampingu sice není povinné, ale pokud bychom jej nechali na výchozí hodnotě, pak by se některé části kostry mohly při pohybu třást, což by ve výsledné animaci nepůsobilo dobrým dojmem.

Nyní přejdeme do okna "Character Controls". V nabídce "Edit" najedeme na položku "Input" a zvolíme možnost "Actor" - tím řekneme, že kostra převezme pohyby od actora. Dále je nutné zaškrtnout v sekci "Active" možnost "Actor Input", tím se spojení aktivuje, a pokud nyní spustíme animaci, tak vidíme, že kostra již kopíruje pohyby actora. Pohyby však ještě nemusí být zcela identické, navíc kostra umožňuje provést i takové pohyby, které

by normální lidská kostra neumožnila, neboť nemá definovány žádné limity. Abychom tyto problémy odstranili, je nutné provést ještě několik úkonů.

Rozbalíme tedy položku "Edit" a zvolíme možnost "Plot Character", v nabídce, která se otevře, stiskneme tlačítko "Control Rig" a následně " $FK/IK$ ". Tím na kostru aplikujeme inverzní kinematiku, tedy omezíme její pohyby pouze na takové, kterých by byla schopna kostra lidská. Otevře se nabídka s detailním nastavením, kterou potvrdíme stisknutím tlačítka "Plot". Nyní opět v nabídce "Edit" zvolíme možnost "Plot Character", tentokrát ovšem stiskneme tlačítko "Skeleton" a nabídku, která se otevře, opět potvrdíme stisknutím tlačítka "Plot". Pokud spustíme animaci nyní, je vidět, že kostra již přesně kopíruje pohyby actora, navíc již neumožní provést pohyby, kterých by normální člověk nebyl schopen. V tuto chvíli uložíme projekt v MotionBuilderu a můžeme aplikaci ukončit.

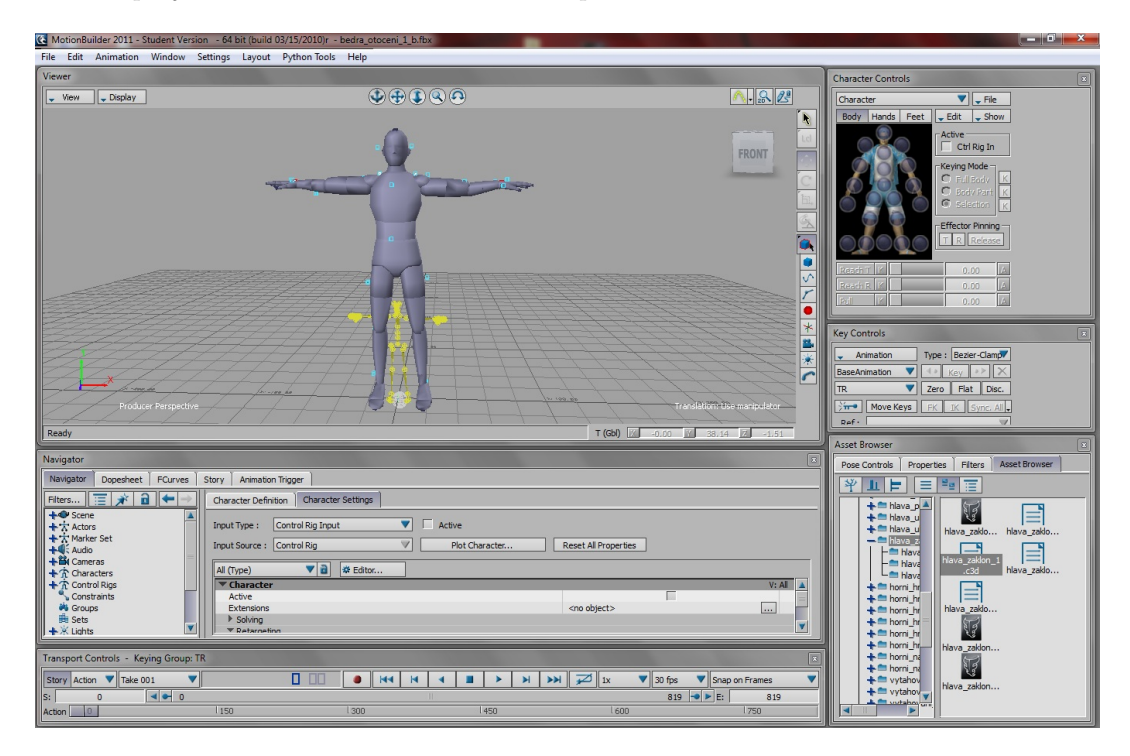

Obrázek 4.19: Rozdíl ve velikostech actora a charakterizované kostry nehraje žádnou roli.

#### 4.8.5 Vyexportování finálního bvh souboru

Aby bylo možné aplikovat pohyby na 3D postavu v Poseru je nutné, abychom z MotionBuilderu vyexportovali bvh soubor, se kterým umí Poser pracovat. Nyní tedy v MotionBuilderu otevřeme soubor, ve kterém je actor propojený s charakterizovanou kostrou.

V okně "Navigator" rozbalíme položku "Scene" a následně "BVH:reference". Klikneme pravým tlačítkem myši na položku "BVH:hip" a zvolíme možnost "Select Branches", v tuto chvíli se nám ve scéně označí celá kostra, a můžeme tak její pohyby vyexportovat.

V nabídce "File" zvolíme možnost "Motion File Export...", následně nastavíme název souboru spolu s místem uložení a stiskneme tlačítko "Uložit". Otevře se nám nabídka, ve které máme možnost zvolit konkrétní pohyby pro exportování. Zrušíme zaškrtnutí u řádku

"All Takes" a zaškrtneme pouze námi vytvořený pohyb, typicky je to ten s defaultním názvem "Take 001". Nyní stiskneme tlačítko "Export" a bvh soubor je hotov. V tuto chvíli pro nás končí práce v aplikaci MotionBuilder.

## 4.9 Importování pohybových dat do programu Poser

Výstupem práce s aplikací MotionBuilder je bvh soubor, který nese informaci o nasnímaných pohybech. Vzhledem k tomu, že aplikace Poser dokáže bvh soubory zpracovat, můžeme nyní tento soubor do Poseru importovat a aplikovat tak pohyby na konkrétní 3D postavu.

Spustíme aplikaci Poser a otevřeme 3D postavu, na kterou chceme pohyby aplikovat - pokud ji nemáme připravenou, je možné použít některou předpřipravenou postavu z knihovny. V nabídce "File" najedeme na položku "Import" a zvolíme možnost "BVH motion...", vyhledáme požadovaný soubor a stiskneme tlačítko "Otevřít". Otevře se nabídka s detailním nastavením importu, kterou potvrdíme stisknutím tlačítka "OK". Pokud nyní spustíme animaci, bude již 3D postava přesně kopírovat pohyby, které při daném snímání předváděl aktér.

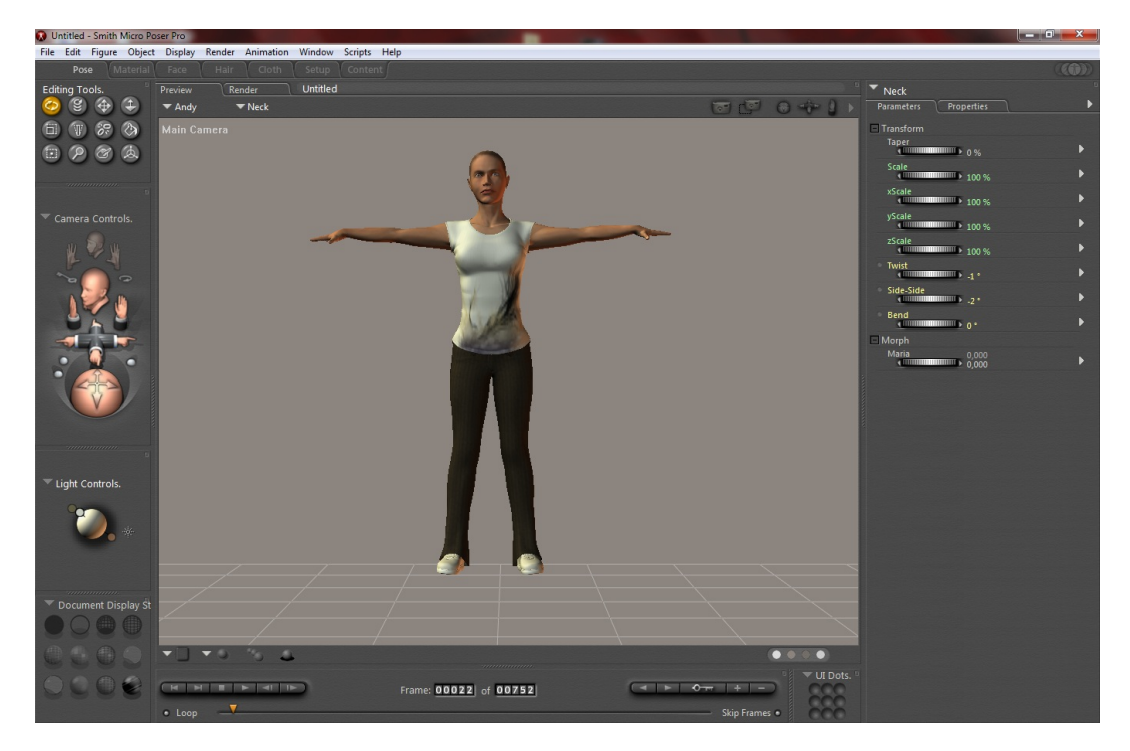

Obrázek 4.20: Po importování bvh souboru již 3D postava přesně kopíruje pohyby aktéra.

Vidíme ovšem, že 3D postava se po importování bvh souboru posunula nad povrch scény a vznáší se volně ve vzduchu. Pokud chceme tuto skutečnost změnit a vrátit postavu zpět na podlahu, můžeme k tomu použít předpřipravený script, který Poser nabízí. V nabídce "Scripts" najedeme na položku "Utility" a zvolíme možnost "dropFigToFloorAllFrames", objeví se upozornění, které potvrdíme stisknutím tlačítka " $OK$ ". Pokud nyní znovu pustíme animaci, bude již postava po celé její délce stát na podlaze.

#### 4.10 Opravení případných chyb v animaci

V tuto chvíli již máme v Poseru rozpohybovanou 3D postavu a základní práce s touto aplikací je tedy ukončena. Velmi často se však stává, že pokud si celou animaci důkladně prohlédneme, tak nalezneme řadu drobných chyb a nepřesností - jako například průchod ruky některou částí těla nebo nepřesné postavení chodidla. Tyto nepřesnosti jsou dány různou velikostí dané části těla u aktéra, actora a 3D postavy, a je proto velmi obtížné jim předejít. Poser nám však umožňuje tyto nepřesnosti velmi snadno upravit.

Pokud naimportujeme do poseru bvh soubor, pak je celá výsledná animace tvořena sérií klíčových snímků, tedy každá část těla má v každou chvíli definovány své parametry. Abychom o těchto snímcích získali lepší přehled, můžeme si zobrazit okno pro editaci klíčových snímků - to otevřeme stisknutím tlačítka se symbolem klíče, které se nachází v pravé spodní části obrazovky. V tomto okně vidíme všechny klíčové snímky pro jednotlivé části 3D postavy. To, že je daný snímek klíčový, poznáme tak, že má světle zelenou barvu. Můžeme si tedy označit snímek u té části těla, kterou chceme upravit, a konkrétní parametry můžeme jednoduše změnit.

Změnu jednotlivých parametrů u klíčových snímků můžeme provést několika způsoby. Můžeme danou část upravit přímo na 3D postavě v záložce "Preview" nebo můžeme použít modifikátory v pravé části obrazovky v záložce "Parameters". Pokud bychom chtěli měnit více snímků najednou nebo bychom hodnoty jednotlivých parametrů chtěli upravovat v kontextu s hodnotami u vedlejších klíčových snímků, pak si můžeme zobrazit graf, který znázorňuje hodnotu daného parametru po celou dobu animace. Tento graf je možné zobrazit tak, že v okně pro editaci klíčových snímků stiskneme tlačítko se symbolem červené vlnovky, které se nachází nad seznamem klíčových snímků. V grafu máme možnost upravovat hodnoty parametru u jednoho nebo i několika klíčových snímků najednou.

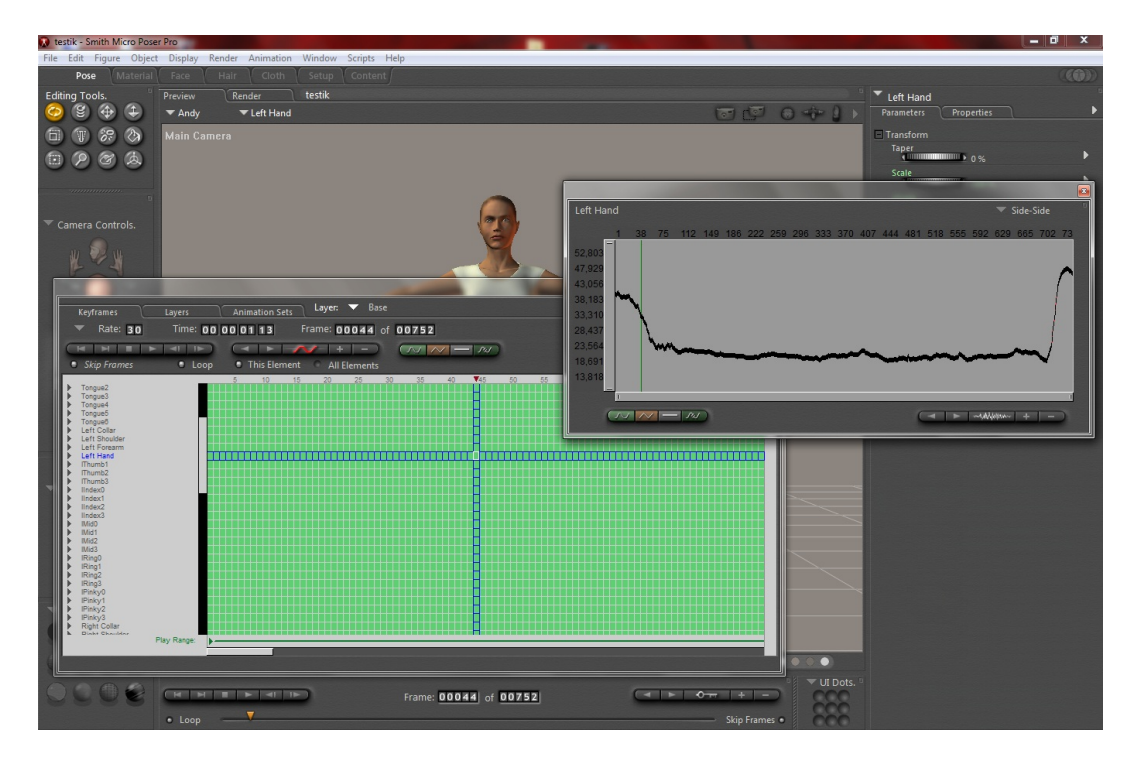

Obrázek 4.21: Aplikace Poser nám nabízí hned několik nástrojů pro editaci animace.

U rozsáhlejších úprav máme rovněž možnost si nastavit parametry ve dvou libovolných klíčových snímcích a ostatní snímky, které se nacházejí mezi nimi, odstranit a nahradit je sinusovým, lineárním nebo konstantním průběhem. Tuto úpravu provádíme opět v okně pro editaci klíčových snímků a to tak, že po nastavení krajních klíčových snímků si označíme snímky mezi nimi a smažeme je stisknutím klávesy "Delete". Průběh, který má smazan<mark>é</mark> snímky nahradit, si vybereme stisknutím daného tlačítka nad seznamem klíčových snímků.

Díky popsaným nástrojům, které pro editaci animace Poser nabízí, můžeme naši animaci upravit do takové podoby, která bude přesně odpovídat našim představám.

## 4.11 Vyexportování finálního videa

Po provedení všech předcházejících kroků bychom již nyní měli mít kompletní animaci, kterou stáčí pouze vyexportovat. Díky tomu, že sama aplikace Poser podporuje export animace do několika různých formátů, nebudeme pro tento účel potřebovat žádný externí nástroj.

V aplikaci Poser otevřeme nabídku "Animation" a zvolíme možnost "Make Movie...". Otevře se okno, ve kterém máme možnost nastavit jednotlivé parametry pro export. Konkrétní parametry budeme volit podle toho, k jakému účelu chceme budoucí video použít. Nastavení, které bylo použito při exportu videí pro tuto práci, je vidět na obrázku [4.22.](#page-52-0)

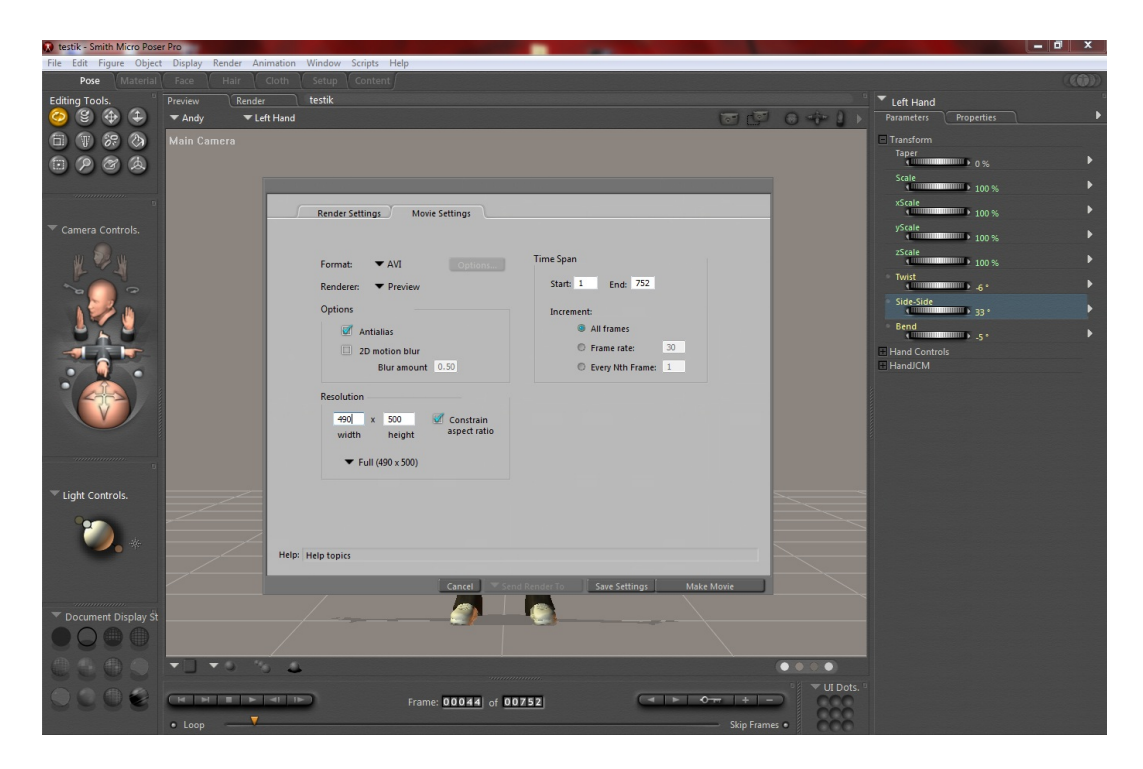

Obrázek 4.22: Nastavení, které bylo použito při exportu videí pro tuto práci.

<span id="page-52-0"></span>Když jsme již nastavili všechny potřebné parametry pro export, můžeme stisknout tlačítko "Make Movie". Nyní se zobrazí okno, ve kterém nastavíme název souboru spolu s jeho umístěním a stiskneme tlačítko "Uložit". Dále se v závislosti na vybraném formátu videa zobrazí nabídka, kde máme možnost nastavit způsob, jakým budou jednotlivé snímky komprimovány. Vybereme požadovaný způsob a potvrdíme jej stisknutím tlačítka "OK".

Vyexportováním finálního videa je práce na daném cviku ukončena. Nyní bude třeba opakovat všechny uvedené kroky i pro ostatní cviky.

# 5 Realizace

#### 5.1 Průběh realizace

Během samotné realizace jsem se držel postupu, který je popsán v kapitole 4 na straně 13. V průběhu práce se však objevila řada problémů, které bylo nutné řešit. Pro větší přehlednost rozdělím celý průběh realizace do čtyř částí. U každé části bude také uvedena přibližná časová náročnost, aby bylo možné vytvořit si lepší představu o její náročnosti:

- Snímání jednotlivých cviků.
- Zpracování dat v programu Vicon IQ.
- Zpracování dat v programu MotionBuilder.
- Zpracování dat v programu Poser.

## 5.2 Snímání jednotlivých cviků

#### $Časová náročnost: 6 hodin.$

Při snímání se objevilo několik problémů. Jednalo se však převážně o problémy, které byly dopředu známy, jako nedostatečný prostor a nízký počet kamer, které jsou pro snímání k dispozici. Díky tomu, že se o těchto problémech vědělo, byl jim přizpůsoben již samotný výběr cviků tak, aby byly jejich následky co možná nejmenší. Přesto se však nepodařilo je zcela odstranit.

Prvním problémem je prostor, který je v IIM k dispozici. Jak je vidět na obrázku [4.1,](#page-31-0) prostor, který vznikne po konečném rozestavení všech kamer a ve kterém se aktér při natáčení může pohybovat, je omezen pomyslnou krychlí, jejíž hrana není větší než 2 metry. Proto není možné nasnímat pohyby, které by tento rozsah přesahovaly.

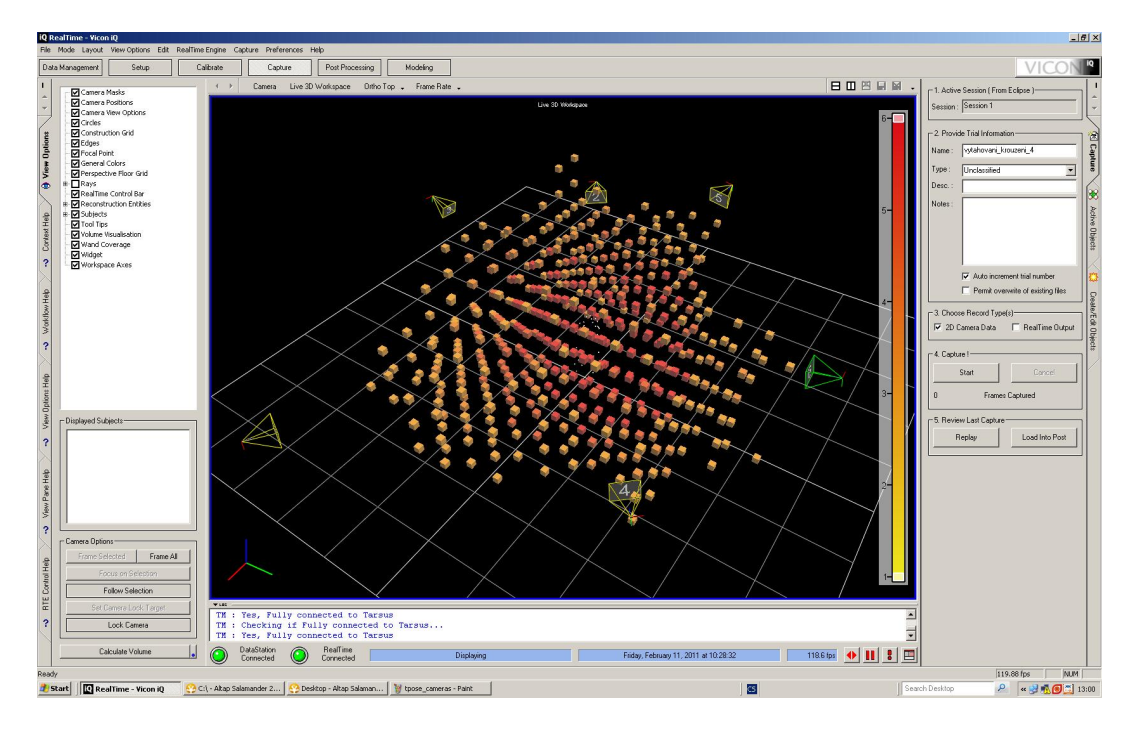

Obrázek 5.1: Znázornění prostoru, ve kterém se aktér při natáčení může pohybovat - ideální prostor pro snímání je reprezentován červenými krychlemi.

Dalším problémem je počet kamer, který je v IIM pro snímání k dispozici. Při šesti kamerách dochází velmi často k zakrývání jednotlivých markerů a cviky je tak nutné natáčet opakovaně a umístění daných markerů konkrétním cvikům přizpůsobovat. Pro každý cvik se tedy rozestavení markerů drobně lišilo, u jednotlivých markerů však šlo vždy jen o jednotky centimetrů a jak je vidět na obrázku [5.2,](#page-54-0) tak jejich celkové rozmístění respektovalo návrh, který je znázorněn na obrázku [4.2](#page-32-0) v kapitole 4.4 na straně 14.

<span id="page-54-0"></span>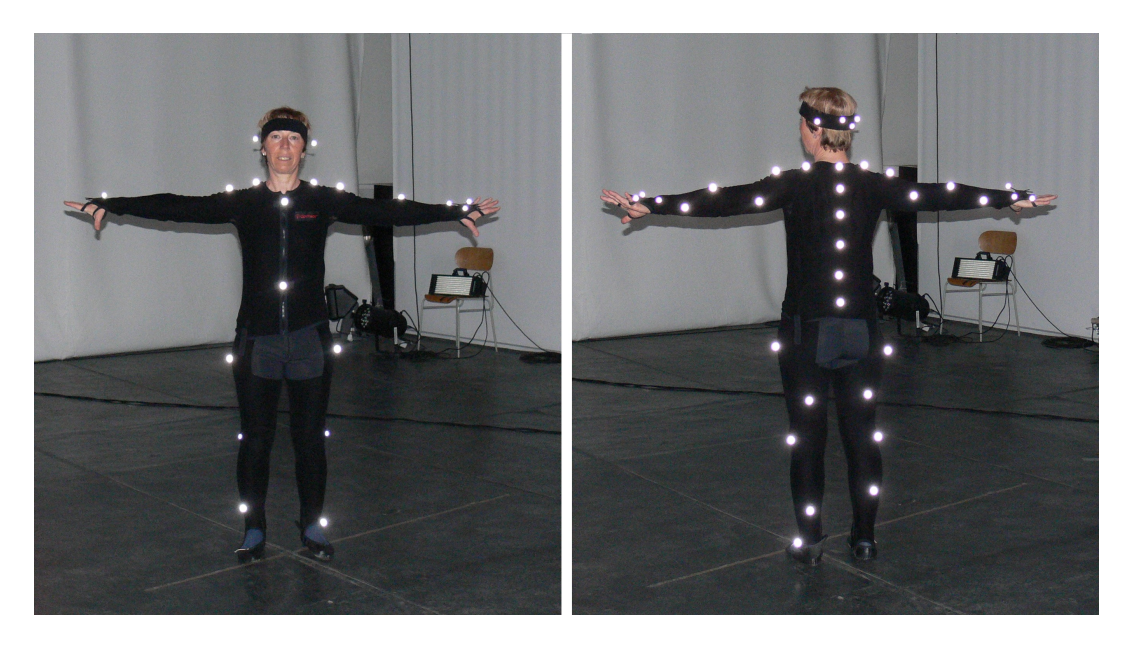

Obrázek 5.2: Skutečné rozestavení markerů, které bylo při snímání použito.

## 5.3 Zpracování dat v programu Vicon IQ

#### $\check{C}$ asová náročnost: 21 hodin.

Během této fáze se nevyskytl žádný výrazný systémový problém, avšak vzhledem k poměrně častému zakrývání jednotlivých markerů při snímání, je proces zpracování a hlavně čištění nasnímaných dat časově náročný. Navíc se jedná o velmi monotónní práci, a tak všechny drobné problémy, které se v této fázi vyskytly, byly způsobeny převážně lidským faktorem.

#### 5.4 Zpracování dat v programu MotionBuilder

#### $\check{C}asov\acute{a}$  náročnost: 15 hodin.

Vzhledem k tomu, že MotionBuilder představuje prostředníka mezi programem Vicon IQ a Poserem, je tato fáze velmi důležitá. Právě konkrétní nastavení charakterizace kostry spolu s namapováním markerů na actora umožňuje přenesení nasnímaných pohybů na 3D postavu.

V této fázi se však projevil fakt, že nasnímaná data musí projít programy od třech různých výrobců. Tyto programy jsou sice formálně kompatibilní a to díky široké škále souborů, se kterými jsou schopny pracovat, prakticky v nich ale existují mnohé rozdíly, které přenášená data znehodnocují. Zásadní rozdíl je především mezi kostrou, se kterou pracuje program Poser, a kostrou, se kterou pracuje MotionBuilder. Kostra, kterou používá program Poser (viz. obráze[k5.3\)](#page-56-0), má odlišnou jmennou konvenci a liší se i ve své stavbě od kostry, se kterou pracuje MotionBuilder. Tyto rozdíly máme možnost překlenout jejím charakterizováním, avšak pouze do určité míry. Zvolené nastavení charakterizace, které je vidět na obrázku 4.14 na straně 27, se snaží tyto rozdíly maximálně eliminovat, i tak však dochází ke ztrátě některých informací a tím i ke snížení přesnosti budoucích pohybů u 3D postavy.

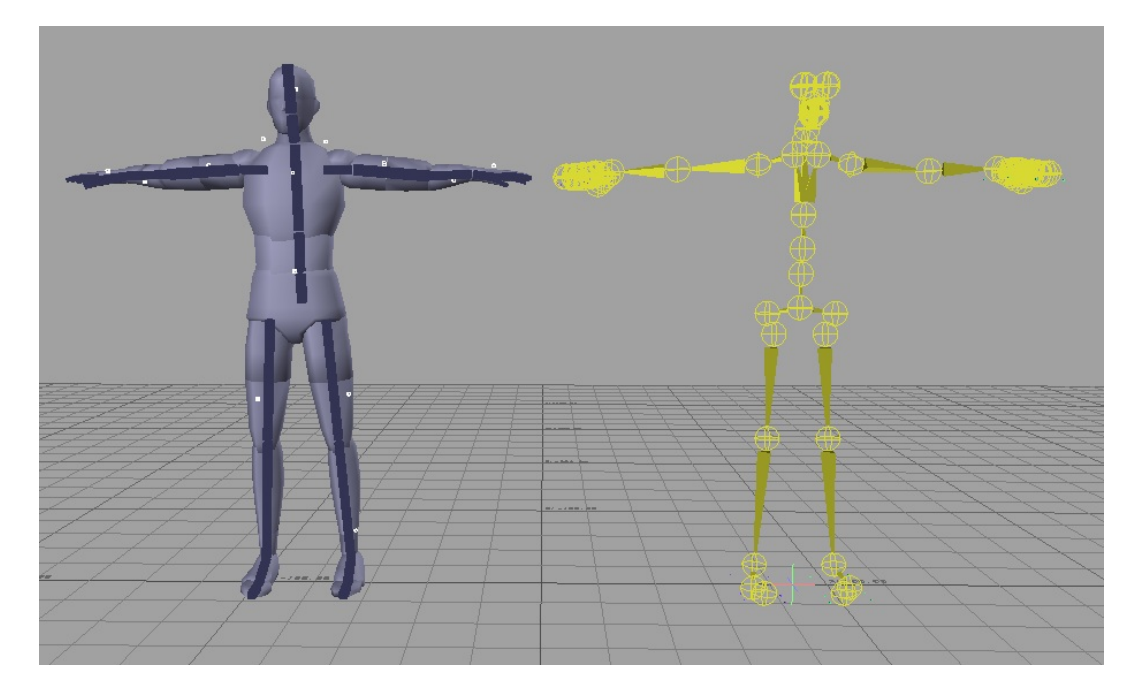

Obrázek 5.3: Rozdíly mezi kostrou z MotionBuilderu a kostrou z Poseru způsobují ztrátu některých informaci.

<span id="page-56-0"></span>Typický příklad ztráty informací, ke kterým dochází při přenesení pohybů z actora na charakterizovanou kostru, je vidět u cviku horní hrudník záklon (viz. příloha). U tohoto cviku si můžeme v MotionBuilderu všimnout, že actor při zaklánění pohybuje i hrudníkem, tento pohyb se však po přenesení pohybů na charakterizovanou kostru ztrácí a 3D postava již hrudníkem nepohybuje, což ve výsledku snižuje realističnost celého cviku na videu. Tento rozdíl se může jevit jako nepodstatný, ovšem vzhledem k tomu, že videa mají sloužit pro studijní účely, jsou právě tyto detaily velmi důležité.

# 5.5 Zpracování dat v programu Poser

#### $\check{C}$ asová náročnost: 120 hodin.

Po aplikaci zpracovaných pohybů na 3D postavu v Poseru se projevilo mnoho chyb, které vznikly již v MotionBuilderu, ale na samotné kostře nebyly patrné. Obecně vznikají po importování pohybů na 3D postavu v modelačním programu některé běžné chyby, které je možné vidět na obrázku [5.4.](#page-57-0) Tyto chyby vznikají převážně různou velikostí některých částí těla u aktéra a 3D postavy nebo nepřesností snímání a jejich oprava není nijak složitá.

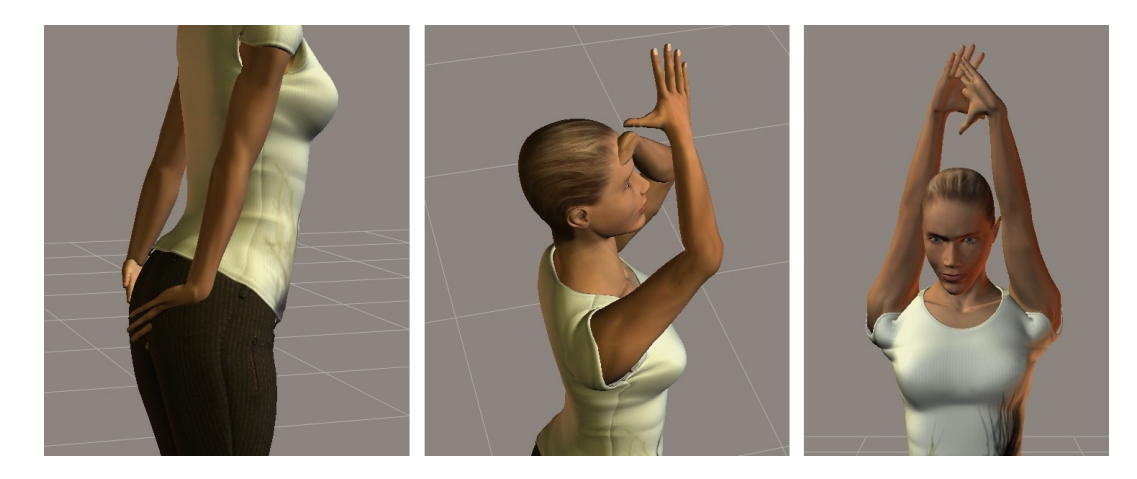

Obrázek 5.4: Běžné chyby, které vznikají po importování pohybů na 3D postavu v modelačním programu.

<span id="page-57-0"></span>V tomto případě se však projevily i další chyby, které je možné vidět na obrázku [5.5](#page-57-1) a které se již za běžné označit nedají. Tyto chyby zřejmě vznikly nesprávnou interpretací dat v MotionBuilderu, konkrétně během přenosu pohybů z actora na charakterizovanou kostru z Poseru a jsou tedy pravděpodobně způsobeny částečnou nekompatibilitou mezi těmito dvěma programy.

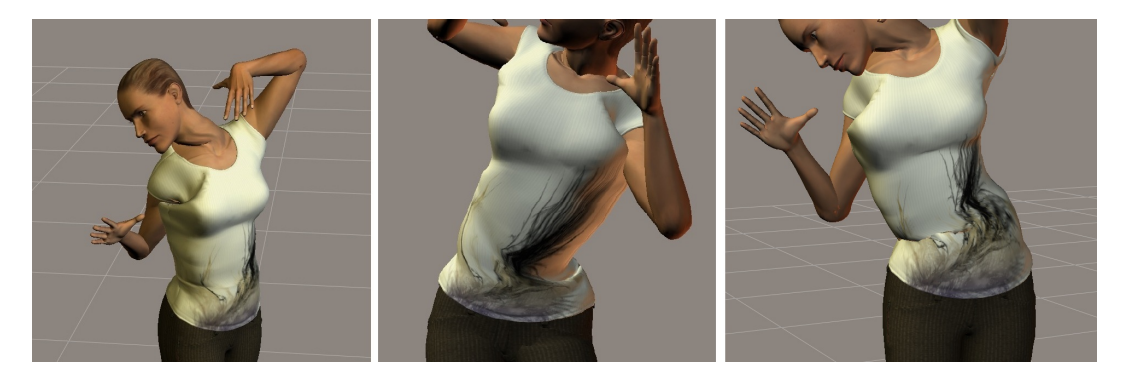

Obrázek 5.5: Tyto chyby vznikly již v MotionBuilderu během přenosu pohybů z actora na charakterizovanou kostru z Poseru.

<span id="page-57-1"></span>To, že chyby na obrázku [5.5](#page-57-1) nejsou v žádném případě náhodné a že musely vzniknout částečnou nekompatibilitou mezi MotionBuilderem a zvoleným modelačním programem, tedy Poserem, je patrné z jejich charakteru a z toho, jak je možné je odstranit. Celý problém je velmi dobře vidět u hlavy a krku. Prakticky ve všech cvicích, ve kterých dochází k pohybu hlavy, je u 3D postavy vidět, že postavení krku a hlavy je nepřirozené. Aby bylo možné pochopit příčinu těchto chyb je nutné nejprve říct, jak vůbec v Poseru konečné postavení hlavy vůči trupu vzniká. Program Poser má pro každou část těla několik parametrů, které ovlivňují její postavení. Typickými parametry, které jsou dostupné téměř pro každou část těla, jsou twist (ovlivňuje natočení dané části těla), side-side (ovlivňuje naklonění dané části těla do stran) a bend (ovlivňuje naklonění dané části těla dopředu a dozadu). Tyto parametry jsou udávány ve stupních. Jednotlivé části těla se navíc navzájem ovlivňují a dochází tak u nich ke sčítání těchto parametrů. Konkrétně u hlavy je její postavení ovlivněné také postavením

krku - dochází tedy ke sčítání hodnot jednotlivých parametrů u krku a hlavy a tento součet určí výsledné postavení hlavy vůči trupu 3D postavy.

Při bližším pohledu na chyby, které se v postavení hlavy a krku u 3D postavy v nasnímaných cvicích vyskytují, je patrné, že Poser pracuje se správným součtem jednotlivých parametrů u hlavy a krku, neboť výsledné postavení hlavy vůči trupu je správné. Dochází však k chybnému rozdělení tohoto součtu mezi jednotlivé části těla, v tomto případě hlavy a krku. Na obrázcích [5.6](#page-58-0) a [5.7](#page-58-1) jsou vidět konkrétní přiklady.

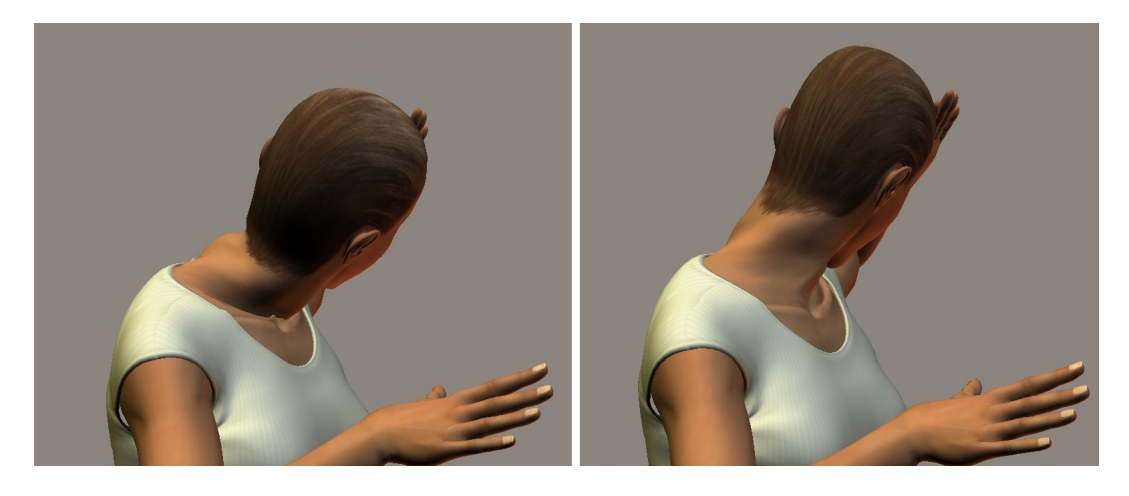

Obrázek 5.6: V levé části obrázku je vidět chybné rozdělení hodnot parametru bend mezi krk a hlavu. V pravé části obrázku je vidět identický snímek po jejich ručním upravení.

<span id="page-58-0"></span>Vlevo na obrázku [5.6](#page-58-0) je vidět nepřirozené postavení hlavy a krku, které vzniklo tím, že parametr bend u krku má hodnotu 55° a u hlavy -18°, součet těchto dvou hodnot je tedy 37°. V pravé části obrázku je vidět stejný snímek poté, co byl tento součet rovnoměrně rozdělen mezi krk a hlavu, oběma byl tedy ručně nastaven parametr bend na 18°. Je vidět, že postavení hlavy a krku již vypadá přirozeně, navíc je zachováno i původní postavení hlavy vůči trupu.

<span id="page-58-1"></span>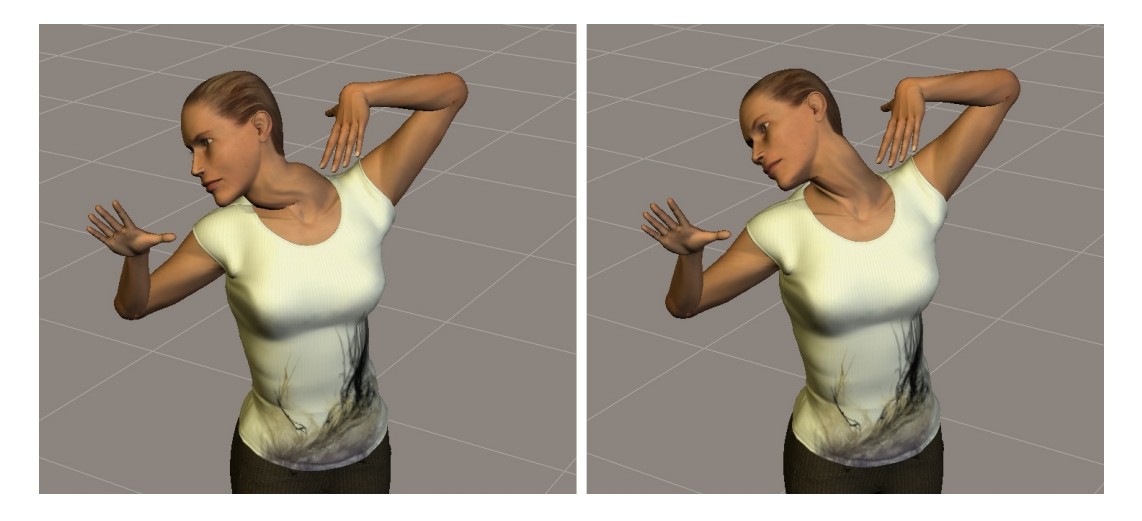

Obrázek 5.7: V levé části obrázku je vidět chybné rozdělení hodnot parametru side-side mezi krk a hlavu. V pravé části obrázku je vidět identický snímek po jejich ručním upravení.

Obdobná situace je vidět i na obrázku [5.7.](#page-58-1) V levé části obrázku je opět nepřirozené postavení hlavy a krku, tentokrát je ovšem způsobeno parametrem side-side, který má u krku hodnotu  $46°$  a u hlavy  $0°$  , součet těchto dvou hodnot je tedy  $46°$  . V pravé části obrázku byl ve stejném snímku tento součet ručně rozdělen mezi krk a hlavu, oběma tedy byla nastavena hodnota parametru side-side na 23°. Je opět vidět, že nepřirozené postavení hlavy a krku bylo opraveno při zachování stejného postavení hlavy vůči trupu.

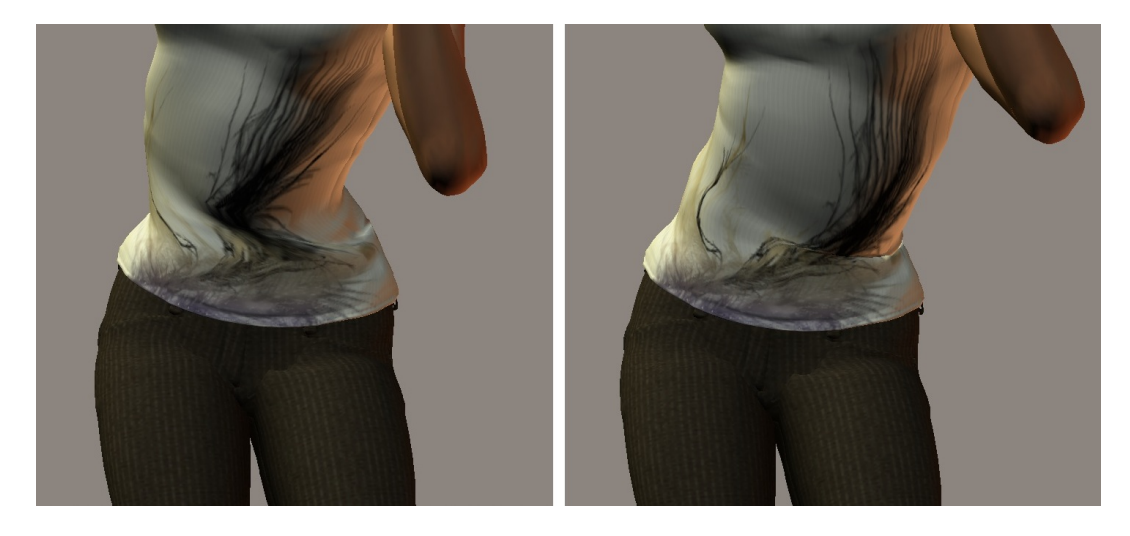

Obrázek 5.8: V levé části obrázku je vidět chybné rozdělení parametru twist mezi jednotlivé části trupu. V pravé části obrázku je vidět identický snímek po jejich ručním nastavení.

<span id="page-59-0"></span>Obdobná situace jako u hlavy a krku se opakuje i u trupu, jak je vidět na obrázku [5.8.](#page-59-0) V tomto případě je však situace trochu složitější, neboť trup se skládá ze tří částí a to pasu, břicha a hrudi. Tentokrát je tedy nutné pracovat u jednotlivých parametrů se třemi hodnotami. V levé části obrázku je parametr twist u jednotlivých částí trupu nastaven na hodnoty -41°; 10° a 10°, celkový součet je tedy -21°. V pravé části obrázku byly hodnoty parametru twist ručně změněny na -7°; -7° a -7° - je vidět, že celkové postavení trupu zůstalo zachováno a bylo odstraněno nepřirozené nakroucení ve spodní části trupu.

Všechny tyto chyby tedy vznikají již v MotionBuilderu při přenesení pohybů z actora na charakterizovanou kostru z Poseru, ovšem projeví se až na konkrétní 3D postavě přímo v Poseru. Vzhledem k tomu, že MotionBuilder i Poser jsou uzavřené programy, u nichž výrobci neumožňují nahlédnou do zdrojových kódů ani neuvádějí bližší informace o jejich vnitřním chování, tak není možné odhalit příčinu vzniku uvedených chyb. Je však patrné, že tyto chyby vznikají pouze při spojení MotionBuilderu s Poserem, neboť jak je vidět na obrázku [5.9,](#page-60-0) v jiných modelačních programech se tyto chyby nevyskytují a jejich původ tedy není možné hledat v nasnímaných datech. Na obrázku [5.9](#page-60-0) je vidět porovnání identického snímku v programu Poser v levé části a v programu 3DS Studio Max od společnosti Autodesk[\[18\]](#page-65-0) v pravé části obrázku. Je vidět, že nepřirozené zlomení hrudníku, které se objevuje v programu Poser, se v programu 3DS Studio Max nevyskytuje.

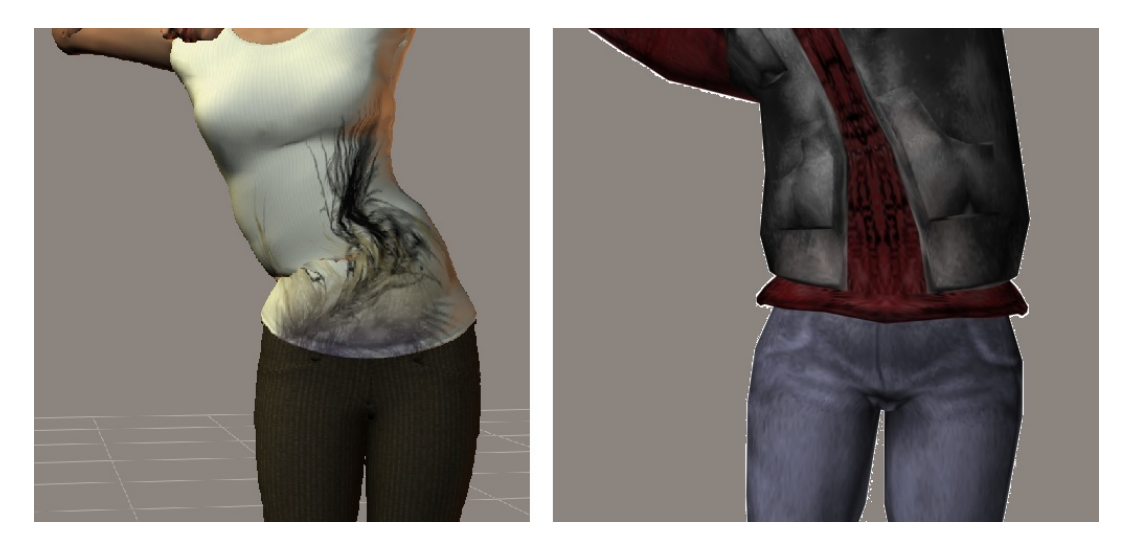

Obrázek 5.9: Porovnání identického snímku v programu Poser v levé části obrázku a programu 3DS Studio Max v pravé části obrázku.

<span id="page-60-0"></span>Na obrázku [5.10](#page-60-1) je vidět, že stejného výsledku jako v modelačním programu 3DS Studio Max, je možné dosáhnout i v programu Poser. Je však nutné ručně změnit u jednotlivých částí trupu hodnoty parametru side-side z původních 34°; -12° a -12°, s celkovým součtem 10°, na hodnoty 3°; 3° a 3°. Právě tímto ručním zásahem však ztrácíme hlavní výhodu celého MoCapu a tou je vytvoření reálných animací bez ručního zásahu animátora. Tyto úpravy jsou navíc časově velmi náročné, neboť je nutné je provést v každém klíčovém snímku samostatně.

<span id="page-60-1"></span>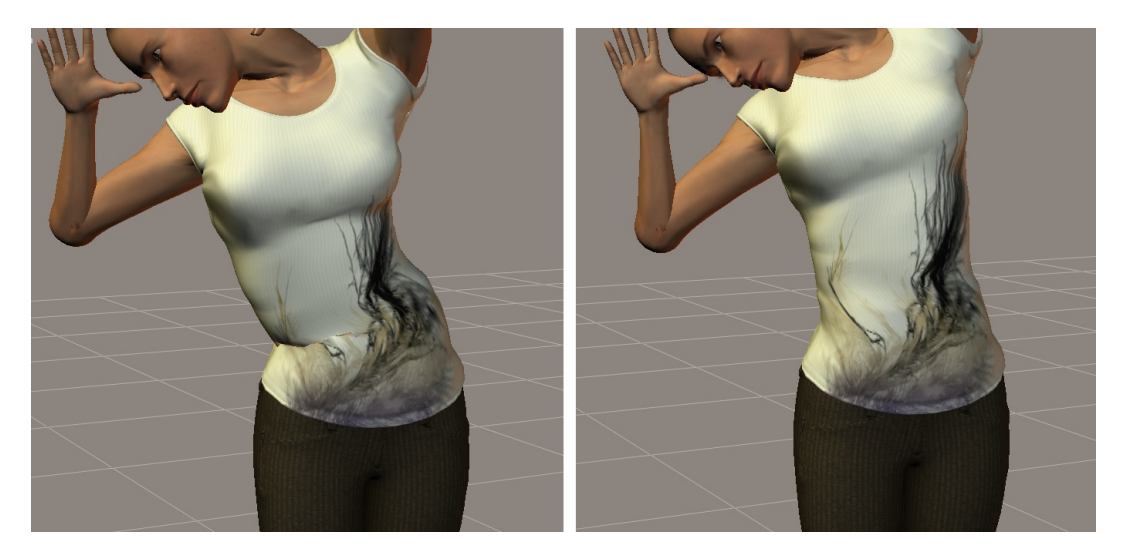

Obrázek 5.10: V levé části obrázku je vidět chybné rozdělení parametru side-side mezi jednotlivé části trupu. V pravé části obrázku je vidět identický snímek po jejich ručním upravení.

# 6 Zhodnocení

#### <span id="page-61-0"></span>6.1 Stanovení kritérií

Aby bylo možné výsledky této práce zhodnotit, je třeba nejprve stanovit kritéria, podle kterých budou posléze hodnoceny. Avšak aby bylo budoucí hodnocení zcela objektivní, bylo by třeba stanovit měřitelnou a přesně definovanou metriku, podle které by se následně jednotlivá kritéria vyhodnocovala. To by však již přesahovalo rámec této bakalářské práce, a proto zde budu konkrétní kritéria používat pouze ve zjednodušené podobě, která bude u každého kritéria blíže upřesněna.

Vzhledem k tomu, že postup nastavený v této práci má v budoucnu sloužit pro efektivní tvorbu videí v rámci ÚTVS, je nutné, aby splňoval následující kritéria:

- Jednoduchost Postup by měl být natolik jednoduchý, aby celý proces tvorby videí zvládl i člověk, který není profesionálním animátorem.
- Přiměřená časová náročnost Časová náročnost daného postupu pro tvorbu videí by neměla být výrazně větší, než je tomu u alternativních metod animace.
- Přesnost Pohyby, které bude ve výsledném videu 3D postava předvádět, by měly přesně odpovídat těm, které předváděl aktér během snímání.
- Univerzálnost Daným postupem by mělo být možné zpracovat co možná nejširší škálu pohybů.

## 6.2 Splnění kritérií

V tuto chvíli je třeba zhodnotit, jak postup nastavený v této práci splňuje kritéria stanovená v sekci [6.1:](#page-61-0)

- Jednoduchost Celý proces snímání a následného zpracování dat v MotionBuilderu je zde popsán velmi podrobně a k jeho zvládnutí nejsou třeba žádné další znalosti. Problém je však s 3D postavou v modelačním programu, tedy v Poseru. Po aplikaci pohybů na 3D postavu se projeví velké množství chyb, které je nutné ručně upravovat a k tomu jsou nutné alespoň základní znalosti a zkušenosti z oblasti tvorby animací. Tento bod je tedy splněn pouze částečně.
- Přiměřená časová náročnost Tento bod rozhodně splněn není, neboť nasnímání, čištění a následné zpracování dat jsou časově poměrně náročné úkony. Navíc velké množství času je nutné i na opravení chyb vzniklých při aplikaci pohybů na 3D postavu v Poseru. Celkově je tedy časová náročnost tohoto postupu mnohem větší, než u ruční výroby animace, tedy bez použití MoCapu.
- Přesnost Tento bod je rozhodně splněn. Přesnost a realističnost výsledných videí jsou hlavními výhodami MoCapu v porovnání s jejich ručním animováním. Během zpracování dat sice dochází k částečným ztrátám informací, i tak jsou však dosažené výsledky lepší než u samotného ručního animování.

Univerzálnost - V tomto bodě se projevují omezení systému Vicon, který je k dispozici v IIM. Vzhledem k nízkému počtu kamer dochází během snímání k častému zakrývání jednotlivých markerů, a je proto nutné tomuto faktu přizpůsobit i samotný výběr pohybů, které mají být snímány. Tento bod je tedy splněn pouze částečně.

### 6.3 Celkové hodnocení

Jak je patrné z předcházející sekce, postup tvorby videí nastavený v této práci splňuje daná kritéria pouze částečně. Jediným zcela splněným kritériem je požadavek na přesnost, požadavky na jednoduchost a univerzálnost jsou splněny částečně a požadavek na přiměřenou časovou náročnost v porovnání s ostatními animačními metodami není splněn vůbec. Nejslabším místem popsaného postupu je zvolený modelační program, tedy Poser. Vzhledem k částečné nekompatibilitě mezi MotionBuilderem a Poserem dochází k chybné interpretaci některých dat a vzniku velkého množství chyb, které je nutné v Poseru ručně opravovat.

Tento postup je tedy funkční, nicméně vzhledem k výše uvedeným problémům je nutné jeho použití vždy zvážit a to v závislosti na konkrétní situaci. Do budoucna je pak vhodné uvažovat o změně modelačního programu, což by mělo velké množství výše uvedených nedostatků zmírnit nebo zcela odstranit.

# 7 Závěr

Z obsahu této práce je patrné, že použití MoCap technologie pro výrobu animací má celou řadu výhod, ale také několik úskalí, kvůli kterým je její použití nutné vždy zvážit. Konkrétní postup tvorby videí, který je v této práci nastaven, je funkční, avšak obsahuje mnoho problémů, se kterými je nutné počítat. Do budoucna je pak vhodné uvažovat o změně modelačního programu, který je zde používán, a který svou částečnou nekompatibilitou s ostatními používanými programy způsobuje mnoho chyb, jejichž oprava celý postup komplikuje a neúměrně prodlužuje.

# Reference

- [1] POSPÍŠIL, Jiří. Aplikace systému pro snímání pohybu ve fyzioterapii. Praha, 2010. 53 s. Bakalářská práce. ČVUT v Praze, Fakulta elektrotechnická.
- [2] FURNISS, Maureen. Motion capture. MIT communications forum [online]. 1999 [cit. 2011-05-07]. Dostupné z WWW: <http://web.mit.edu/commforum/papers/furniss.html>.
- [3] DICKSON, Lee. Motion Capture Uses. Meta Motion [online]. [2008] [cit. 2011-05- 07]. Dostupné z WWW: <http://www.metamotion.com/motion-capture-uses/contentcreation.html>.
- [4] Http://www.cpcc.edu [online]. [2010] [cit. 2011-05-07]. Laboratories/Studios. Dostupné z WWW: <http://www.cpcc.edu/smv/labratories-studios>.
- [5] THOMSON, Scott. Motion Capture History. Motion Capture Resources [online].  $[2010]$  [cit. 2011-05-07]. Dostupné z WWW: <http://www.motion-capturesystem.com/resources/history.html>
- [6] JENKINS , Ward . The Polar Express: A Virtual Train Wreck [online]. 12.18.2004 [cit. 2011-05-07]. Dostupné z WWW: <http://wardomatic.blogspot.com/2004/12/polarexpress-virtual-train-wreck 18.html>.
- [7] ANT, The. A Motion Capture Assistant of InnerEsteem Motion capture Studios. Advantages Disadvantages and Applications of Motion Capture [online]. 2007 [cit. 2011-05-07]. Dostupné z WWW: <http://www.articlesbase.com/technology-articles/advantagesdisadvantages-and-applications-of-motion-capture-217465.html>
- [8] WELCH, Greg; FOXLIN, Eric. IEEE Computer Graphics and Applications. 2002. Motion tracking: No silver bullet, but a respectible arsenal, s. 24-38. Dostupné z WWW: <http://www.cs.unc.edu/˜tracker/media/pdf/cga02 welch tracking.pdf>.
- [9] KITAGAWA, Midori; WINDSOR, Brian. MoCap for Artists: Workflow and Techniques for Motion Capture. UK : Elsevier Inc., 2008. 194 s. ISBN 978-0-240-81000-3.
- [10] Gypsy6 Motion Capture System. Virtual Realities, Inc. [2010] [cit. 2011-05-07]. Dostupné z WWW: <http://www.vrealities.com/gypsy6.html>.
- [11] ROLLI, Giacono; PENA, Pablo Sande; FERNANDEZ, David Rodríguez; WER-NER, Lucas Ezequiel. S.A.B.I.A. [online]. 2010 [cit. 2011-05-07]. Dostupné z WWW: <http://sabia.tic.udc.es/gc/trabajos%202010-11/FX/ej8.html>.
- [12] ORMAN, Mathew. High Definition Motion Capture. Motion4U by Touché Technologies LLC [online]. 2009 [cit. 2011-05-07]. Dostupné z WWW:  $\langle \text{http://tyrell-innovations-}$ usa.com/shop/index.php?option=com content&view=article&id=9&Itemid=8>.
- [13] Xsens MVN Inertial Motion Capture. Xsens. 2011. Dostupn´e z WWW: <http://www.xsens.com/en/general/mvn>.
- [14] OptiTrack Motion Capture Suit. NaturalPoint, Inc. 2011. Dostupné z WWW: <http://www.naturalpoint.com/optitrack/store/accessories-mocap.html>.
- [15] Vicon Motion Systems. Vicon, Inc. 2011. Dostupn´e z WWW:  $\langle \text{http://www.vicon.com/}\rangle.$
- [16] Poser Pro 2010. Smith Micro, Inc. 2010. Dostupné z WWW: <http://poser.smithmicro.com/poser.html>.
- [17] Autodesk MotionBuilder 2011. Autodesk, Inc. 2011. Dostupné z WWW: <http://usa.autodesk.com/adsk/servlet/pc/index?id=13581855&siteID=123112>.
- <span id="page-65-0"></span>[18] Autodesk 3DS Studio Max 2011. Autodesk, Inc. 2011. Dostupné z WWW: <http://usa.autodesk.com/3ds-max/>.
- [19] Arena motion capture software. NaturalPoint, Inc. 2011. Dostupné z WWW: <http://www.naturalpoint.com/optitrack/products/full-body-mocap.html>.

# A Seznam použitých zkratek

- DVD Digital Video Disc
- ÚTVS Ústav tělesné výchovy a sportu  $\,$
- $\;$ IIM $\;$  Institut intermédií
- MoCap Motion Capture
- 3D Three-dimensional

# B Slovníček pojmů

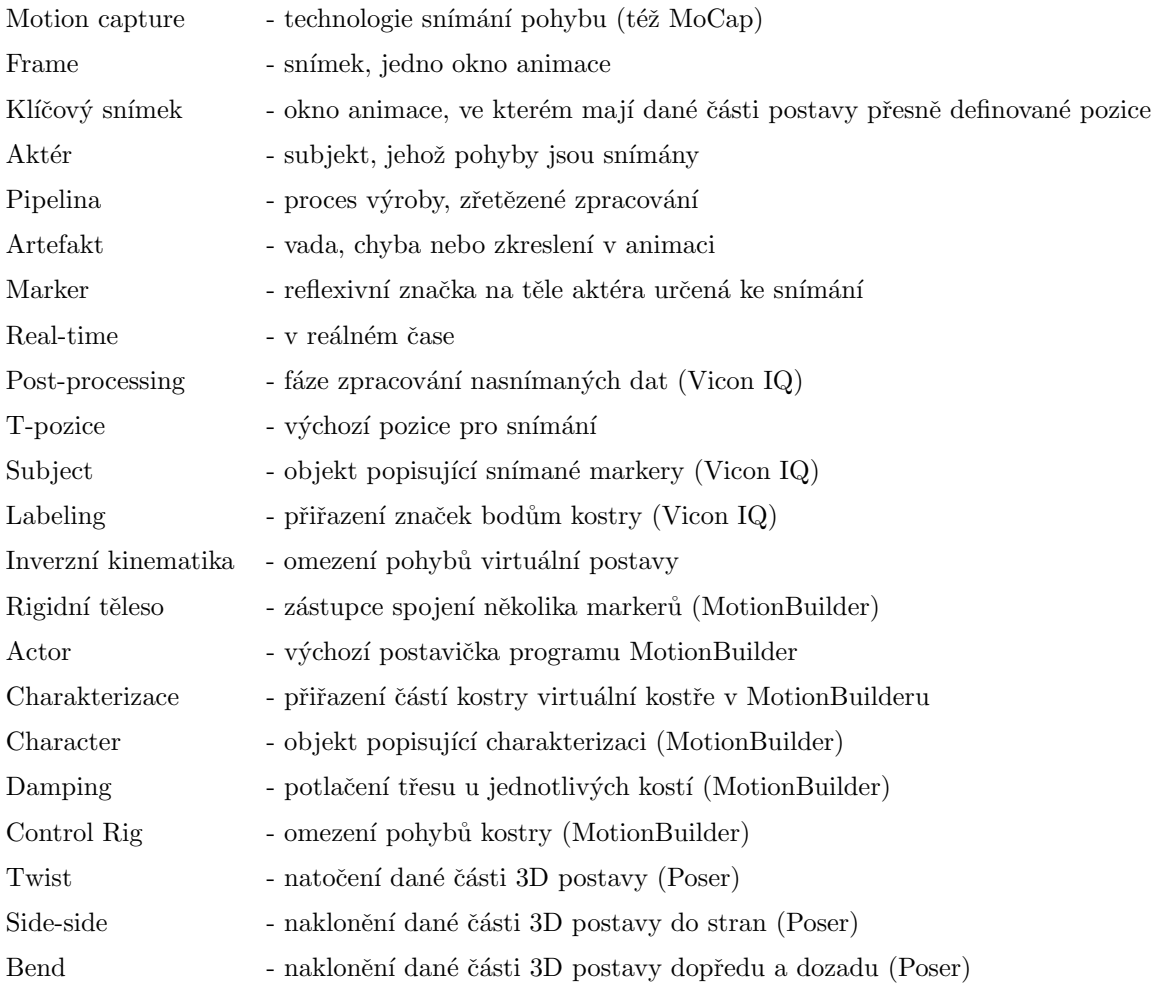

# C Obsah přiloženého DVD

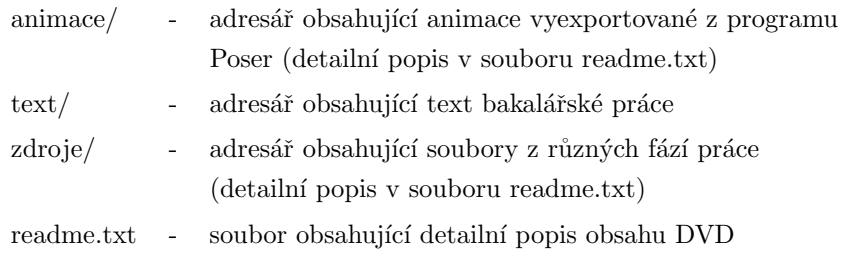